**الجـمهورية الجزائرية الديمقراطية الشعبية République Algérienne démocratique et populaire** 

**وزارة التعليم الــعــالي والبحــث العــلمــي Ministère de l'enseignement supérieur et de la recherche scientifique**

> **جــامعة سعد دحلب البليدة Université SAAD DAHLAB de BLIDA**

> > **كلية التكنولوجيا Faculté de Technologie**

**قسم اآللية والإلكترو ققني Département d'Automatique et Électrotechnique**

# **Mémoire de Master**

Mention Automatique Spécialité Automatique et Système

présenté par

# KHIDER LYNDA

 $\mathcal{R}$ 

TOUMI ABDELKADER

# **Automatisation de la régulation des dosages matières premières (zone cru) sous PCS7 au niveau de la cimenterie de Meftah (SCMI)**

Proposé par : Mme El merraoui Khadidja & Mme Lahcine Née Chabi. Samira

Année Universitaire 2021-2022

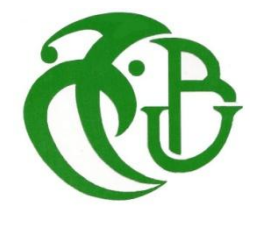

# Remerciements

Avant tout je remercie Dieu le tout puissant, qui m'a donné, la volonté, le courage et la patience et qui a guidé mes pas vers le droit chemin durant mes années d'études.

Nous tenons à exprimer nos vifs remerciements à notre promotrice Madame EL MERRAOUI KHADIDJA de l'université SAAD DAHLEB de Blida pour sa patience et ses conseils

Nous voudrons remercier notre encadreur Madame LAHCINE SAMIRA l'ingénieur de la société SCMI pour nous avoir encadrés durant notre Stage de fin d'études et Pour sa disponibilité et surtout ses judicieux conseils, qui ont contribué énormément à la réalisation de ce travail.

Ainsi que Mr JANATTI MOHAMED, ABBAD CHERIF le chef de service et Mr KHEIDER HAMID qui nous ont facilité le déroulement d'étude et qui nous ont aidés tout le long de notre travail.

Nous tenons aussi à remercier chaleureusement les membres de jury pour l'honneur qu'ils nous ont fait en acceptent d'évaluer notre projet.

Nous présentons enfin, notre profonde gratitude à notre famille, ainsi qu'à tous ceux qui nous ont aidés de loin ou de près à réaliser ce travail.

Khider & Toumi

# Dédicace

*Je tiens à dédier ce mémoire :*

*Au meilleur des pères, celui qui s'est toujours sacrifié pour me voir réussir, mon cher papa.*

*A qui m'a donné l'espoir, la patience, et l'amour, maman.*

*A ceux qui sont ma source d'inspiration et de courage, à qui je dois de l'amour et la reconnaissance mes frères MBARAK, YACINE et ABDELBASSET.*

> *A ma chère sœur Imane, pour toute la tendresse qu'elle m'a témoignée.*

*A mes chères amies, qui sont toujours avec moi FERIEL, ZOLA et NARIMANE.*

*A tous qui me connaissent de près ou de loin.*

*Pour leurs amour inconditionnel, leurs sacrifices illimitées, leurs prières pour moi, pour tout cela et ce que ne pas être dit, eux qui ont consenti tant d'effort pour mon instruction et pour me voir atteindre ce but. Que dieu leur procure une bonne santé et une longue vie.*

*Merci d'être toujours là pour moi.*

*Khider Lynda*

# Dédicace

*Je dédie ce travail à mes chers parents qui ont toujours été là pour moi, et qui m'ont donné l'espoir et le courage durant toute ma vie*, *pour tout cela et pour ce qui n'a pas être dit,*

*A mon père, qui s'est toujours sacrifié pour me voir réussir,*

*A ma mère, la lumière de mes jours, ma vie et mon bonheur*

*J'espère qu'ils trouveront dans ce travail toute ma gratitude et tout mon amour, que dieu leur procure une bonne santé et une longue vie.*

*A mon frère MOHAMED, mes sœurs et mes chère tante DALILA et NOURA pour leur grand amour et leur soutien j'espère qu'ils trouvent ici l'expression de ma haute gratitude et amour, ainsi que mon beau-frère MOURAD MEDJBARI.*

*Mes chers amis qui m'ont toujours encouragé et à qui je souhaite plus de succès « Yacine, Lina, Aymen, Rania et Chaho»*

*Et à tous ceux qui m'ont accompagné dans mon parcours universitaire ainsi qu'à tous ceux qui nous ont aidés de loin ou de près à réaliser ce travail.*

*Et toute ma famille et à tous ceux que j'aime.*

*Merci !*

*Toumi Abdelkader*

### **Résumé**

#### **ملخص:**

تم تطوير رسالة الماستر هذه كجزء من مشروع داخل شركة االسمنت في متيجة في مفتاح (SCMI(. يهدف المشروع إلى استبدال آلية SHENCk الخاصة المسؤولة عن إدارة الجرعات في منطقة Cru بواسطة M-200ET المحيط الالمركزي لـلمسير 7-400S وبرمجته ببرنامج 7PCS من أجل أن يكون قادرا على إدارة الجرعات ألربع مواد المستخدمة في إنتاج اإلسمنت في هذه المنطقة.

. SCHENCK ; ET200M ; PCS7 برامج **:المفاقيح كلمات**

#### **Résumé :**

Ce présent mémoire de master a été élaboré dans le cadre d'un projet, au sein de la Société des ciments de la Mitidja de Meftah (SCMI).

Le projet vise à remplacer une automatique spéciale SCHENCk qui est responsable de la gestion de doseur de la zone cru par un ET-200M. La périphérie décentralisée de l'API S7\_400, avec un programme sous le logiciel PCS7, est utilisée afin de pouvoir gérer le dosage des quatre matières utilisées pour la production du ciment dans cette zone.

**Mots clés :** ET200M ; logiciel PCS7 ; SCHENCK.

#### **Abstract :**

This master's thesis was developed as part of a project within the Mitidja Cement Society (SCMI)**.**

The project aims to replace a special automatic SCHENCk which is responsible for the dosing management of the Cru area by an ET-200M the decentralized periphery of the S7-400 PLC with a program under the PCS7 software in order to be able to manage the dosing of four materials used for the production of cement in this area.

**Keywords**: ET200M; PCS7 software; SCHENCK.

# Sommaire

# Table des matières

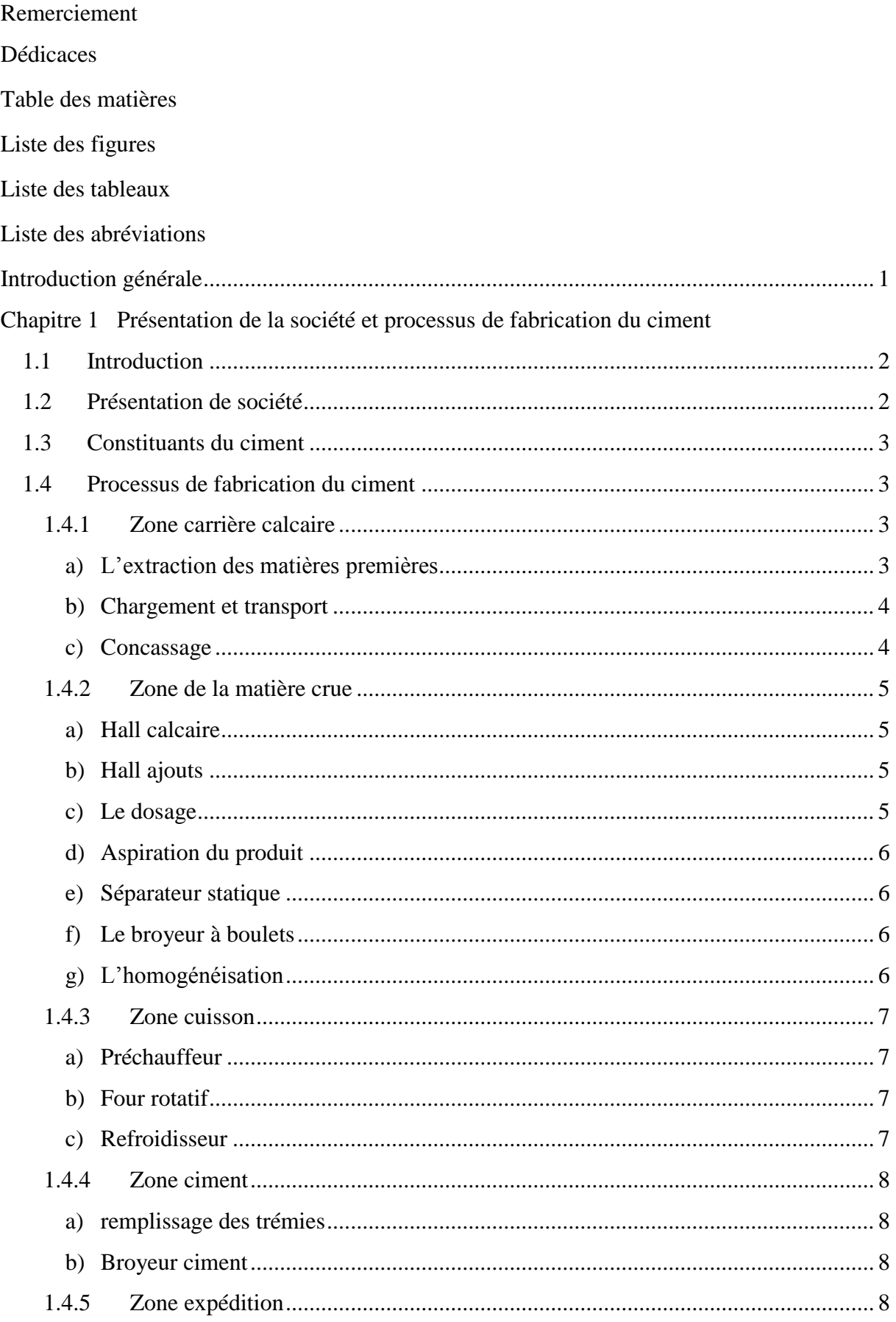

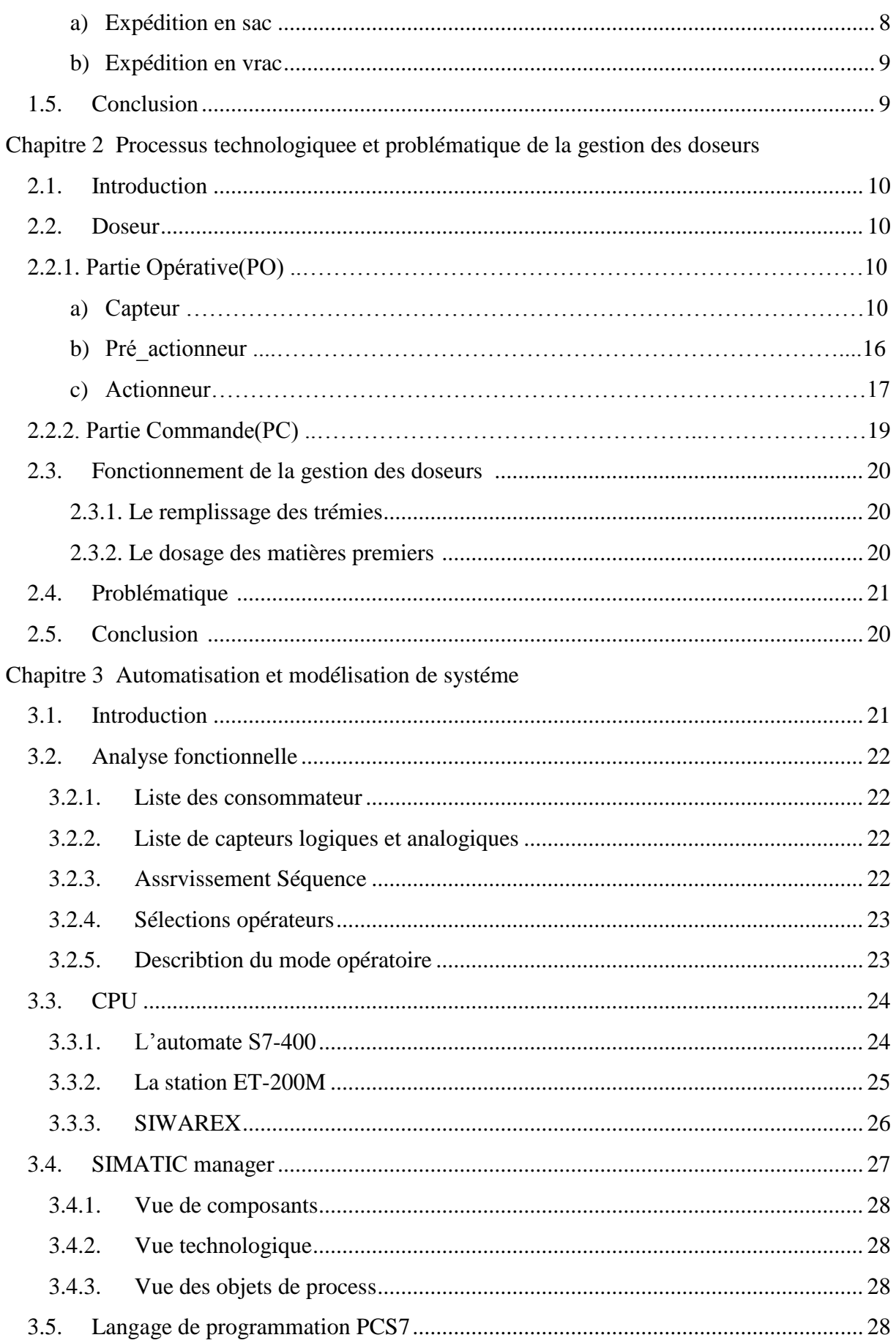

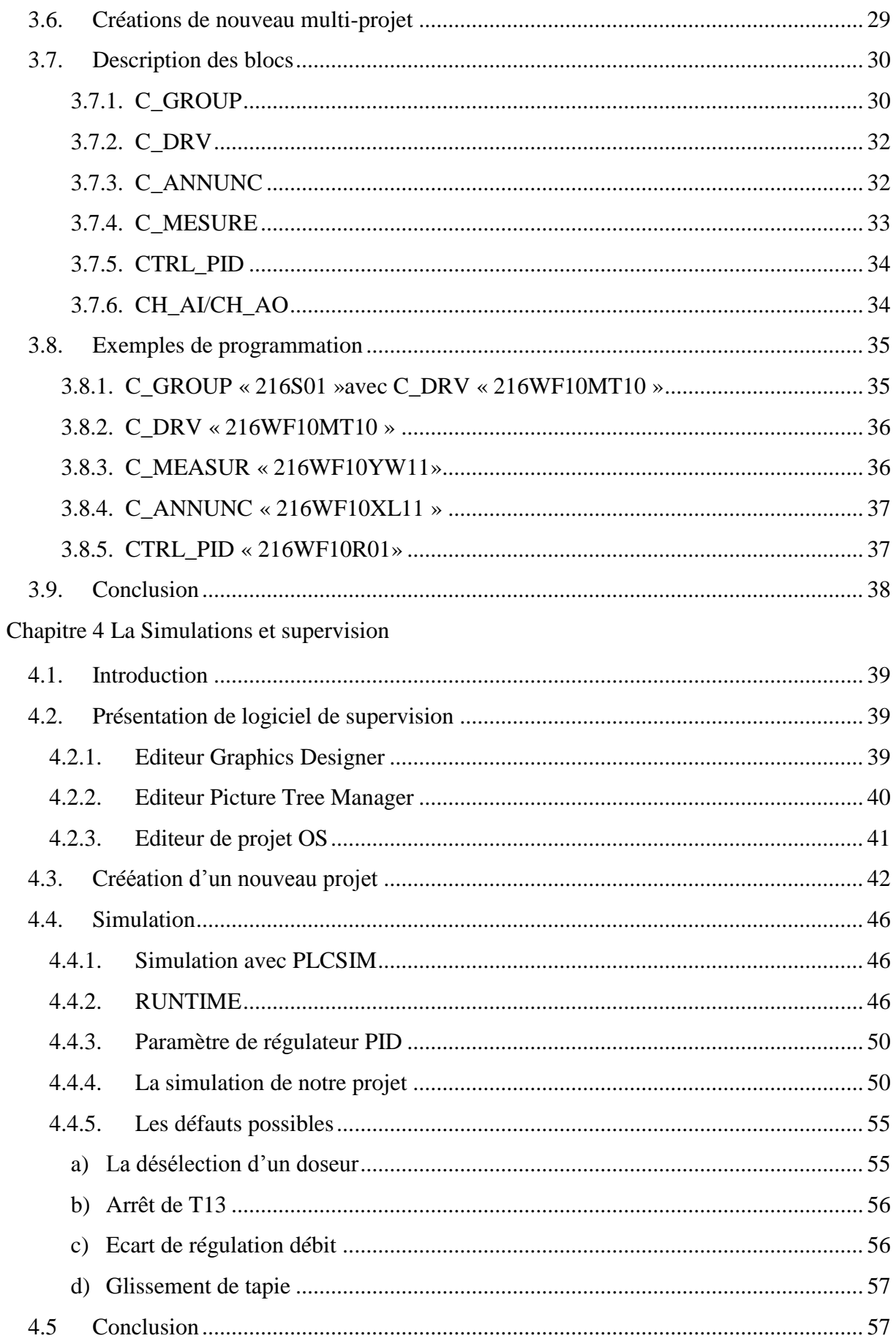

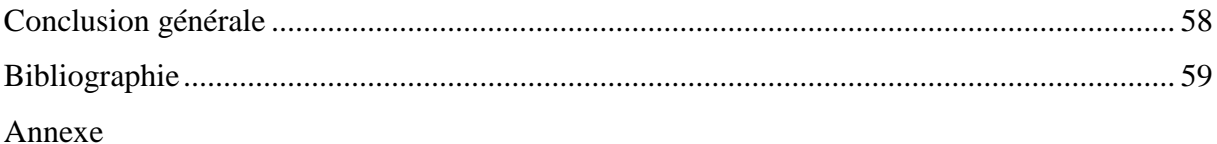

# **Listes des figures**

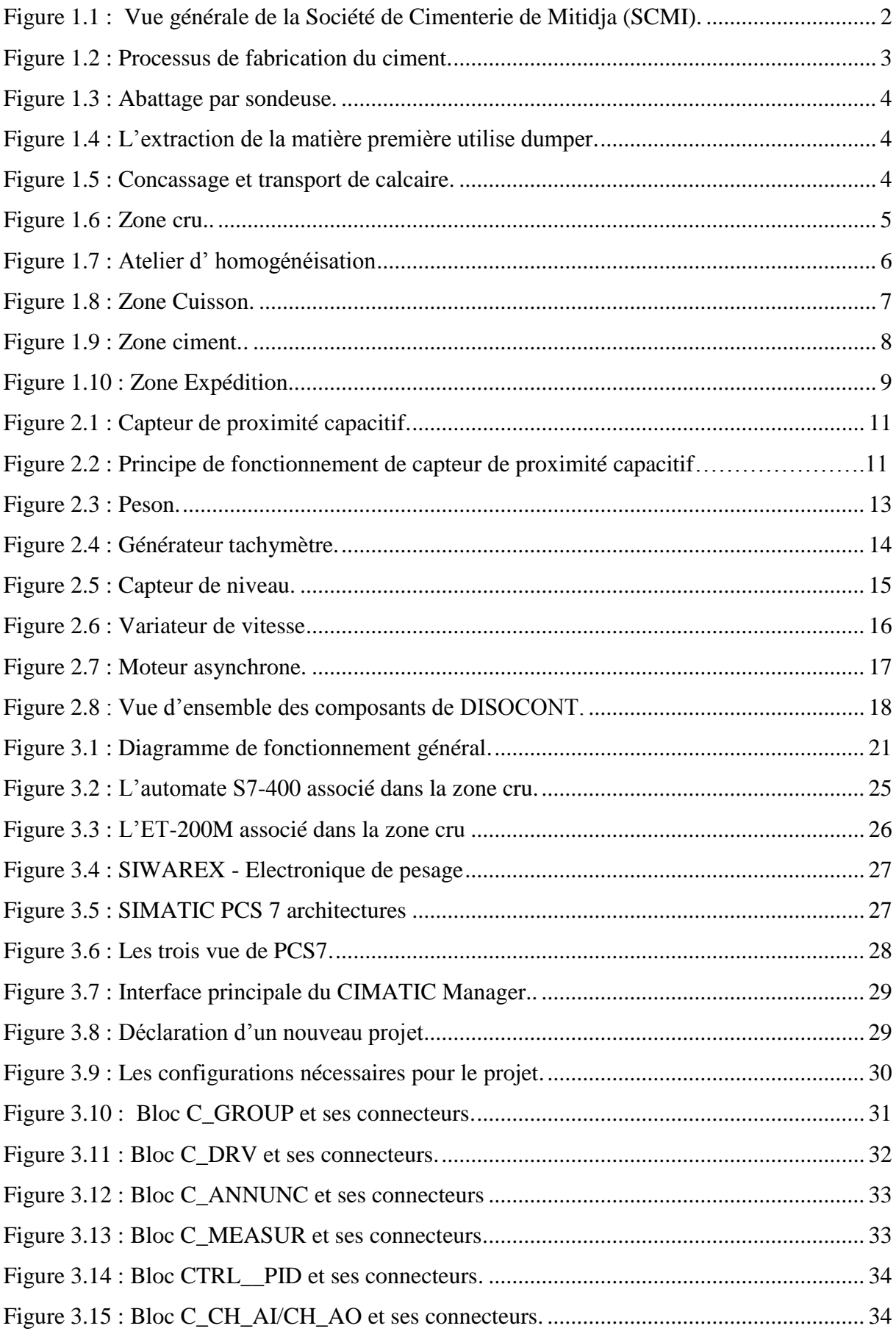

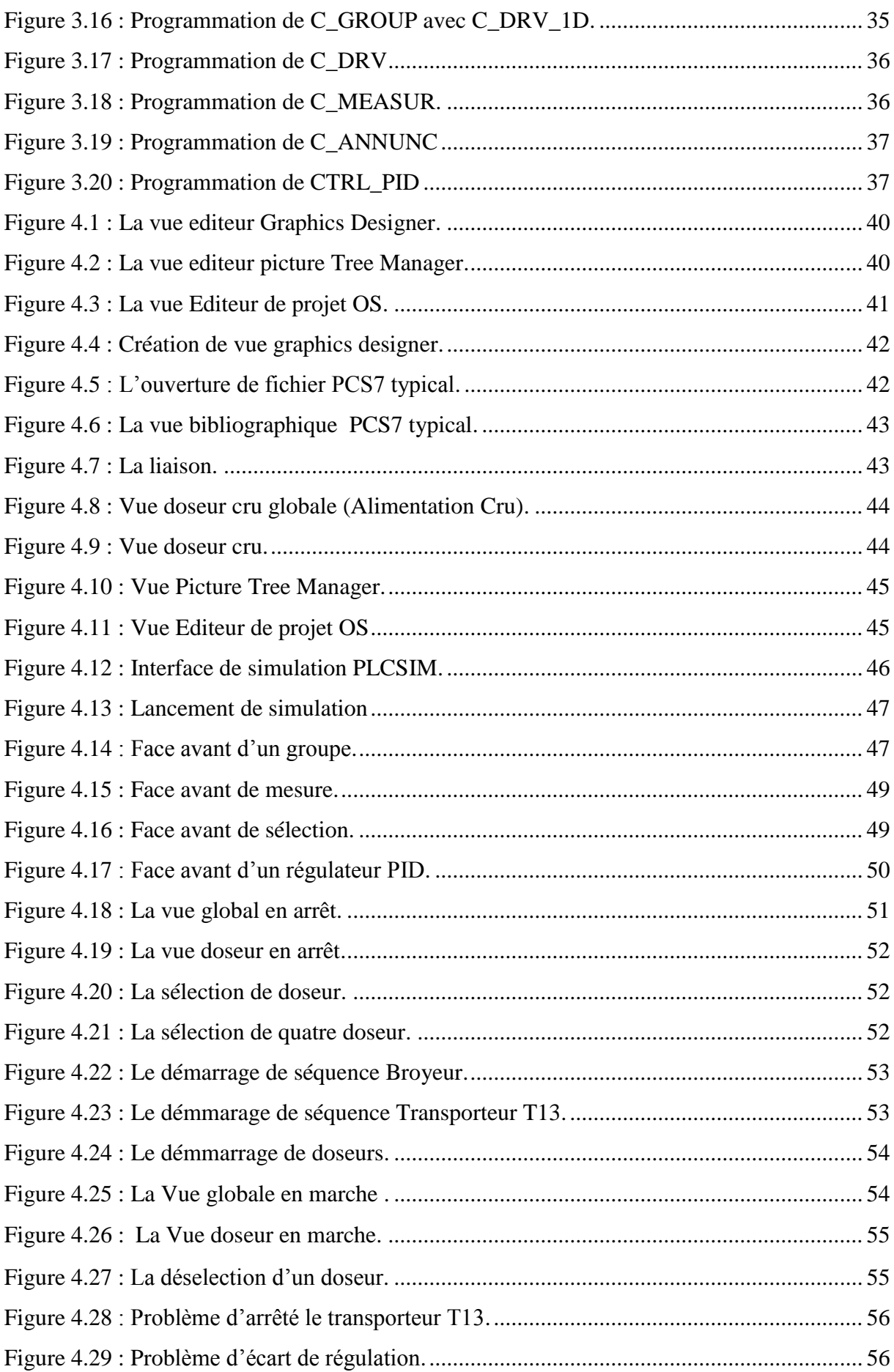

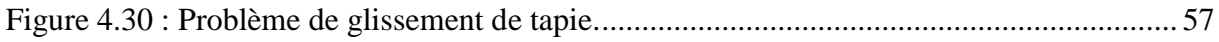

#### Liste des tableaux

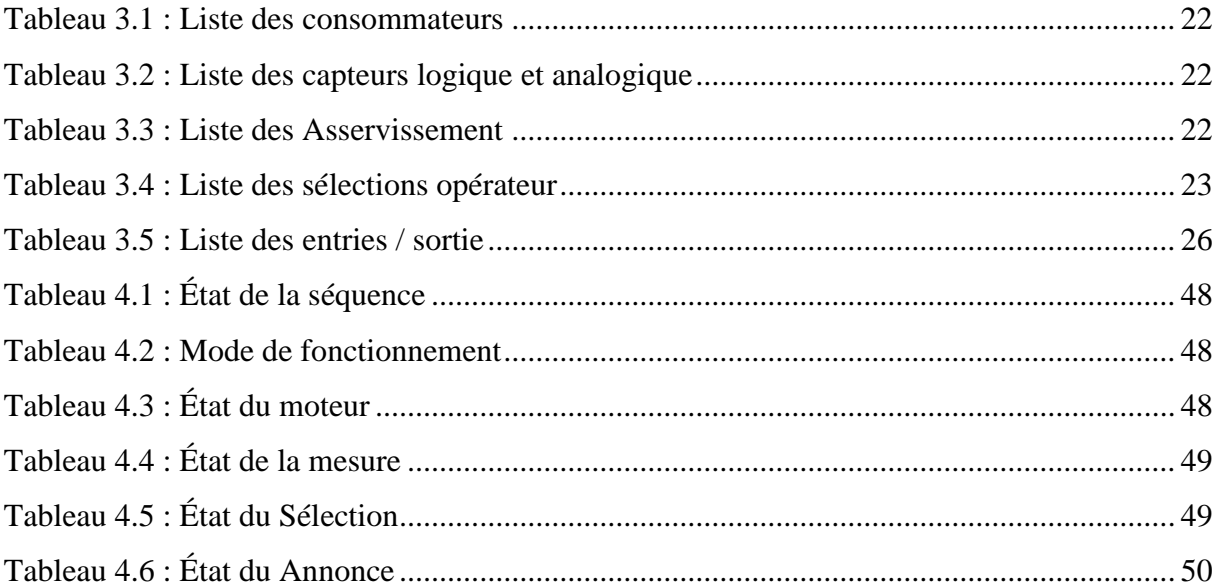

#### **Liste des Symboles et Abréviations**

- **AS :** Automation Station (Station d'Automatisation).
- **API :** Automate Programmable Industriel.
- **CFC :** Continuous Function Chart.
- **CPU :** Central Processing Unit (Unité Centrale de l'Automate).
- **FM** : Module Fonctionnel.
- **GICA :** Groupe Industriel de Ciment d'Algérie.
- **IGBT** : Insulated Gate Bipolar Transistor (Transistor Bipolaire à Grille Isolée).
- **OS :** Station Opérateur (Operateur Station)**.**
- **PO :** Partie Opérative.
- **PC** : Partie Commande.
- **PCS** : Process Control System (Système de Contrôle de Procédés).
- **PID** : Proportionnelle, Intégrateur, Dérivateur.
- **PROFIBUS :** Process Feild Bus.
- **PWM** : Pulse Width Modulation (La Modulation de Largeur d'Impulsions).
- **RPM :** Round per minute.
- **SCADA :** Système de Contrôle et d'Acquisition de Données.
- **SCMI :** La Société de Ciment de Mitidja.
- **SP :** Set Point (Consigne).
- **TNT** : Trinitrotoluène.
- **VEA** : Unité d'Entrée/Sortie Supplémentaire.
- **VLB** : Unité de Commande.
- **VLG** : Unités de Commande Locale.
- **VSE** : Virtual Storage Extended (Unité de Système).
- **WinCC** : Windows Control Center.

# Introduction Générale

#### **Introduction Générale**

# **Introduction générale**

La fabrication de ciment est un processus complexe nécessitant des techniques d'automatisation et de supervision permettant de contourner les problèmes fréquemment rencontrés. Ils fournissent des solutions fiables et moins couteuses afin d'améliorer la productivité et la maintenance ainsi que la sécurité des systèmes intégrés (humains ou matériels).

La production du ciment en Algérie, qui oscille actuellement entre 25 et 30 millions de tonnes et atteindra les 40 millions de tonnes par an en 2020, est l'œuvre de deux grands groupes, GICA (public) et Lafarge-Holcim. Pour couvrir cette production ils sont dans l'obligation de produire d'avantage de quantité tout en offrant une bonne qualité de produit. Dans ces entreprises, on a recours aux techniques de production les plus récentes basées sur l'automatisation et la supervision.

Les Automates Programmables Industriels sont utilisés pour gérer de manière automatique les systèmes de commande des installations électriques industrielles.

L'automatisme a comme but la recherche des simples solutions non complexes et efficaces afin de faciliter le diagnostic et rendre le fonctionnement d'un système donné assez simple que possible.

Le but principal de notre projet consiste à proposer une solution à une problématique liée au système de la gestion de dosage des matières premières de la zone CRU au sein de la cimenterie de MEFTAH.

Dans ce cadre, notre mémoire est organisé en quatre chapitres qui se résument comme suit :

- Le premier chapitre présente la société du ciment SCMI et ses différentes zones.
- Le deuxième chapitre décrit le développement de l'atelier dosage Cru en détails,

l'instrumentation et la problématique.

- Le troisième chapitre traite le cahier des charges, la partie programmation et la solution de la problématique.
- Le quatrième chapitre aborde la partie supervision de l'atelier dosage.

A la fin, notre travail se clôture avec une conclusion générale.

# Chapitre 1 Présentation de la société et processus de fabrication de ciment

# **1.1. Introduction**

L'industrie cimentière aujourd'hui est l'une des plus importantes à cause de la nécessité du ciment dans la majorité des constructions. Les usines sont de plus en plus automatisées pour assurer une meilleure qualité pour ciment.

Dans ce chapitre, nous présentons les différentes étapes de production du ciment.

# **1.2. Présentation de société**

La société de ciment de Mitidja (SCMI) est une entreprise algérienne vassale du groupe GICA spécialisée dans la fabrication de ciment, en partenariat avec Lafarge depuis juin 2008. Elle était parmi les premières cimenteries en Algérie [1].

Dans la wilaya de Blida, la municipalité de MEFTAH a été choisie comme siège de l'usine en raison de la disponibilité des matières premières sur la montagne à proximité de l'usine.

Le réseau national SCMI permet la livraison de ses produits dans tout le pays. Le processus de production spécifique confère à son ciment la meilleure qualité, qui répond aux normes internationales de fiabilité et de respect de l'environnement, avec une capacité de production de 3000 tonnes par jour et 1 million tonnes de ciment par an (figure1.1).

<span id="page-18-0"></span>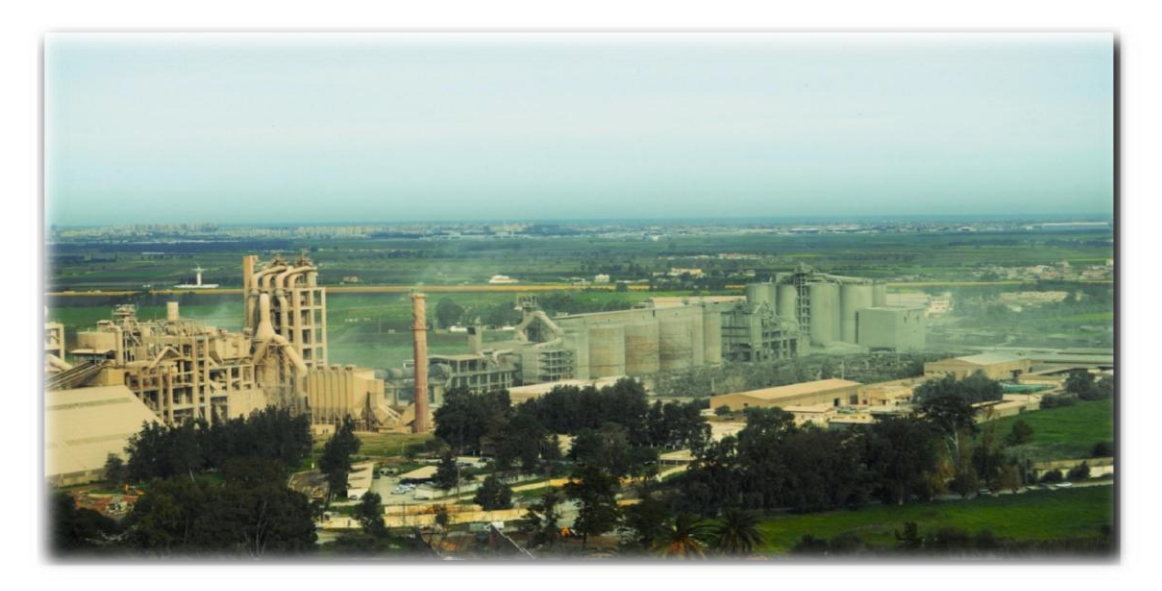

**Figure 1.1 :** Vue générale de la Société de Cimenterie Mitidja (SCMI) [1]

## <span id="page-19-0"></span>**1.3. Constituants du ciment**

Le ciment est fabriqué généralement à partir de quatre matières premières, calcaire, argile, sable et fer. Elles sont broyées par un concasseur et transportées vers la cimenterie sur un tapis roulant. Toutes les matières premières sont acheminées vers un broyeur à boulets pour être broyées et séchées.

Le mélange obtenu, appelé "cru", est ensuite envoyé dans un four rotatif, où il est chauffé à une température d'environ 1450°C pour former un produit appelé "clinker". Il est, ensuite, broyé pour obtenir le produit fini, qui est le ciment.

# <span id="page-19-1"></span>**1.4. Processus de fabrication du ciment**

La ligne de production de l'usine est divisée en cinq zones comme montré dans la figure 1.2.

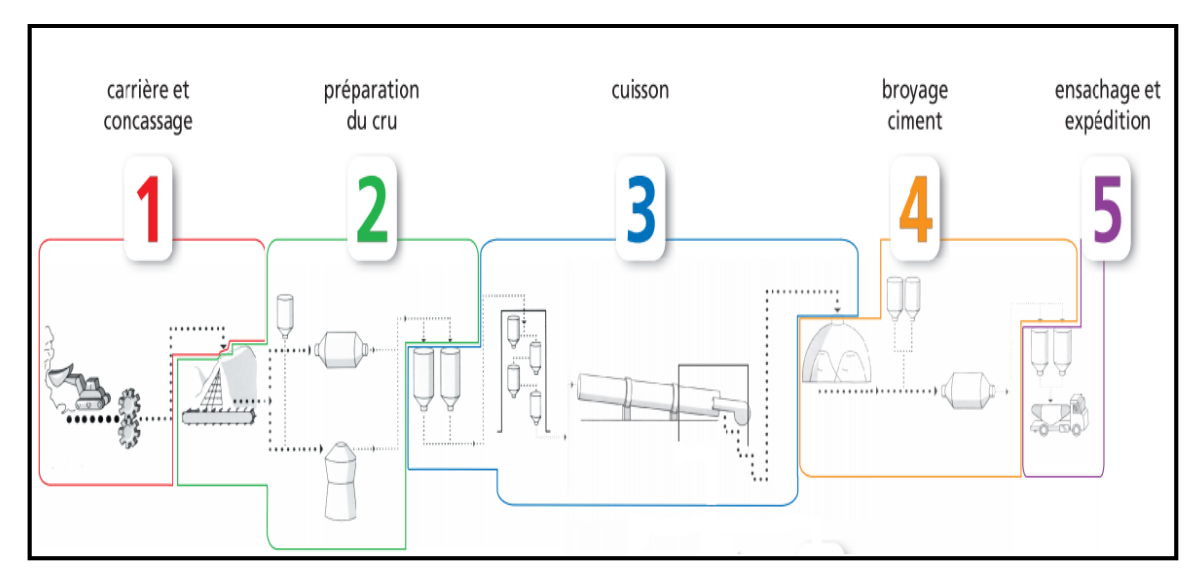

**Figure 1.2 :** Processus de fabrication du ciment [1]

## <span id="page-19-4"></span><span id="page-19-2"></span>**1.4.1. Zone carrière calcaire**

La première zone dans la production du ciment, constituée d'un concasseur et courroies transporteuses pour le transport des matières premières à la salle de stockage.

#### <span id="page-19-3"></span>**a) Extraction des matières premières**

L'extraction des matières premières nécessaires (le calcaire) d'une carrière à ciel ouvert dans la montagne à proximité est effectuée par des machines spéciales appelées sondeuses (figure 1.3) et à l'aide de TNT, pour obtenir à la fin les blocs de roche de la carrière.

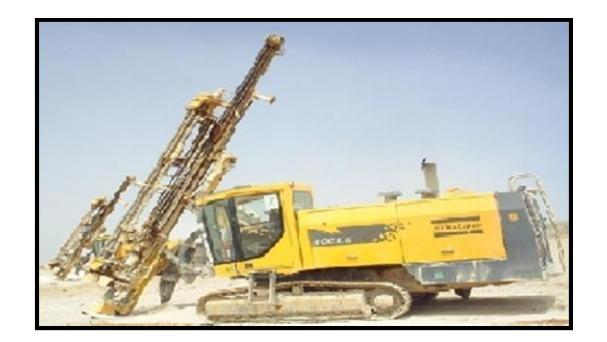

**Figure 1.3 :** Abattage par sondeuse [1]

#### <span id="page-20-1"></span>**b) Chargement et transport**

Les blocs des roches d'une carrière seront recueillis et ensuite chargés par des dumpers dans des camions pour les transportés, en vue de les déchargées aux concasseurs pour le stockage dans le hall de concassage (figure 1.4).

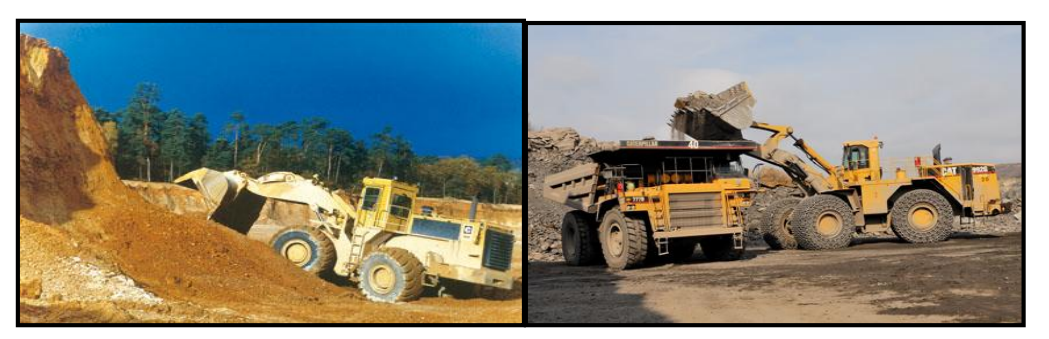

**Figure 1.4 :** l'extraction de la matière première utilise dumper [1]

#### <span id="page-20-0"></span>**c) Concassage**

Les blocs des roches obtenues sont réduits, par le concasseur, à des morceaux de taille ne dépassant pas 80 mm. Une fois le processus de concassage terminé, le calcaire va être acheminé à l'usine par un convoyeur à bande vers le hall de stockage d'une capacité de 60 000 T, comme est schématisé par la figure 1.5.

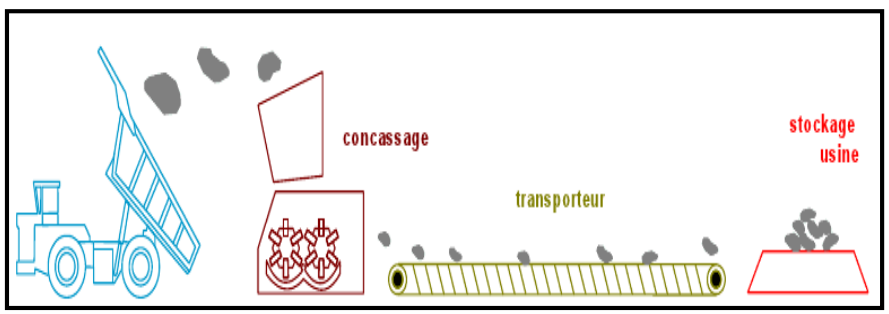

**Figure 1.5 :** Concassage et transport de calcaire [1]

### <span id="page-21-0"></span>**1.4.2. Zone de la matière crue**

Nous obtenons environ 80% de calcaire et 20% d'argile, après le processus de concassage, ces matériaux sont mélangés dans le hall de pré-homogénéisation (figure 1.6).

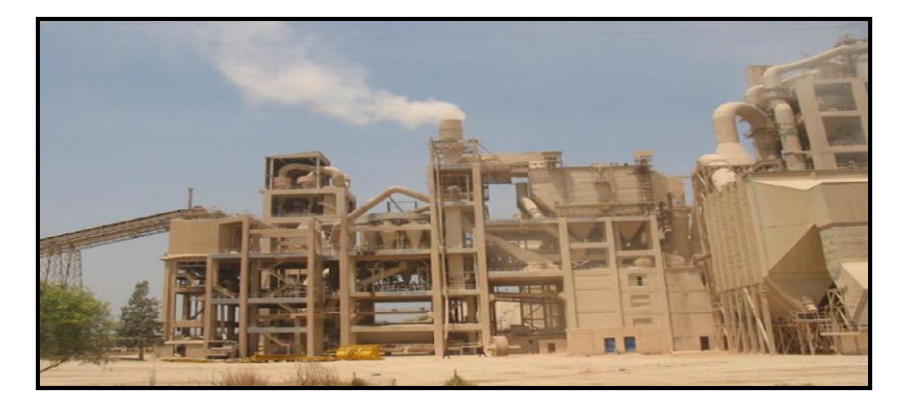

**Figure 1.6 :** Zone cru

#### <span id="page-21-3"></span><span id="page-21-1"></span>**a) Hall calcaire**

Les matières premières sont prises et portés à l'aide d'un gratteur portique à deux bras. La prélevée du produit s'effectue par passes successives le long du tas pour jeter sur le tapis pour être acheminés vers la trémie calcaire.

#### **b) Hall ajouts**

Les restes des ajouts (argile, sable et fer) sont prélevés par deux gratteurs semi-portiques à un bras dévers sur convoyeur à bande pour les amener à leurs trémies.

#### <span id="page-21-2"></span>**c) Le dosage**

Le dosage des quatre matières premières varie et est relié à la mise à jour des résultats des laboratoires qui basée sur le calcaire obtenu dans la première zone. Généralement ont aux valeurs des dosages suivantes :

- Calcaire [70% 85%]
- Argile [15% 25%]
- Sable [1% 5%]
- Fer [1% 5%]

Ensuite ce produit, avec ce dosage, va être transporté sur un convoyeur vers un broyeur.

#### <span id="page-22-0"></span>**d) Aspiration du produit**

Le matériau est aspiré par un ventilateur d'aspiration d'une puissance de 1600 kW [1].

#### <span id="page-22-1"></span>**e) Séparateur statique**

Cette opération permet de différencier les particules fines qui sont transportées directement vers les silos d'homogénéisation. Les grandes particules doivent être envoyées vers le broyeur.

#### **f) Le broyeur à boulets**

Les grandes particules rejetées du séparateur traversent les deux chambres du broyeur. On obtient deux quantités de matières à la sortie du broyeur, quantité non finie qui va être retournée au broyeur dans un cycle fermer et une quantité finie qui va être transportée par deux élévateurs à godets vers le séparateur dynamique.

La première chambre est composée des boulets de grands diamètres (70 à 90 mm), alors que la deuxième chambre a seulement des boulets de plus petit diamètre : les matières crus dans le broyeur subit un séchage par des gaz chauds.

#### <span id="page-22-2"></span>**g) L'homogénéisation**

La farine est transportée perpendiculairement par l'air lift vers les silos d'homogénéisation, Il existe deux silos d'homogénéisation avec une capacité totale de 5000 T, ensuite par des élévateurs à godets vers les deux silos de stockage avec une capacité totale de 10 000 T (figure 1.7) [1].

<span id="page-22-3"></span>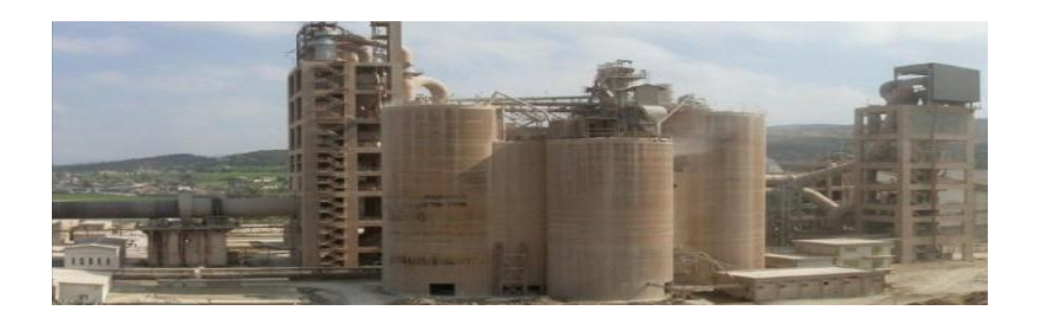

**Figure 1.7 :** Atelier d'homogénéisation [1]

#### <span id="page-23-0"></span>**1.4.3. Zone cuisson**

Cet atelier est constitué de trois parties : préchauffeur, un four rotatif, et un refroidisseur (figure 1.8).

#### **a) Préchauffeur**

 Le préchauffage de la farine s'effectue par l'échange calorifique entre les gaz chauds et la matière cru, dans une série de cyclones, disposés perpendiculairement sur quatre étages avant de pénétrer dans le four.

Étage par étage, la matière froide arrive partiellement décarbonatée, jusqu'à l'étage inférieur, à la température d'environ 800°C, La combustion provoque une réaction chimique appelée « décarbonatation » qui libère le CO2 contenu dans le calcaire.

#### **b) Four rotatif**

Le four est l'élément le plus important dans la ligne de production. C'est un cylindre de 90 m de longueur et de 5.6 m de diamètre, en acier basé sur des stations de laminage ; il a un degré d'inclinaison de 3% par rapport à l'horizontale et est revêtu à l'intérieur par des produits réfractaires. Durant la cuisson, le four rotatif est animé d'un mouvement de rotation. La disposition en pente du four permet le mouvement de la matière première qui est injectée de l'autre extrémité par rapport à la flamme chauffée, Durant ce déplacement, la matière se transforme par cuisson tout en avançant de son état initial jusqu'à ce qu'elle devienne "clinkérisée" à la température de 1450°C [1].

#### **c) Refroidisseur**

<span id="page-23-1"></span>Le refroidisseur permet de baisser la température du clinker et d'obtenir une structure et dimension convenable pour simplifier le transfert vers les silos de stockage.

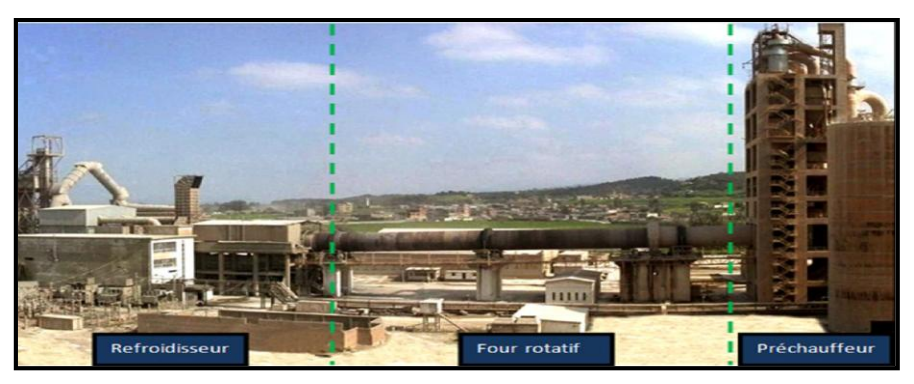

**Figure 1.8 :** Zone Cuisson [1]

#### <span id="page-24-0"></span>**1.4.4. Zone ciment**

<span id="page-24-1"></span>Cette zone est seulement consistée de deux lignes électriques (figure 1.9).

#### **a) remplissage des trémies**

Le clinker sera envoyé à partir de la zone cuisson vers sa propre trémie. Le gypse et le tuf sont des ajouts transportés par des camions vers la trémie de réception.

<span id="page-24-2"></span>Ensuite, chacun sera transporté et stocké dans leur propre silo de stockage.

#### **b) Broyeur ciment**

Il y a 8 silos de stockage pour le ciment qui arrive par aéroglisseur principal à partir de la sortie de broyeur. On ajoute dans le broyeur "80% Clinker, 15% Ajouts 5 % Gypse "

Pour être broyer et ensuite acheminer vers un séparateur dynamique pour séparer le produit fini (ciment) et le produit rejet qui va être retourné dans le broyeur pour ré broyage.

Le ciment va être stocké dans les silos d'une capacité totale de 32 000 Tonnes.

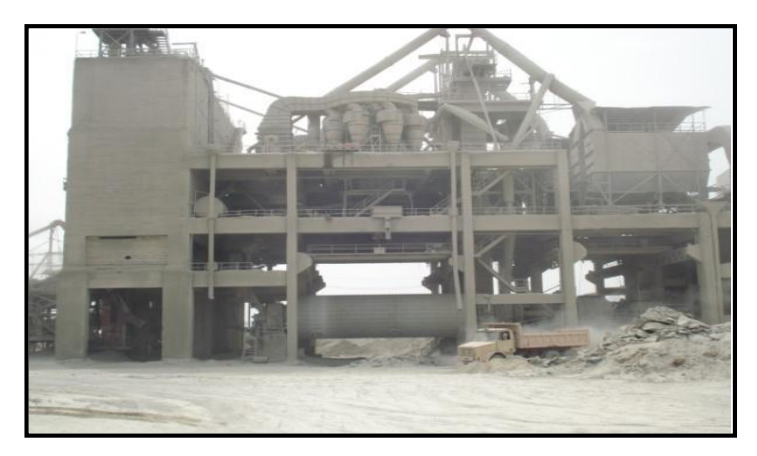

**Figure 1.9 :** Zone ciment [1]

### **1.4.5. Zone d'expédition**

C'est la dernière zone de production du ciment, avec 8 silos de stockage en sacs et en vrac (figure 1.10).

#### **a) Expédition en sac**

Avec quatre ensacheuses de débit 90 T/h, chaque ensacheuse contient 8 becs qui donnent la possibilité de remplir 32 sacs à la fois et les sacs de 50 kg sont remplis et chargés sur des camions pour être transporté [1].

#### **b) Expédition en vrac**

L'expédition en vrac se fait à partir de la salle de contrôle tandis que l'opérateur supervise l'opération de brancher le flexible de trémie à l'intérieur de la bouche de la cocotte des camions.

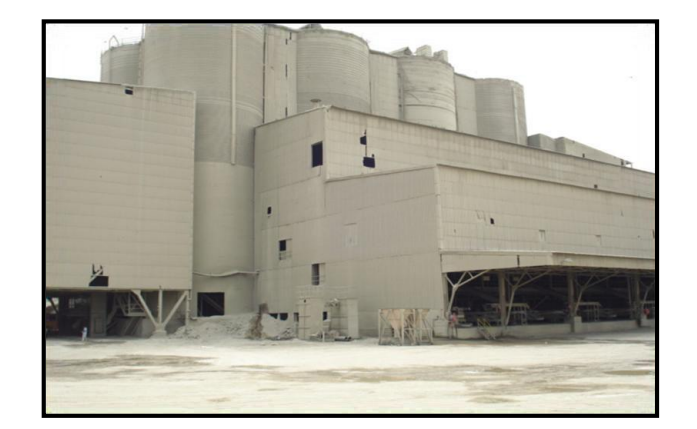

**Figure 1.10 :** Zone Expédition [1]

# **1.5. Conclusion**

Dans ce chapitre, nous avons présenté la société SCMI et le processus de production du ciment dans les cinq zones à partir de l'extraction de la matière première jusqu'à l'expédition du ciment.

Dans le prochain chapitre, nous allons étudier les doseurs des quatre matières premières dans la zone CRU et les processus de fonctionnement dans l'environnement de l'automate spécial SCHNECK.

# Chapitre 2

# Processus technologique et problématique de la gestion des doseurs

# **2.1. Introduction**

La production d'un ciment de bonne qualité nécessite une surveillance et un contrôle des quantités de matières premières et leurs normes. En contrôlant le groupe des doseurs de la zone cru.

Dans ce chapitre, nous présentons les différents doseurs utiles ainsi que les capteurs et actionneurs présents dans ce site. Les caractéristiques de ces derniers ainsi que leurs principes de fonctionnement seront, aussi, exposés. Finalement, nous exposons la problématique qui a été la base de notre travail de mémoire.

## **2.2. Doseur**

Le doseur est un équipement constitué d'un groupe de capteurs et actionneurs qui ont un rôle dans le contrôle et la commande du dosage des matériaux utilisés pour la production du ciment. Ceci dépend de la variation de la charge sur bande et de la vitesse de rotation du moteur du tapis roulant suivant une relation qui est utilisé par l'Automate Spéciale SCHENCK (Voir Annexe**).**

Le doseur est composé d'une partie opérative et d'une partie commande.

### **2.2.1. Partie Opérative (PO)**

C'est la partie responsable de la mesure des grandeurs physiques et de l'exécution des taches, elle comporte un groupe de capteurs d'actionneurs et de pré-actionneurs.

#### **a) Capteur**

Le capteur est le premier élément de la chaîne de mesure. Il transforme les grandeurs physiques ou chimiques non électriques en un signal électrique [2].

Par la classification de sortie nous avons plusieurs types des capteurs.

### **Capteurs Logiques (TOR)**

Un capteur logique est un capteur qui émet un signal avec seulement deux états 0 ou 1.

- $\triangleright$  Les types de capteurs logiques :
- Courant (Présence/ Absence).
- Potentiel (5V/0V généralement).
- DEL (Allumé/ étant).
- Signal Pneumatique (Pression normal/ pression Fort).
- Etc…

#### **Capteur de proximité capacitif**

Les capteurs capacitifs peuvent détecter sans contact et indépendamment de la forme les objets et produits les plus divers. Ils sont notamment en mesure de détecter des niveaux de liquides ou de matériaux en vrac, par contact direct avec le produit ou à travers une paroi d'un réservoir non métallique (figure2.1).

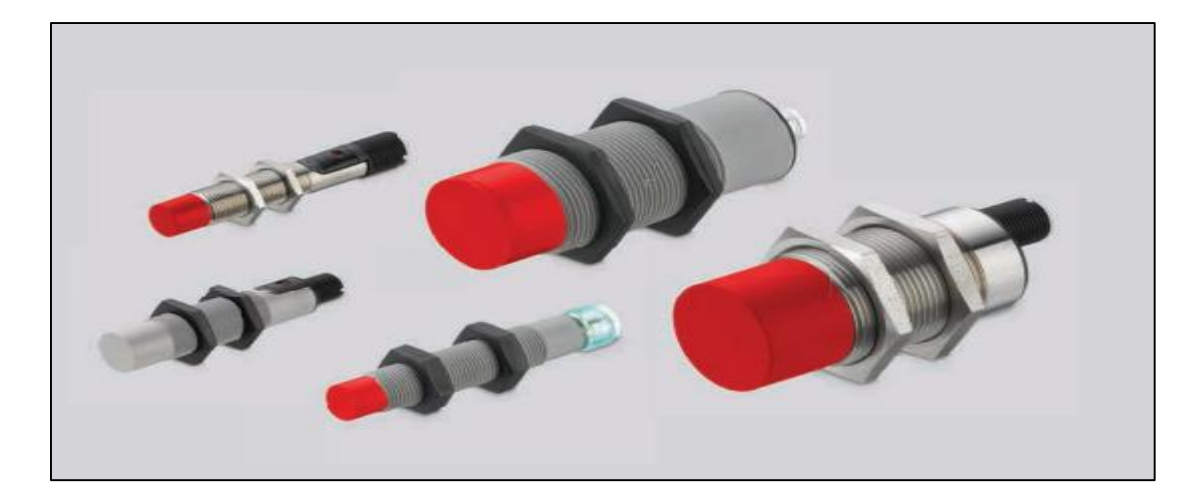

**Figure 2.1** : capteur de proximité capacitif [3]

Les domaines d'utilisation les plus importants et plus connus de ce capteur sont l'industrie alimentaire, la chimie, la transformation des matières plastiques, le bois, les matériaux de construction. Il permet le contrôle de remplissage dans des réservoirs et des trémies et la détection de la présence de produit dans des trémies.

Un capteur de proximité capacitif est basé sur l'exploitation de la variation de capacité d'un condensateur installé dans circuit RC. Lorsqu'un objet s'approche du capteur, la capacité du condensateur augmente (figure2.2).

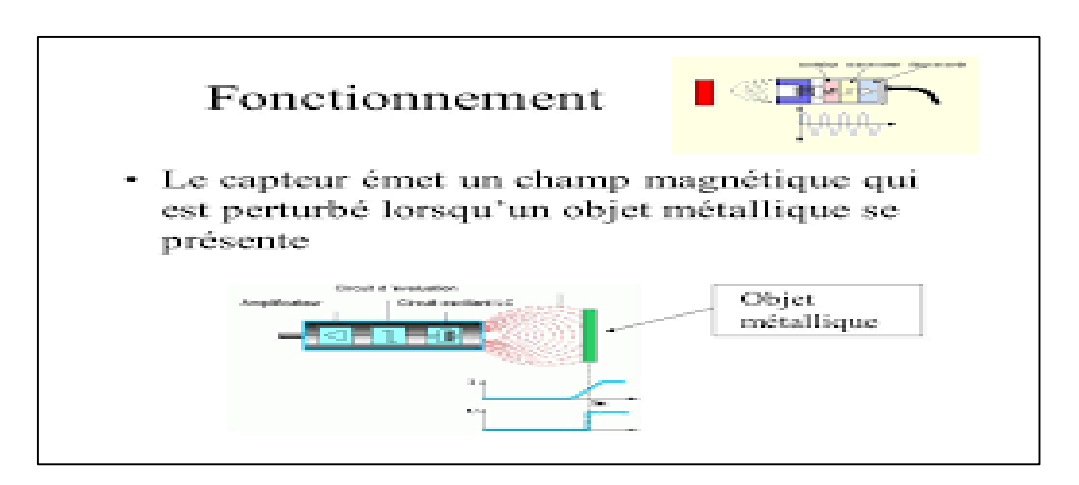

**Figure 2.2 :** Principe de fonctionnement de capteur de proximité capacitif [4]

Ce capteur présente plusieurs avantages :

- Pas de contact physique avec l'objet détecté (possibilité de détecter des objets fragiles, fraîchement peints).
- Non affecté par le nombre de manœuvres (pas d'usure).
- Détecteur statique (pas de mouvement).
- Produit entièrement encapsulé dans la résine.
- Très bonne tenue à l'environnement industriel. Et il a aussi quelques inconvénients :
- Ces capteurs assurent une isolation galvanique entre le circuit de mesure et la cible.
- Ce type de capteur est plus cher.

#### **Exemple**

Les capteurs capacitif dans notre système est :

- Capteur Hight : quand le niveau de trémie atteint 90% de niveau total le système en sera averti pour faire attention et arrêter le remplissage.
- Capteur Hight Hight : quand le niveau de trémie atteint 100% de niveau total le système en sera averti et bloquer le remplissage.

#### **Capteurs Analogiques**

Un capteur Analogique est un capteur qui émet un signal avec des grandeurs électrique peut prendre une infinité de valeurs continues.

Les types de capteurs analogiques sont : Courant, Tension etc…

#### **Exemple**

Les capteurs analogiques dans notre système sont le peson, le Tachymètre et le capteur de niveau.

**Peson** 

Le peson est un capteur de force, qui mesure des poids qui convertit la force en un signal électrique mesurable.

Les capteurs de pesage industriels sont des appareils de pesage complètement indépendants, car ils sont équipés d'une batterie (figure 2.3).

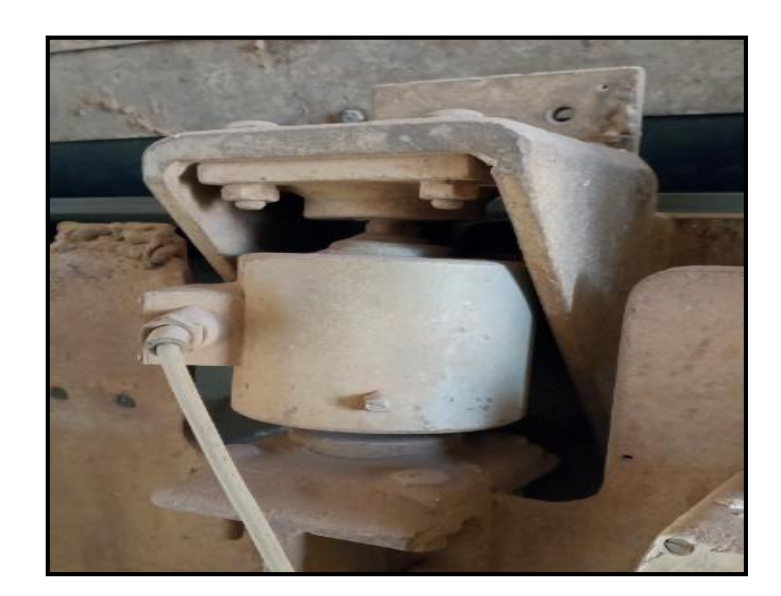

 **Figure 2.3** : Peson

Le peson électronique est un dispositif qui permet la pesée en transformant une force en électricité. Et en utilisé dans les voitures ou dans les balances poids.

Les capteurs de pesage consistent en un corps de test très sensible. Ce corps d'épreuve est généralement construit en acier ou aluminium. Le capteur est puissant mais il présente également un comportement flexible minimum. Grâce à cette élasticité, le corps d'épreuve se déforme légèrement lorsqu'il est soumis à une charge et revient à sa position initiale quand cette charge est supprimée.

Leurs avantages sont :

- Mesure précise.
- Il est relativement facile à utiliser. Mais malheureusement il contient une batterie sujette à se vider.

#### **Tachymètre**

Le mot tachymètre est dérivé de deux mots grecs : tachos signifie « vitesse » et métron signifie « mesurer ». Il est un appareil qui mesure la vitesse de rotation d'un arbre ou vitesse angulaire de la machine à laquelle il est couplé à l'aide d'un signal électrique généré en interne (figure2.4).

La mesure de vitesse concerne, dans le plus grand nombre de cas, les vitesses de rotation de machines tournantes qu'il s'agit soit de surveiller, pour des raisons de sécurité, soit d'asservir à des conditions de fonctionnement préétablies. Dans le cas de déplacements rectilignes, la mesure de la vitesse peut, le plus souvent, être ramenée à une mesure de vitesse de rotation. Les capteurs tachymétriques sont donc, dans leur quasi généralité, des capteurs de vitesse angulaire [2].

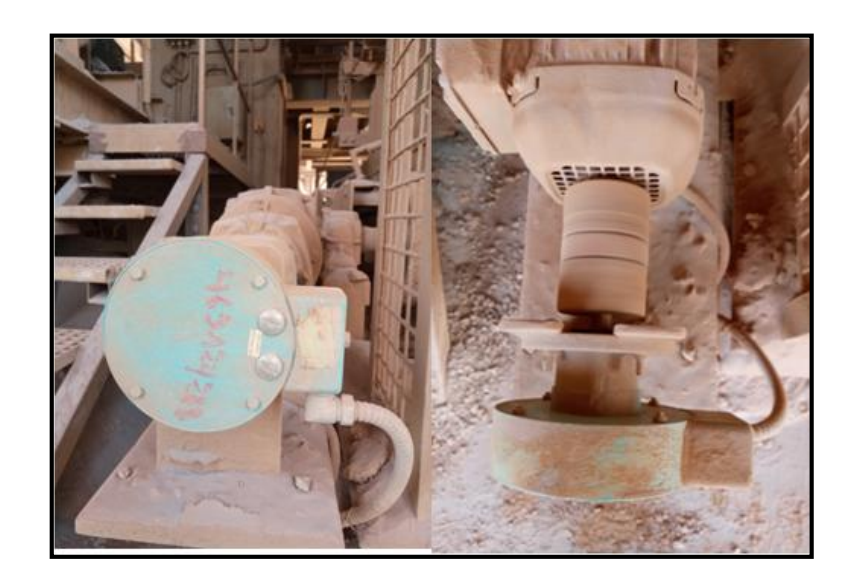

 **Figure 2.4 :** Tachymètre

Les générateurs de tachymètre sont utilisés dans de nombreux cas et généralement pour mesurer et contrôler la vitesse des moteurs qu'ils entraînent.

Le tachymètre est composé par un voltmètre directement gradué avec des valeurs de vitesses de rotation RPM. Il est basé sur le calcul d'impulsions électriques par unité de temps à partir desquelles on déduit la vitesse de rotation. Lorsque le rotor tourne dans le stator, le courant électrique de référence est induit dans les enroulements du stator. Cela permet à des circuits indépendants d'afficher la vitesse de rotation sur une lecture graphique ou d'utiliser les informations comme référence pour contrôler la vitesse de rotation.

Ses avantages sont :

- Procédure fiable.
- Bonne stabilité.
- Capteur robuste. Et leurs inconvénients sont
- Ondulation de la tension de sortie due à l'excentricité de l'axe, les encoches de l'induit et les lames du collecteur d'où l'utilisation d'un filtre passif du premier ordre.
- Contact mécanique nécessaire.
- Inertie du système à prendre en compte.

#### **Capteur de niveau**

Les capteurs de niveaux sont des détecteurs continus qui délivrent un signal proportionnel au niveau de produit mesurés dans un réservoir à chaque instant. Ils sont utilisés pour mesurer le niveau d'un solide, gaz ou liquide dans un réservoir, trémie ou silo (figure 2.5).

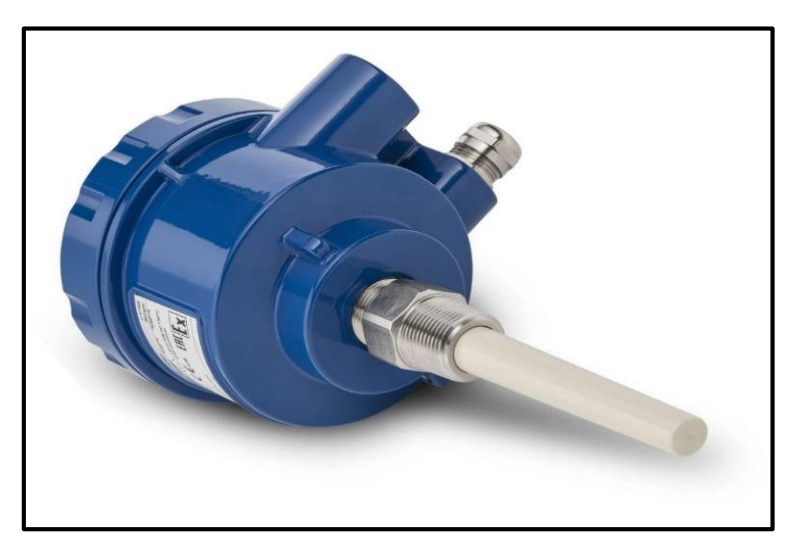

**Figure 2.5 :** capteur de niveau

Le capteur de niveau est une partie très importante dans la plupart des industries. Il est utilisé pour déterminer la hauteur d'un produit.

Ce type de détecteur fonctionne généralement comme une alarme haute, pour indiquer une condition de débordement, ou comme indicateur d'une condition d'alarme basse.

La sonde de niveau est la plus complexe et peut fournir une surveillance de niveau de l'ensemble du Système.

Elle mesure le niveau de produit dans une gamme en envoyant une sortie sous forme d'un signal analogique qui est directement corrélé au niveau du réservoir, pour créer un système de gestion de niveau.

Ils continents plus d'avantages :

- Il existe des types de capteur de niveau permettant la mesure avec ou sans contact direct au produit ou à ses vapeurs (C'est-à-dire que ce système de mesure est adapté aux produits corrosifs ou non corrosifs, quelle que soit leur granulométrie).
- La mesure est très précise.
- Facilité d'installation.

Et un inconvénient :

• La mesure est sensible aux vibrations.

#### **Capteurs Numérique**

Un capteur Analogique est un capteur qui émet un signal avec des grandeurs électrique peut prendre une infinité de valeurs discontinues.

#### **b) Pré-actionneurs**

Un pré-actionneur est un composant qui fournit et/ou modifie la puissance utile aux actionneurs sur ordre de l'unité de commande.

Le pré-actionneur dans notre système est :

#### **Variateur de vitesse**

Le variateur de vitesse « variateur de fréquence » est un appareil électronique qui permet de contrôler la vitesse et les couples et le sens de rotation des moteurs à courant alternatif et aussi les puissances qu'ils développent. A partir de la variation de deux grandeurs physique (fréquence et la tension d'alimentation des moteurs) (figure2.6).

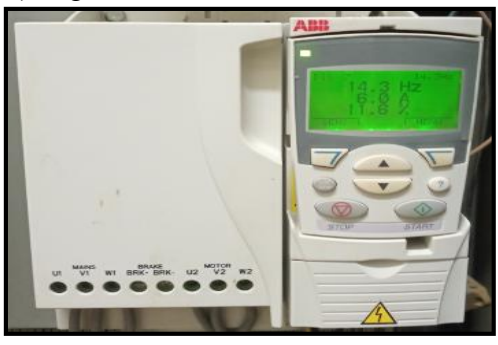

**Figure 2.6 :** variateur de vitesse

On utilise les variateurs de vitesse pour les processus industriels qui ont besoin d'une régulation de vitesse précise telle que : la modulation de largeur d'impulsion (PWM) et les transistors bipolaires à grille isolée (IGBT).

Les variateurs de vitesse permettent de réaliser des démarrages et arrêts en douceur et aussi de réduire la consommation de l'énergie électrique.

Les variateurs peuvent êtres configurés et commandés directement à partir de leurs pupitres de commande ou à partir d'un programme à travers une communication (câblée).

Les avantages du variateur de vitesse sont :

- Diminution de la consommation d'électricité.
- Amélioration du facteur de puissance.
- Précision accrue de la régulation de vitesse.
- Prolongement de la durée de service du matériel entraîné.

Et leurs inconvénients :

- Les variateurs de vitesse forment une charge non linéaire qui génère des courants harmoniques, sources de distorsion de l'onde dans le réseau électrique. Cette dégradation de l'onde peut influencer négativement sur les équipements électriques (surchauffe des moteurs, des câbles et des transformateurs).
- Peuvent des résonances harmoniques apparaître entre les variateurs de vitesse et les batteries de condensateurs.
- Peuvent l'interruption des procédés (fusibles brûlés).

#### **c) Les actionneurs**

L'actionneur est un dispositif qui convertit une information numérique en un phénomène physique afin qu'il puisse ensuite modifier le comportement ou changer l'état d'un système matériel.

#### **Moteur asynchrone**

Un moteur asynchrone est une machine électrique à courant alternatif composé par deux parties importantes Rotor et Stator et utilisé pour convertir l'énergie électrique en énergie mécanique par des phénomènes électromagnétiques sans connexion entre les deux parties précédents (figure 2.7).

- **Stator :** c'est la partie magnétique fixe. Elle comporte des bobines qui fournissent en courant alternatif, produit un champ magnétique tournant.
- **Rotor :** est la partie mobile du moteur asynchrone.

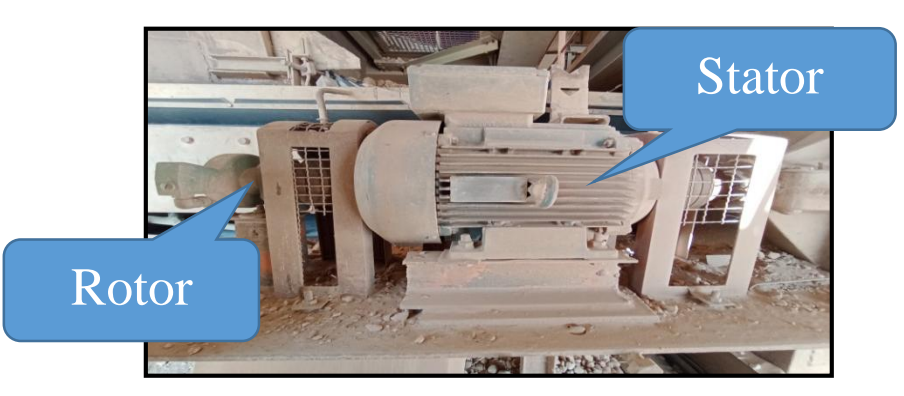

**Figure 2.7 :** Moteur asynchrone

Les moteurs asynchrones sont utilisés dans :

- L'entraînement des machines industrielles.
- L'électroménager.
- Les machines refroidissement (les condenseurs, les réfrigérateurs).
- Les ventilateurs.
- ETC

Dans un moteur de rotation asynchrone, le champ magnétique qui varie comme un champ tournant créé dans le stator. Au démarrage le champ tournant balaie les conducteurs de son flux à la vitesse angulaire de synchronisme. Le rotor en rotation a tendance à rattraper le champ tournant.

Les avantages de ce capteur sont :

- Il est alimenté directement par le réseau triphasé.
- Moins cher.
- Plus solide car il ne nécessite pratiquement aucun entretien. Mais leur inconvénient est de très mauvaises performances.

#### **2.2.2. Partie Commande (PC)**

La partie commande d'un automatisme est le centre de décision. Il donne des ordres à la partie opérationnelle et reçoit ses rapports. La partie commande peut être électronique, mécanique ou autre. Dans les grands systèmes, elle peut se composer de trois parties : un ordinateur, un logiciel et un afficheur (interface).

#### **DISOCONT**

Le DISOCONT est un système électronique modulaire pour des tâches de pesage et de dosage continus quelconques et des tâches de dosage discontinus dans le cadre de processus de production. Il assure toute tâche de mesure et de commande/régulation nécessaire au pesage, au mélange ou au dosage (figure 2.8).

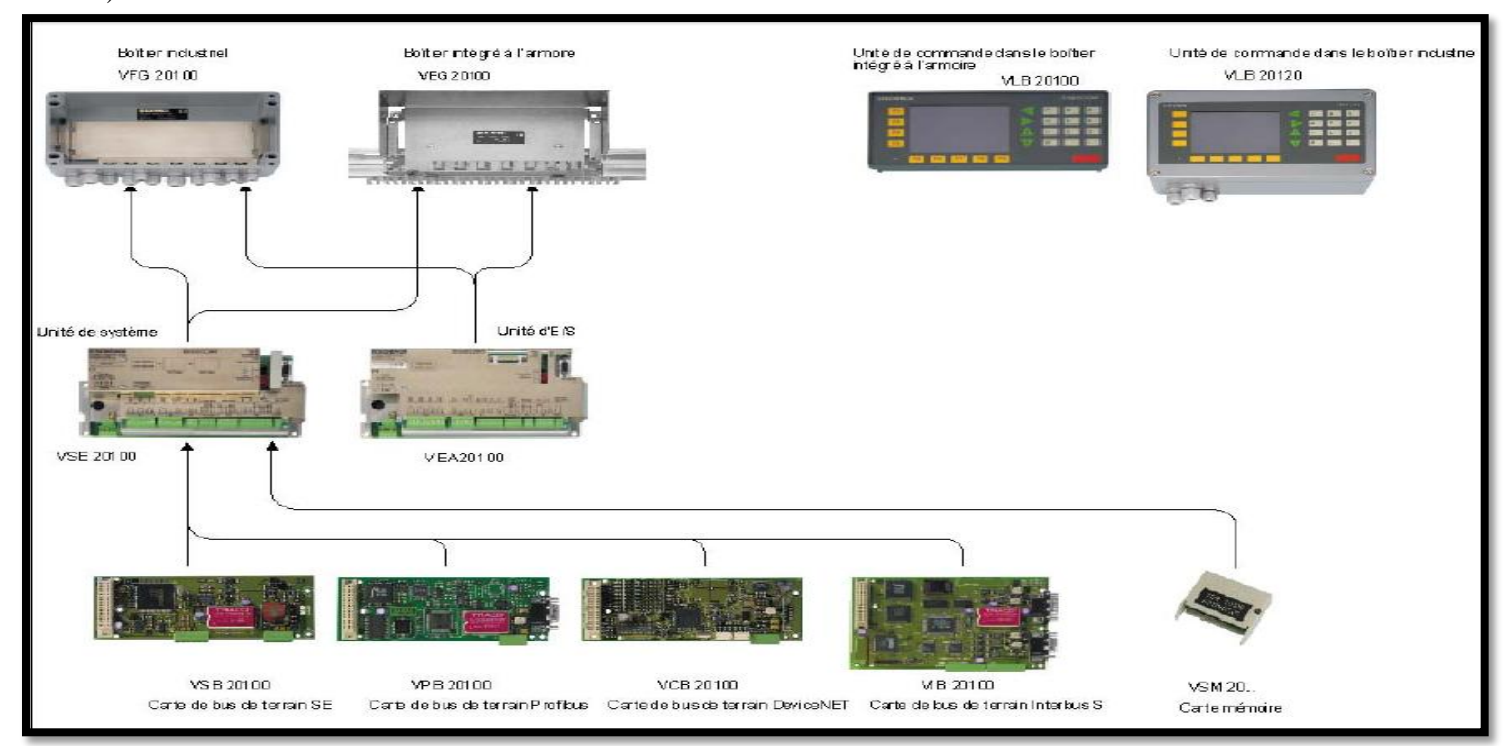

**Figure2.8 :** Vue d'ensemble des composants de DISOCONT [5]
Le DISOCONT est utilisé dans :

- Mesure de signaux de capteur
- Contrôle de moteurs de doseurs et d'appareillages supplémentaires comme par exemple des racleurs.
- Communication avec des unités différentes, des PC et des systèmes de contrôle de processus industriels via des systèmes à bus de terrain différents
- Commande via pupitre de commande, PC/système de contrôle des processus industriels ou manuel
- Messages d'évènements
- Enregistrement de données
- Rédaction de protocoles

L'électronique DISOCONT consiste en l'unité de système VSE et en plusieurs unités supplémentaires en option. L'architecture modulaire permet une combinaison orientée application des unités requises : unité d'entrée/sortie supplémentaire VEA, unité de commande VLB, différents modules de bus de terrain et deux unités de commande locale différentes VLG [5].

Le système DISOCONT il consiste plusieurs inconvénients :

- Il est très compliqué.
- Nous avons besoin d'une autre supervision pour la commande à distance.

# **2.3. Fonctionnement de la gestion des doseurs**

Notre système fonctionne comme suit (voir Annexe) :

#### **2.3.1. Le remplissage des trémies**

Le remplissage des quatre matières premières dans leurs propres trémies est assuré par des gratteurs portiques en continu c'est-à-dire remplissage/extraction en même temps. Si le remplissage des trémies est à 100% (capteur High-High signalé) on arrête les gratteurs jusqu'à la délibération du capteur HH.

#### **2.3.2. Le dosage des matières premières**

Le dosage des quatre matières est assuré par le système Schenck cité auparavant. Ce système reçoit les consignes débit des quatre matières depuis l'automate S7-400 via le protocole Profibus (débits calculés selon des pourcentages donnés par le laboratoire « recette »). Il les traite (par ses cartes

électroniques) puis il envoie des commandes aux variateurs (consigne vitesse) et en surveillant le bon fonctionnement du doseur via ses capteurs (vitesse/charge).

# **2.4. Problématique**

L'utilisation de SCHENCK pour la gestion de dosage des quatre matières premières n'est pas encore bien maitrisée, vu la complexité du système lors des interventions en cas des pannes (trop de paramètres à vérifier, diagnostic difficile vu le nombre des entrées/sorties interconnectées entre les nombreuses cartes électroniques, la non-disponibilité de ses cartes électroniques en cas d'endommagement et la nécessité de déplacement sur place en cas de panne).

Donc nous cherchons à intégrer la fonctionnalité de SCHENCK dans l'API S7-400 de la zone Cru, pour se libérer de ces inconvénients et pour standardiser le programme PCS7, qui est déjà utilisé dans le reste de l'usine.

# **2.5. Conclusion**

Dans ce chapitre on a présenté le système Schenck de dosage des quatre matières de la zone Cru pour les deux parties opératives et commande et son principe de fonctionnement. On a terminé par l'exposition de la problématique de notre travail de mémoire.

La présentation de l'automate S7-400, l'ET200M et le logiciel PCS7 ainsi que la solution proposée pour la problématique posée seront abordés dans le prochain chapitre.

# Chapitre 3

# Automatisation et modélisation de système

# **3.1. Introduction**

L'automatisme nous permet d'aboutir à des solutions simples et efficaces en réduisant le temps d'intervention et le nombre d'arrêts.

Le travail qu'on doit faire consiste à éliminer le système Schenck (Disocont avec toutes ses unités et ses fonctions) en le remplaçant par un ET200M (contenant des modules spéciaux pour le calcul de la pesée, intégré dans le réseau profibus de la zone Cru) et un programme sous PCS7.

Les consignes débits des quatre doseurs seront remplacées par des consignes vitesses (boucle de régulation Débit en fonction de la vitesse pour chaque matière est mise en place) envoyées directement de l'automate S7-400 aux variateurs de la vitesse des moteurs des tapis en supprimant la communication Profibus au Schenck (consigne câblée : de l'ET-200M aux variateurs) (figure3.1).

Le retour de débit est un calcul en fonction des mesures des capteurs vitesse et charge sur bande selon l'équation :

**Débit consigne = Vitesse mesurée\*Charge sur bande.**

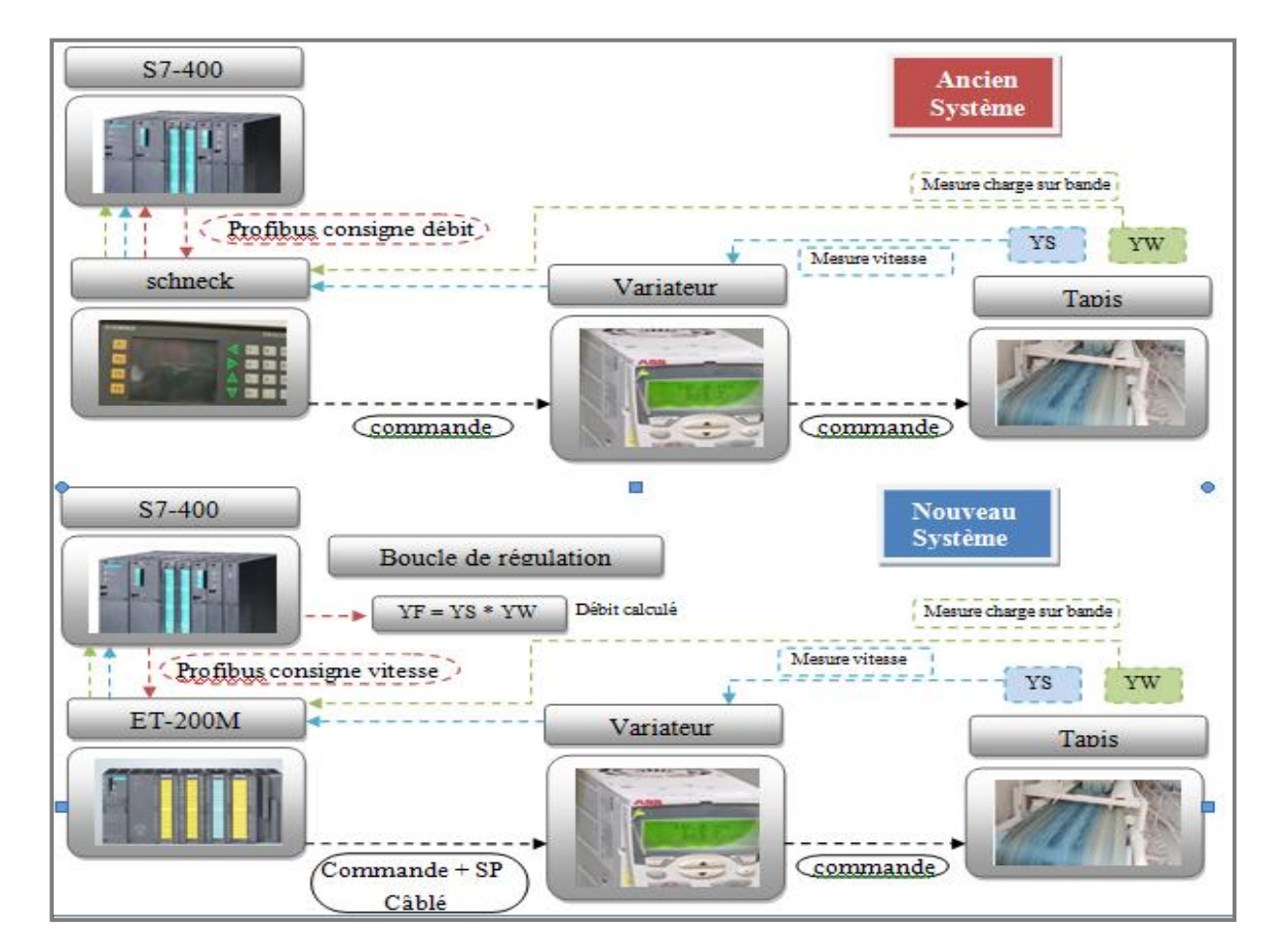

#### **Charge sur bande=pesage/ longueur du tapis\_peseur**

**Figure 3.1 :** Diagramme de fonctionnement général

# **3.2. Analyse fonctionnelle**

# **3.2.1. Liste des consommateurs**

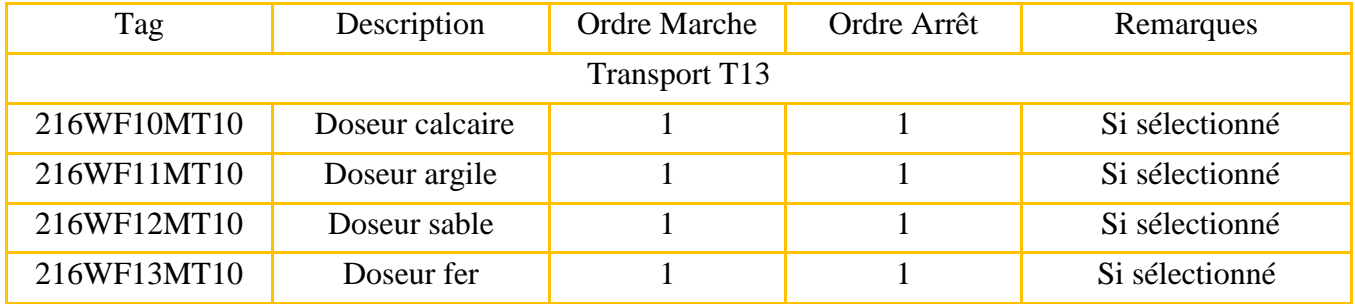

**Tableau 3.1 :** liste des consommateurs

# **3.2.2. Liste de capteurs logiques et analogiques**

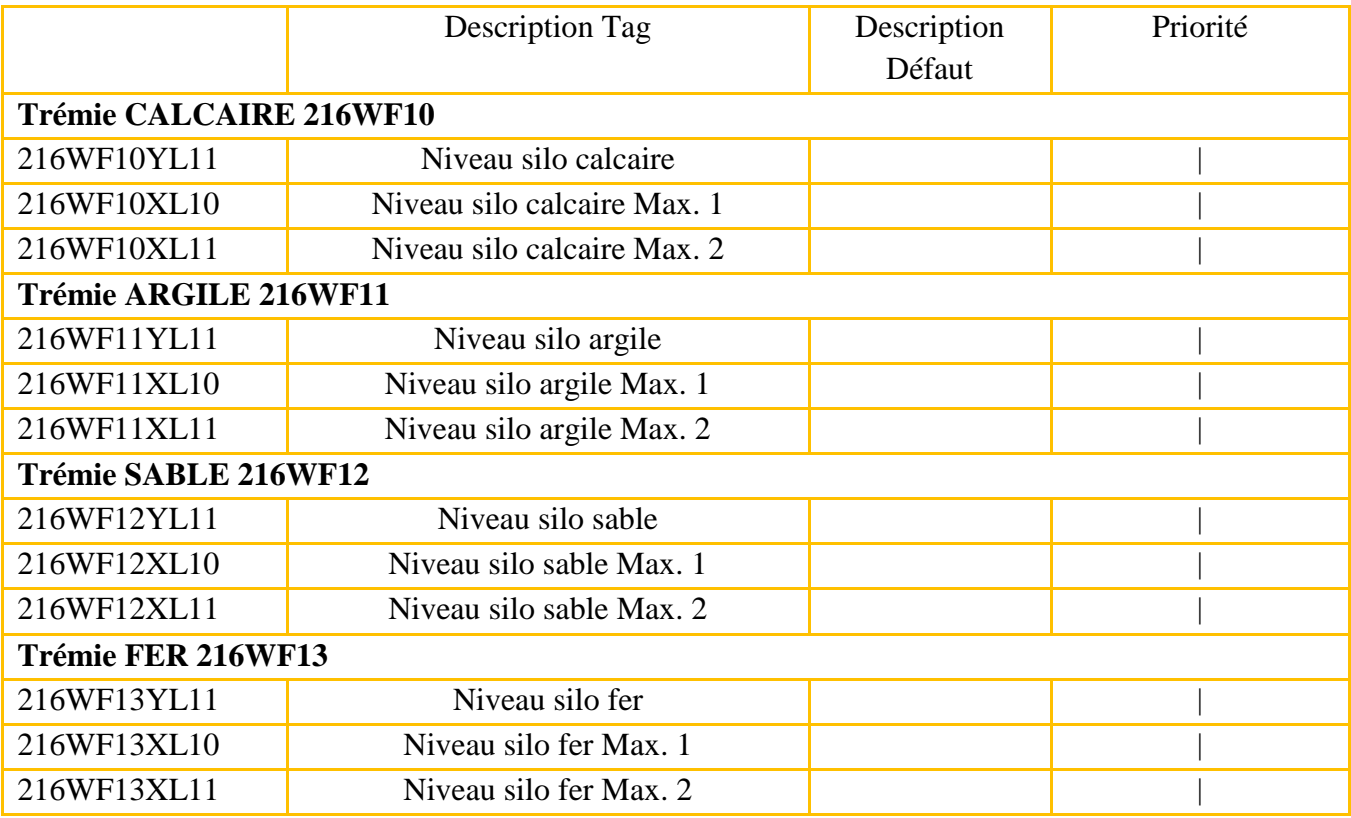

**Tableau 3.2 :** liste des capteurs logique et analogique

# **3.2.3. Asservissement Séquence**

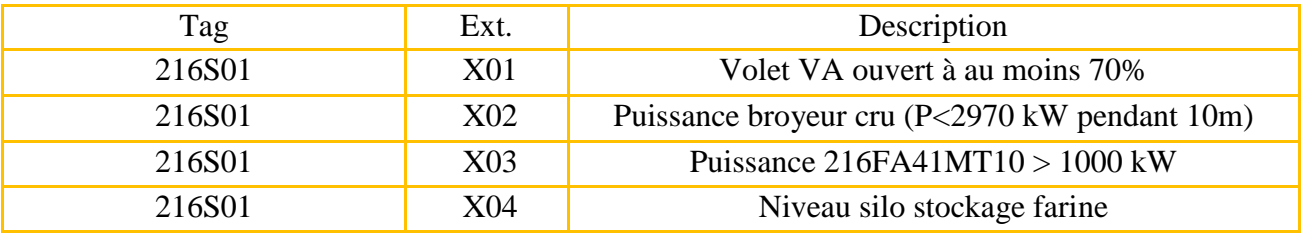

**Tableau 3.3 :** liste des Asservissement

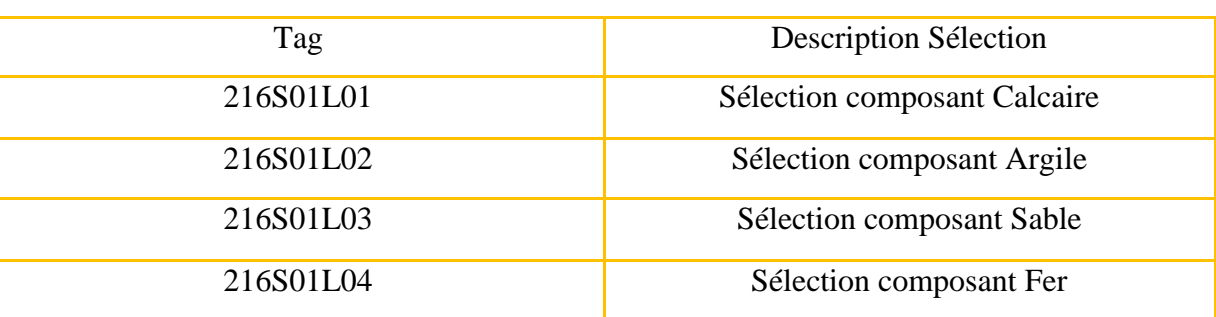

# **3.2.4. Sélections opérateurs**

**Tableau 3.4 :** liste des sélections opérateur

# **3.2.5. Description du mode opératoire**

#### **a) Organigramme de la séquence doseur**

Le démarrage des doseurs est comme suit :

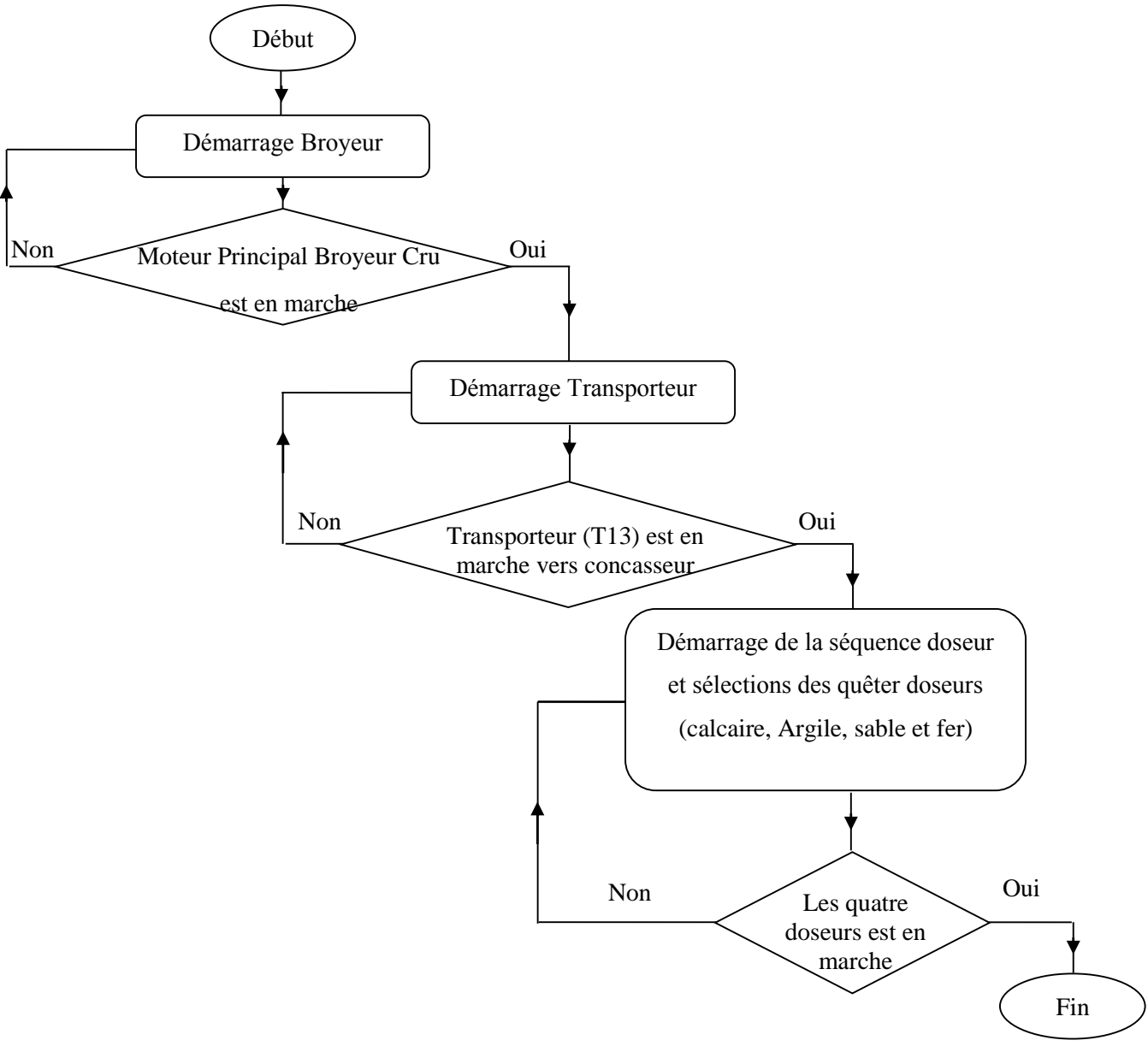

#### **b) Arrêt la Séquence**

Arrêt des équipements dans l'ordre inverse du sens de démarrage (Voir Annexe).

#### **c) Régulation**

 Notre solution consiste à intégrer une boucle de régulation « PID » régulant le débit en fonction de la vitesse du doseur (tapis roulant) pour chaque doseur.

 La consigne débit vient directement du programme, calculée par rapport au débit total Broyeur Cru en fonction des pourcentages envoyés depuis le laboratoire et elle attaque le régulateur à l'entrée SP\_EXT (le mode external est déjà activé).

 La sortie du régulateur SP « consigne débit » est accompagnée d'une autre sortie appelée LMN (se varient au même temps) pour pouvoir être utilisée comme « consigne vitesse » qui attaque à son tour le variateur de vitesse.

 Les paramètres de PID ne sont pas identifiés car on est en phase de simulation (système virtuel).

# **3.3. CPU**

#### **3.3.1. L'automate S7-400**

Le S7-400 est un automate programmable. Pratiquement chaque tâche d'automatisation peut être résolue par un choix approprié des constituants d'un S7-400. Les modules S7-400 se présentent sous forme de boîtiers que l'on adapte sur un châssis. Des châssis d'extension sont à disposition pour faire évoluer le système [1] (figure 3.2).

#### **Caractéristiques du S7-400**

Le S7-400 réunit tous les avantages de ses prédécesseurs avec les avantages que confèrent un système et un logiciel actualisés. Ce sont :

- des CPU de puissances échelonnées,
- des CPU à compatibilité ascendante,
- des modules sous boîtiers d'une grande robustesse,
- une technique de raccordement des modules de signaux des plus confortables,
- des modules compacts pour un montage serré,
- des possibilités de communication et de mise en réseau optimales,
- une intégration confortable des systèmes de contrôle-commande,
- le paramétrage logiciel de tous les modules,
- une grande liberté dans le choix des emplacements,
- un fonctionnement sans ventilation,
- le multitraitement en châssis non segmenté [6].

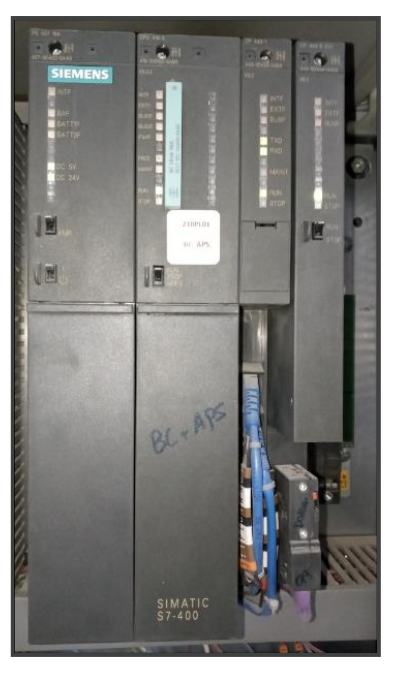

**Figure 3.2 :** L'automate S7-400 associé dans la zone cru

#### **3.3.2. Station ET-200M**

Habituellement, les modules d'entrée/sortie sont regroupés et centralisés dans l'automate. Lorsque les modules d'entrée/sortie sont éloignés de l'automate, le câblage peut devenir très complexe, voire confus ; des influences électromagnétiques perturbatrices peuvent affecter la fiabilité.

Pour ce type d'installations, Siemens recommande d'utiliser le Système de périphérie décentralisée ET 200 : dans ce cas, la CPU de commande est placée en un point central..., tandis que la périphérie fonctionne de manière décentralisée, sur le site..., et que le puissant système de bus ET 200, grâce à des vitesses très élevées de transmission des données via PROFIBUS, assure la parfaite communication entre la CPU et la périphérie (figure 3.3).

L'ET 200M se compose du coupleur esclave IM 153, de l'alimentation électrique et d'un maximum de 8 modules de la gamme S7-300 (ET 200M (esclave DP) [7].

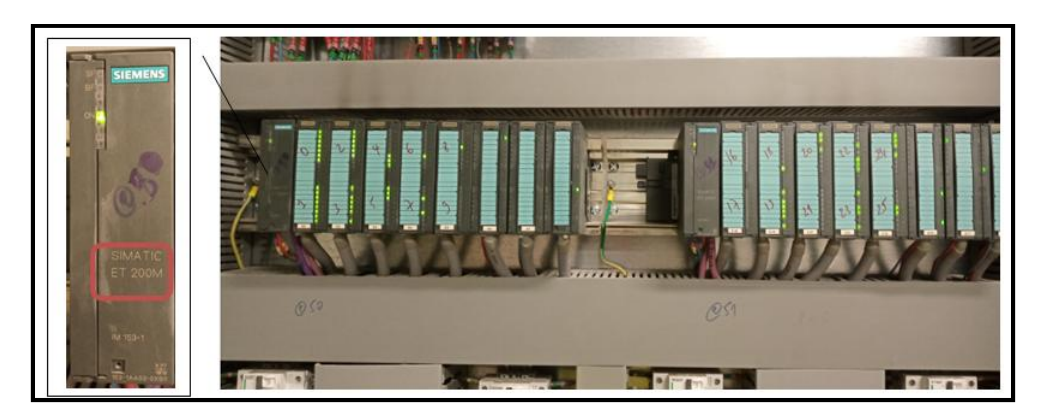

**Figure 3.3 :** L'ET-200M associé dans la zone cru

#### **Les entries/sorties**

| <b>Module</b>             | Tags                                          | <b>Besoin</b>                                    | référence                             | Nombre de module |  |
|---------------------------|-----------------------------------------------|--------------------------------------------------|---------------------------------------|------------------|--|
|                           | Disponibilité électrique de chaque doseur     |                                                  |                                       |                  |  |
|                           | Réponse de marche de chaque doseur            |                                                  |                                       |                  |  |
| Module 1<br>Digital input | Bouton de marche local pour chaque            | 4 entrées logiques pour<br>chaque doseur donc 16 | 321-1BH01-0AA0<br>$(16 \text{ bits})$ |                  |  |
|                           | doseur                                        |                                                  |                                       |                  |  |
|                           | Bouton d'arrêt local pour chaque doseur       |                                                  |                                       |                  |  |
| Module 2                  | Commande de marche pour chaque                | Donc 4 sorties                                   | 322-1HF10-0AA0                        |                  |  |
| Digital output            | doseur                                        |                                                  | $(8 \text{ bits})$                    |                  |  |
| Module 3                  | Recopie de la vitesse pour chaque doseur      | Donc 4 entrées                                   | 331-7NF00-0AB0                        |                  |  |
| Analogique input          |                                               |                                                  | (8 entrées)                           |                  |  |
| Module 4                  |                                               |                                                  | 332-5HF00-0AB0                        |                  |  |
| Analogique                | Consigne vitesse pour chaque doseur           | Donc 4 sorties                                   | (8 sorties)                           |                  |  |
| output                    |                                               |                                                  |                                       |                  |  |
| Module 5 et 6             |                                               |                                                  |                                       |                  |  |
| De pesage                 | Mesure charge sur bande pour chaque<br>doseur | Donc 4 entrées                                   | 7MH4950-2AA01                         | 2                |  |
| SIWAREX U                 |                                               |                                                  | (2 entrées)                           |                  |  |

**Tableau 3.5 :** liste des entries / sortie

#### **3.3.3. SIWAREX**

SIWAREX U est un module de pesage polyvalent pour toutes les opérations simples de pesage et de mesure de force. Le module compact s'intègre sans problème dans les systèmes d'automatisation SIMATIC en permettant alors un accès intégral aux valeurs de mesure actualisées (figure3.4).

Le SIWAREX est un module fonctionnel (FM) compact du système SIMATIC S7-300, directement encliquetable sur le bus interne SIMATIC S7-300 ou ET 200M. Grâce à l'encliquetage sur profilé support (clippage), les opérations de montage et de câblage sont minimales. Le raccordement des pesons, de l'alimentation électrique et des interfaces série est réalisé via le connecteur frontal 20 points.

 Le fonctionnement de SIWAREX U dans SIMATIC assure une intégration totale de la technique de pesage dans le système d'automatisation [8].

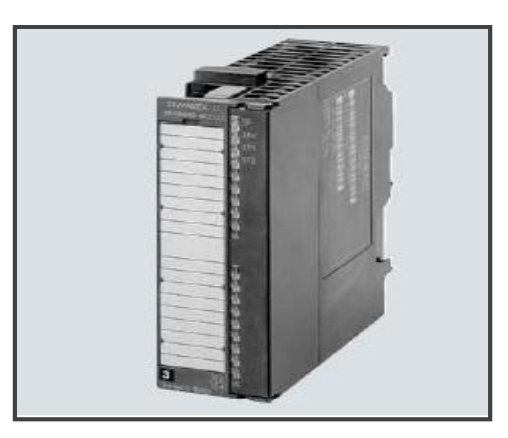

**Figure 3.4 :** SIWAREX - Electronique de pesage

# **3.4. SIMATIC manager**

SIMATIC Manager est le point d'entrée central pour toutes les tâches d'ingénierie. C'est là que le projet PCS 7 est géré, archivé et documenté. Depuis SIMATIC Manager, vous accédez à toutes les applications du système d'ingénierie. Quand une liaison a été établie entre ES, OS et AS, vous pouvez transmettre les données de configuration de SIMATIC Manager aux systèmes cible, puis les tester en mode en ligne [9] (figure 3.5).

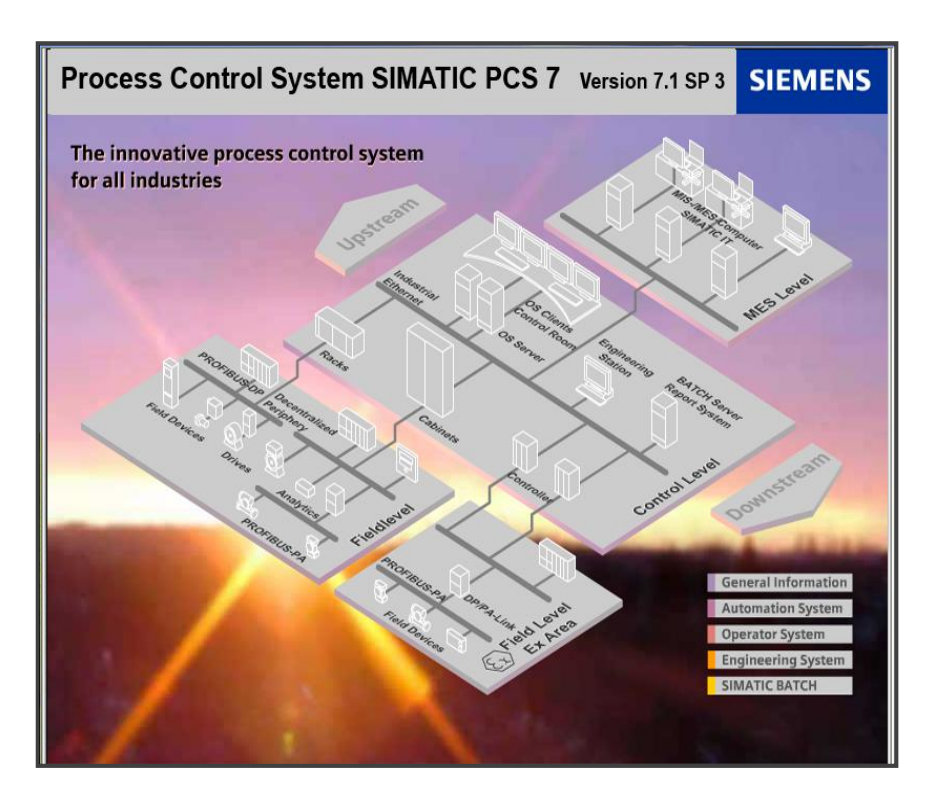

**Figure 3.5 :** SIMATIC PCS 7 architectures

SIMATIC Manager possède 3 vues qui traitent la même opération, chaque vue avec son propre caractéristique (figure 3.6) :

#### **3.4.1. Vue des composants**

Cette vue permet de contrôler le projet « ou bien un multi projet » de côté de composantes matérielles et sa configuration, aussi les composants de bus et périphérie du processus*.* 

# **3.4.2. Vue technologique**

Cette vue représente la structure hiérarchique et l'installation de projet, elle permet de classer les fonctions d'automatisation et de contrôle-commande en forme hiérarchique ce qui permet de simplifier et clarifier les structures.

# **3.4.3. Vue des objets de process**

Cette vue rassemble toutes les informations de l'automatisation de base relatives au projet de manière hiérarchique*.* 

| $\Box$ a $\boxtimes$<br><b>EX SIMATIC Manager - MASTER_PROJECT</b>                                                                                                    |                                                                                                    |                                                           |                                                                   |                                                                                   |                                                                                                    |                  |                                                                                           |                                       |  |  |
|----------------------------------------------------------------------------------------------------|----------------------------------------------------------------------------------------------------|-----------------------------------------------------------|-------------------------------------------------------------------|-----------------------------------------------------------------------------------|----------------------------------------------------------------------------------------------------|------------------|-------------------------------------------------------------------------------------------|---------------------------------------|--|--|
| Fichier Edition Insertion Système.cible Affichage Outils Fenêtre ?                                                                                                    |                                                                                                    |                                                           |                                                                   |                                                                                   |                                                                                                    |                  |                                                                                           |                                       |  |  |
| 9 <sup>2</sup><br>l ge<br>脂酰<br>2.5E<br>偷<br>$\overline{y}$<br>器的<br>强目而 18<br>ne.<br><b>A</b><br>豪<br><aucun filtre=""><br/><b>1. X.</b></aucun>                                                                                                    |                                                                                                    |                                                           |                                                                   |                                                                                   |                                                                                                    |                  |                                                                                           |                                       |  |  |
| $\Box$ o $\times$<br>MASTER_PROJECT (Vue technologique) -- D: Wouveau dossier\22_06_2022\CIMENT_B\CIMENT_B                                                                                                    |                                                                                                    |                                                           |                                                                   |                                                                                   |                                                                                                    |                  |                                                                                           |                                       |  |  |
| <b>E-Ra</b> MASTER_PROJECT<br>≣Bo∧s<br><b>E-FI Déclarations globales</b><br><b>E-BI CIMENT</b><br><b>E-Bil</b> Séquence Doseurs<br>E-BI Capteurs<br><b>Bill</b> Messages<br><b><i><u>M</u></i></b> Mesures<br><b>B</b> Régulation<br>v<br>F-Bal select<br>$\rightarrow$ | Nom de l'obiet<br><b>En</b> Séquence Doseurs -<br>6 Séquence broyeur -<br><b>En</b> Séquence_tranport --<br>$\left\langle \right\rangle$                       | Affectation AS                                            | Affectation OS<br>                                                | Nom de la vue OS<br>Séquence Doseurs<br>Séquence broyeur<br>Séquence_tranport_    | Séquence   Type<br>1 Dossier hiérarchique<br>3 Dossier hiérarchique<br>2 Dossier hiérarchique<br>m                                                                                                    | Taille Auteur    | Date de modification<br>10/05/2022 15:36:43<br>05/04/2022 13:13:12<br>05/04/2022 13:13:29 | Commentaire                           |  |  |
| <b>&amp;</b> MASTER PROJECT (Vue des composants) -- D: Wouveau dossier \22 06 2022\CIMENT B\CIMENT B                                                                                                    |                                                                                                    |                                                           |                                                                   |                                                                                   |                                                                                                    |                  |                                                                                           | $\Box$ o $\times$                     |  |  |
| <b>B-Ra</b> MASTER_PROJECT<br>百合AS<br>主 <b>副 AS</b><br><b>H</b> - <b>Right</b> Déclarations globales<br><b>B</b> ENG<br>百里 CIMENT<br>E- WinCC Appl<br><b>Z</b> ENG OS<br><b>E-C</b> PRO LIB                                                                             | Nom de l'obiet<br>+ CIMENT BK1 C<br>☆ CIMENT BK2 C<br>← Doseurs_CRU<br>☆ REMPL KK G<br>令 ROUE FRAISE<br>A SCHENCK CIMEN<br>→ Vue Globale Cru<br>图C_TrendReport | Affectation TH                                            | Type<br>Vue<br>Vue<br>Vue<br>Vue<br>Via<br>Vue<br>Vian<br>Journal | Taile Auteur<br>5581<br>4797<br>1598.<br>705536<br>1332<br>632832<br>1215<br>7168 | Date de modification<br>29/02/2012 15:33:39<br>05/04/2013 23:40:11<br>02/06/2022 03:08:12<br>10/04/2013 23:57:15<br>09/04/2013 21:43:23<br>04/01/2012 18:07:10<br>26/05/2022 11:17:21<br>29/11/2011 12:44:24 | Commentaire      |                                                                                           |                                       |  |  |
| <b>BalkASTER_PROJECT (Vue d'objets de process) -- D: Wouveau dossier \22_06_2022\CIMENT_B\CIMENT_B</b>                                                                                                    |                                                                                                    |                                                           |                                                                   |                                                                                   |                                                                                                    |                  |                                                                                           | $\Box$ d $\times$                     |  |  |
| <b>B</b> MASTER_PROJECT<br>$\boldsymbol{\wedge}$<br>B AS<br>Déclarations globales<br><b>E-B</b> CIMENT<br><b>En</b> Séquence Doseurs<br>Ė<br><b>E E</b> Capteurs<br><b>E Messages</b><br><b>H</b> -Bal Mesures<br>E Bil Régulation<br>Y<br><b>F Ful</b> select          | Général<br>Filter par colonne<br>< aucun filtre ><br>Chemin<br>D:\Nouvea<br>$\overline{\mathcal{E}(\cdot)}$<br>D: Wouvea <b>BA ENG</b>                         | Affichages:<br>$\vert \cdot \vert$<br>Nom<br><b>En</b> AS | Commentaire Type<br>Projet<br>Projet                              | Auteur<br>Date de mo.<br>26/05/202<br>26/05/202                                   | Blocs   Paramètres   Signaux   Alames   Objets d'inage   Variables d'archive   Dossier hiérarchique   Propriétés d'équipement   Déclarations globales                                                        |                  |                                                                                           | $\sqrt{7}$ 0                          |  |  |
| Pour obtenir de l'aide, appuyez sur F1.                                                                                                    |                                                                                                    |                                                           |                                                                   |                                                                                   | 逾                                                                                                    | PLCSIM(MPI)      |                                                                                           |                                       |  |  |
| <b>H</b> démarrer<br>60<br>$^{\circ}$                                                                                                    | SIMATIC Man                                                                                                    | 57-PLCSIM1                                                | WinCCExplore                                                      | A Graphics Desi                                                                   | EN HW Config - [<br>A 2 WhCC Gr<br>$\mathcal{A}$                                                                                                    | For CFC - [216WF | <b>Co</b> captur                                                                          | <b>Q</b> : © <del>△ &amp;</del> 11:19 |  |  |

**Figure 3.6 :** les trois vue de PCS7

# **3.5. Langage de programmation Pcs7**

PCS 7 est un système de conduite de processus grâce à de nombreuses fonctions automatiques. On peut créez facilement un projet. Il nous offre de nombreusespossibilités pour créer des solutions individuelles et spécifiques au projet, adapté à nos besoins [10].

# **3.6. Créations de nouveau multi-projet**

1. D'abord on lance le SIMATIC Manager, une page vide apparaît avec une barre d'outil en haut, on clique sur **« fichier »**, puis **« nouveau »** (figure 3.7)**.**

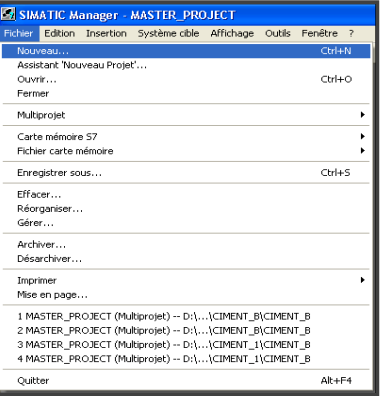

**Figure 3.7 :** Interface principale du CIMATIC Manager

2. Une fenêtre s'ouvre, on choisit d'abord multi-projet pour le type du projet on lui donne un nom et on définit le lieu de stockage (figure 3.8).

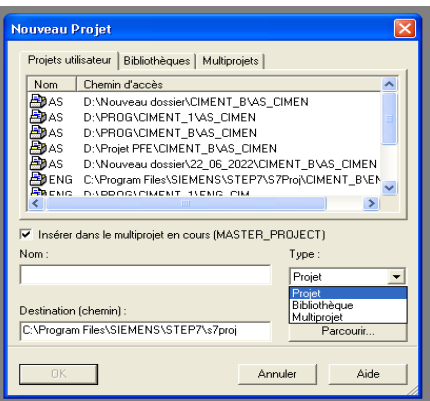

**Figure 3.8 :** Déclaration d'un nouveau de projet

3. Dans le multi-projet on crée un projet pour la station PC (ES/OS) et un autre projet pour l'automate S7-400 (AS) et une bibliothèque.

On fait les configurations nécessaires (configuration matérielle, définition de la bibliothèque, les liaisons en configurant le réseau.) (Figure 3.9) :

-ES/OS : On définit l'application utilisée pour la station pc « WINCC Application » et on configure la carte de communication Ethernet (EI général).

-AS : configuration de l'API selon le système existant en ajoutant l'ET-200M cité auparavant.

-Bibliothèque : intégrer la bibliothèque CEMAT au projet.

-A la fin on établit les connexions nécessaire afin d'assurer les liaisons entre les stations (configuration du réseau).

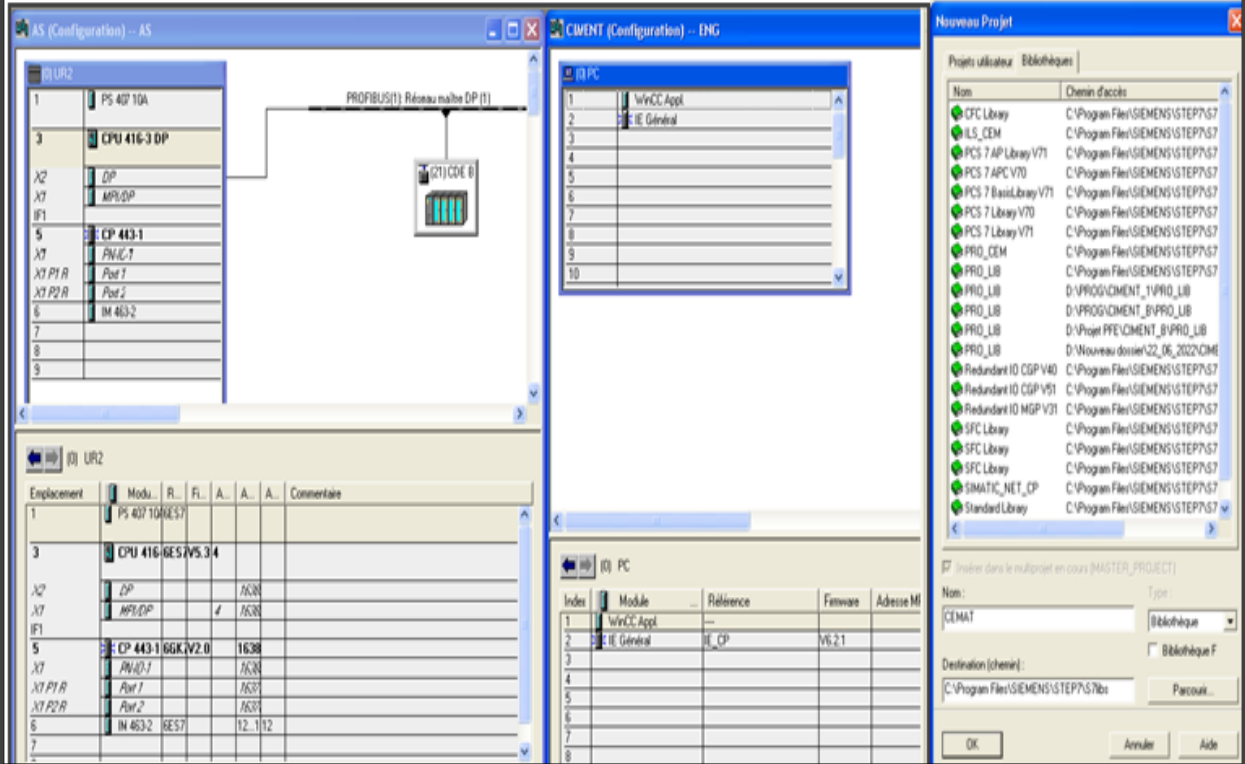

**Figure 3.9 :** les configurations nécessaires pour le projet

# **3.7. Description des blocs**

Pour créer un diagramme CFC on a besoin des blocs individuels qui sont reliés entre eux pour former un diagramme, on trouvant ces blocs dans la bibliothèque CEMAT, comme par exemple :

# **3.7.1. C\_GROUP**

Est un bloc qui permet de surveiller le fonctionnement et les conditions de marche et d'arrêt d'une partie groupée (figure 3.10).

|                                  |                             | Connecteur    | Fonctionnement                                  |
|----------------------------------|-----------------------------|---------------|-------------------------------------------------|
| 64<br>C_GROUP                    |                             | <b>GEVG</b>   | Condition de démarrage                          |
| Gestion<br>GEVG                  | MAIN_TASI<br>$84/ -$<br>GBE | <b>GBVG</b>   | Condition permanent de groupe                   |
| IntStart<br>GBVG                 | GBA<br>GDE                  | <b>GAVG</b>   | Condition d'arrêt                               |
| IntOper<br>4<br>GAVG             | GDA<br>GRE                  | <b>GEBG</b>   | Commande marche de groupe depuis le             |
| IntSw0ff<br>GSAZ                 | GRA<br>0f f Si <sub>9</sub> | <b>GABG</b>   | programme<br>Commande arrêt de groupe depuis le |
| GSTZ<br>۰<br>Θ<br>GOSP<br>GREZ   | GLO<br>GES<br>GVG           | <b>GQSP</b>   | programme<br>Arrêt d'urgence soft               |
| GRAZ<br>Θ۰<br>GEBG               | GOS<br>GST                  | <b>GBE</b>    | Commande marche de groupe                       |
| GABG<br>٥<br>HORN_TIM<br>۰       | GSD<br>SIM_ON               | <b>GBA</b>    | Commande d'arrêt de groupe                      |
| ۰<br>WAIT_TIM<br>RELS_TIM<br>300 | <b>ACK</b><br>GLA           | <b>GDE</b>    | Commande de marche continue                     |
|                                  | GHA<br>G_LINK               | <b>GDA</b>    | Commande d'arrêt continue                       |
|                                  |                             | <b>GLO</b>    | Activation du mode de démarrage<br>locale       |
|                                  |                             | <b>GES</b>    | Activation du mode de démarrage<br>individuel   |
|                                  |                             | <b>GREZ</b>   | Marche complète du groupe                       |
|                                  |                             | <b>GRAZ</b>   | Arrêt complète du groupe                        |
|                                  |                             | <b>G_LINK</b> | Connecteur à l'équipement                       |

**Figure 3.10 :** Bloc C\_GROUP et ses connecteurs

Il existe trois modes de fonctionnement :

**Mode automatique :** les consommateurs sont commandés depuis la salle de commande via le groupe (un seul bouton soft de démarrage et un seul bouton soft d'arrêt pour tous les blocs des consommateurs du même groupe).

**Mode individuel :** les consommateurs sont commandés individuellement depuis la salle de commande (chaque bloc du consommateur possède deux boutons marche/arrêt soft apparaissent sur son interface dès qu'on permute au mode individuel).

**Mode local :** les consommateurs sont commandés localement à travers des boutons marche/arrêt local.

# **3.7.2. C\_DRV**

Utilisé pour commander tous les moteurs, il existe deux types « un seul sens » (figure 3.11) et « double sens ».

| E <sub>1</sub>                                          | Connecteur     | Fonctionnement                                |
|---------------------------------------------------------|----------------|-----------------------------------------------|
| C_DRV_1D<br>AIN_TAS<br>Doseur C<br>EVS.<br><b>ERM</b>   | <b>EBE</b>     | Commande-ON                                   |
| ESB<br>RunSig<br>EBM<br><b>EST</b><br>EV0<br><b>SST</b> | <b>ERM</b>     | Réponse de marche                             |
| ESP<br>HORN<br><b>EVSP</b><br>ESR<br>EEVG<br>SIM_ON     | <b>EVS</b>     | Retour de marche                              |
| IntStart<br>EBE<br>EBVG<br>IntOper                      | <b>ESB</b>     | Disponibilité électrique                      |
| ESVG<br>$4-$<br>IntProtG<br>ESVA                        | <b>EEVG</b>    | Conditions de démarrages                      |
| IntProtA<br><b>ESPO</b><br>EDRW                         | <b>EBVG</b>    | Conditions permanentes                        |
| ELOC<br>EEIZ<br><b>ESTB</b>                             | <b>ESVG</b>    | Verrouillage de sécurité                      |
| ETFG<br>EMFR                                            | <b>EBFE</b>    | Commande marche automatique                   |
| EMZS<br><b>EBFE</b><br>EBFA                             | <b>EBFA</b>    | Commande arrêt automatique                    |
| QSTP<br>DSIG_BQ<br>DSIG_SIM<br>REL_SSM                  | <b>EEIZ</b>    | Activation du mode de démarrage<br>individuel |
| SW_SPEED<br>TOL_SSM<br>50<br>SM_EVS_I                   | <b>ELOC</b>    | Activation du mode de démarrage<br>locale     |
| FEEDBTIM<br>STARTDEL<br>STOPDEL                         | <b>ESR</b>     | Bouton marche local                           |
| SPEEDTIM<br>HORN_TIM<br>10.<br>GR_LINK1                 | <b>ESP</b>     | Bouton arrêt local                            |
| GR_LINK2<br>MUX_LINK                                    | <b>QSTP</b>    | Arrêt d'urgence soft                          |
|                                                         | <b>EQIT</b>    | Acquittement                                  |
|                                                         | <b>GP_LINK</b> | Connecté avec le C_Group                      |

**Figure 3.11 :** Bloc C\_DRV\_1D et ses connecteurs

# **3.7.3. C\_ANNUNC**

Ce bloc affiche l'état du capteur logique en fonction de la logique câblée (1 ou 0 =Défaut) (figure 3.12).

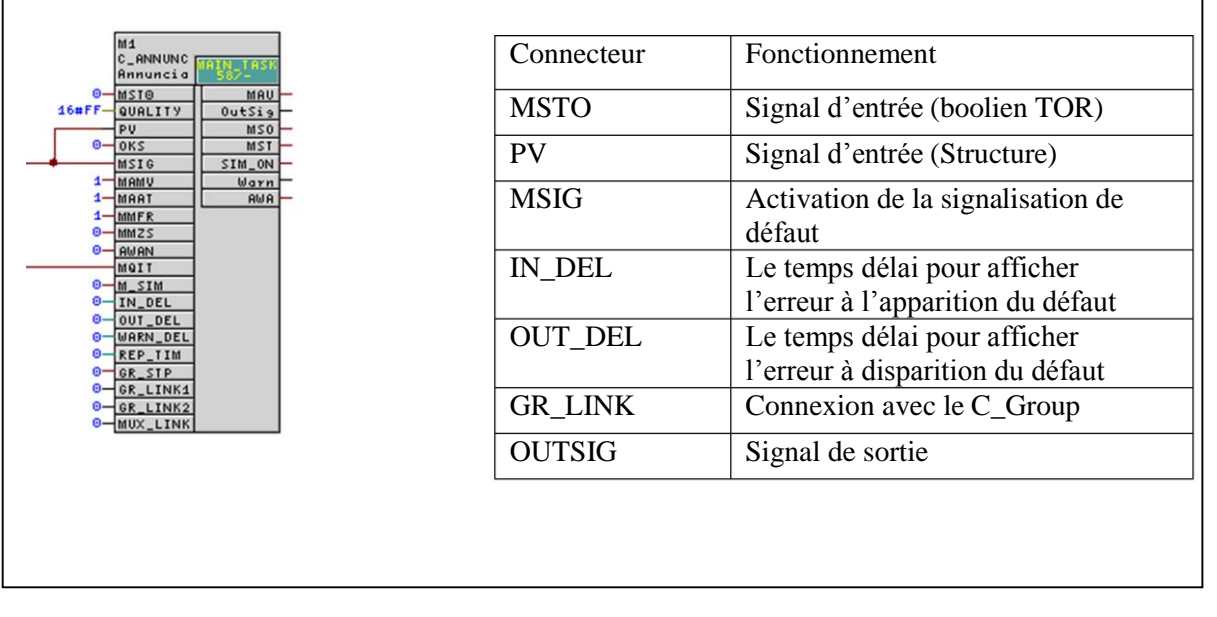

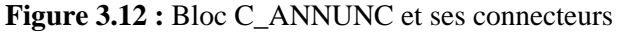

# **3.7.4. C\_MEASUR**

Ce bloc affiche l'état du capteur analogique de la grandeur mesurée (courant/ tension/ température/ niveau/ puissance) (figure 3.13).

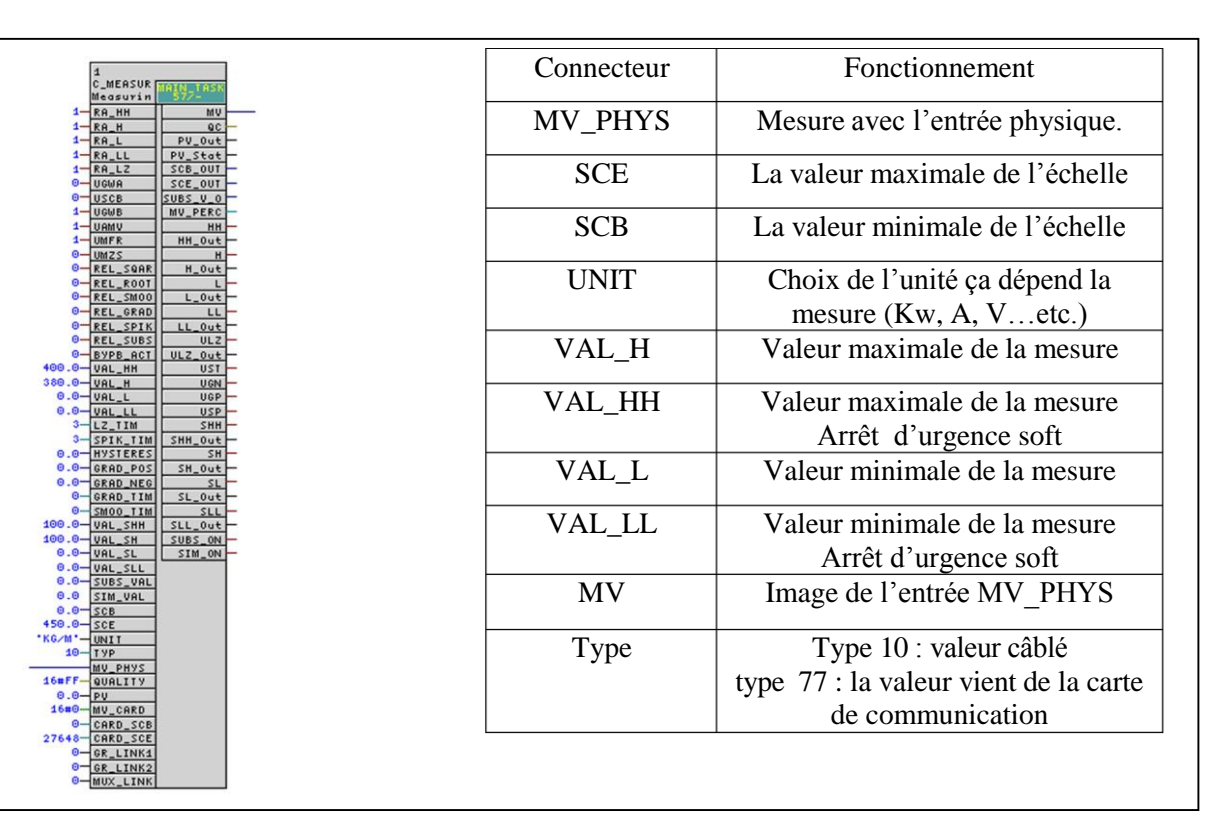

**Figure 3.13 :** Bloc C\_MEASUR et ses connecteurs

# **3.7.5. CTRL\_PID**

Ce bloc assure la fonction de régulation en automatique ou en manuel (figure 3.14).

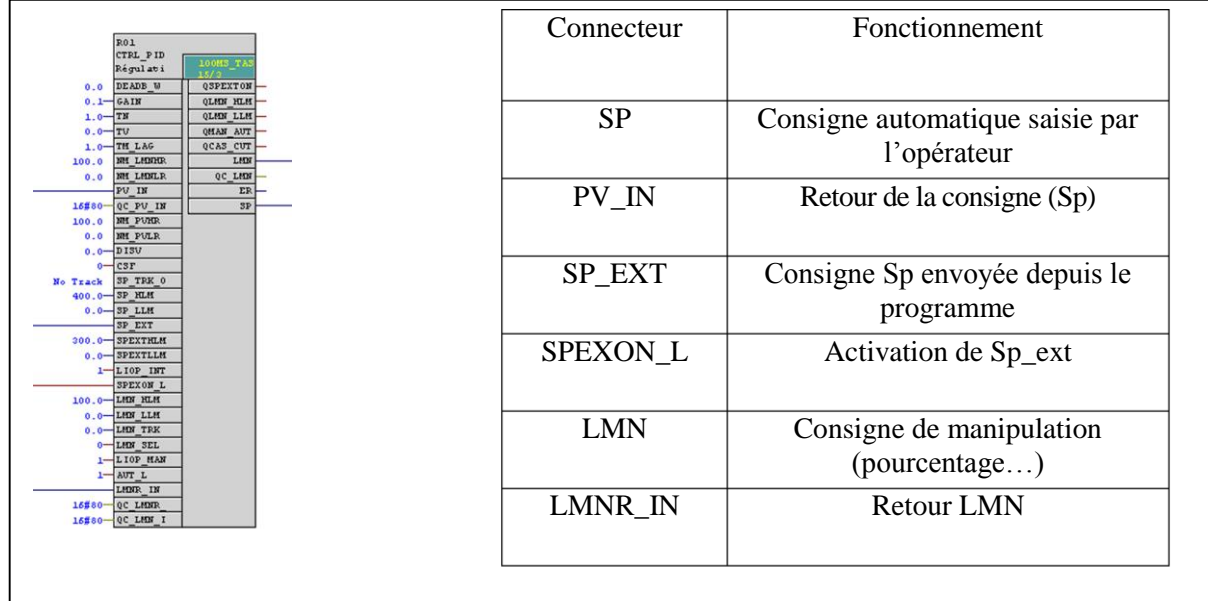

**Figure 3.14 :** Bloc CTRL\_PID et ses connecteurs

# **3.7.6. CH\_AI /CH\_AO**

Bloc de mise à l'échelle des entrées/sorties analogiques (figure 3.15).

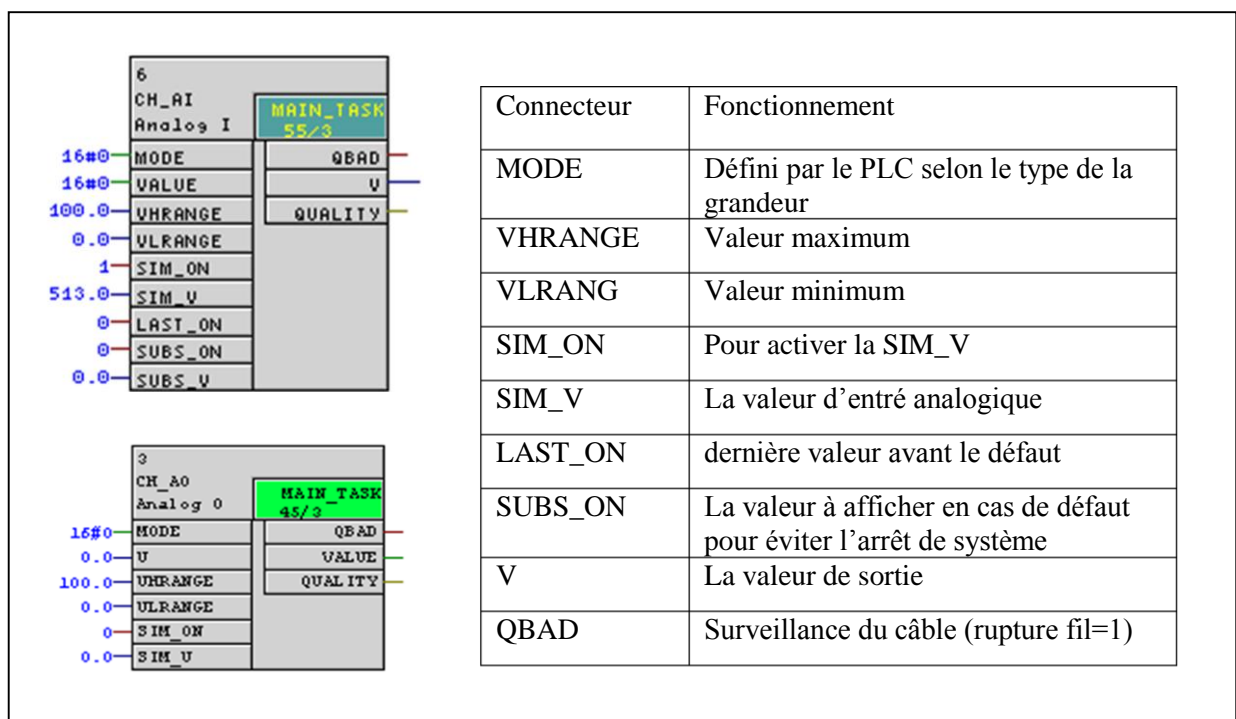

**Figure 3.15 :** Bloc CH\_AI/CH\_AO et ses connecteurs

# **3.8. Exemple de programmation**

D'après l'analyse fonctionnelle, on déclare les blocs des CFC dans le dossier séquence cru « chaque CFC avec son propre Tag Name » et on commence la programmation des blocs.

On ouvre le CFC et on cherche le bloc dans la bibliothèque CEMAT à gauche et on le glisse vers la page blanche à droite, on donne un commentaire par double clic sur le bloc, une fenêtre s'ouvre et on écrit le commentaire dans l'espace spécifié.

Ces étapes seront répétées pour chaque bloc.

On va prendre comme exemple de programmation la séquence doseurs cru :

# **3.8.1. C\_GROUP « 216S01 » avec C\_DRV « 216WF10MT10»**

Pour cet exemple on relie les connecteurs suivants (figure 3.16) :

- $\div$  **GBE**  $\rightarrow$  **EBFE** : Commande de marche.
- $\div$  **GBA**  $\div$  **EBFA** : Commande d'arrêt.
- **GLOEVO** (inversé) : Pour la commande automatique.

**→ELOC** : Pour la commande locale.

- **GESEEIZ** : Pour la commande individuelle.
- **GQSQSTP** : Arrêt d'urgence soft.
- **G\_LINKG\_LINK1** : Pour connecter le moteur au groupe.

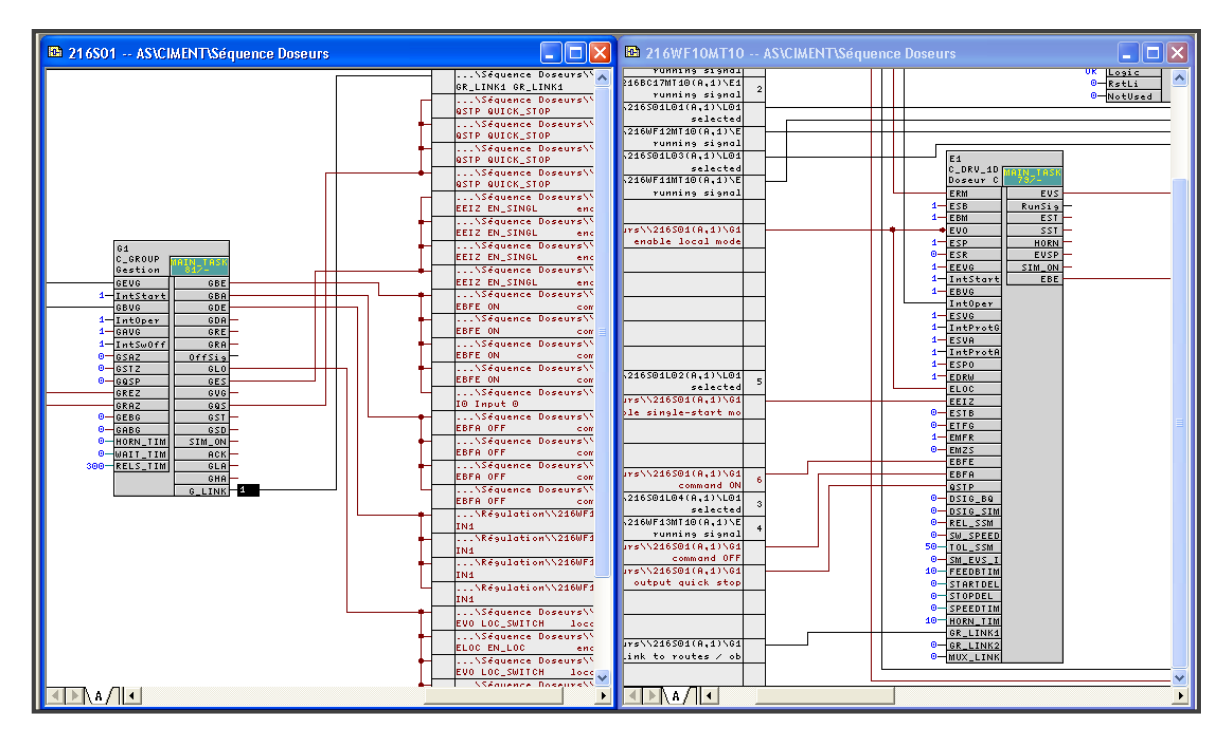

**Figure 3.16 :** Programmation de C\_GROUP avec C\_DRV\_1D

#### **3.8.2. C\_DRV « 216WF10MT10»**

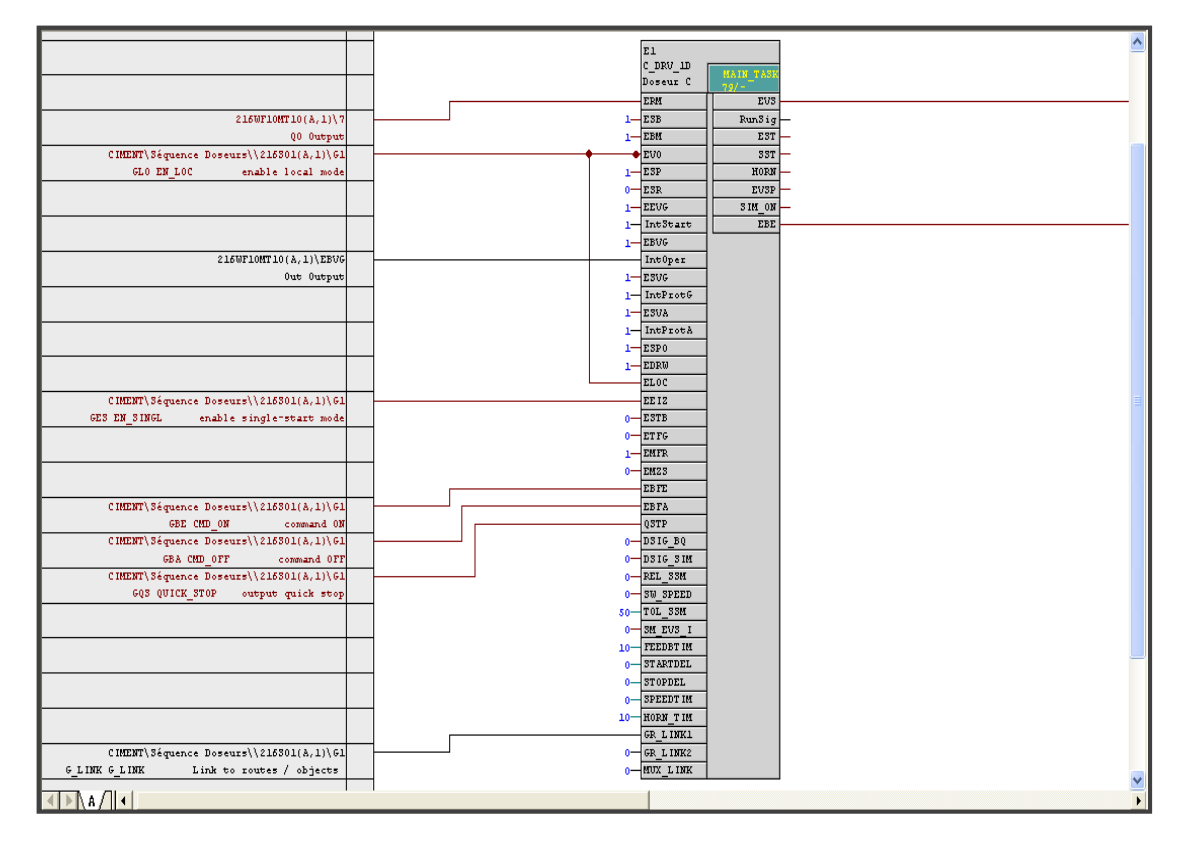

**Figure 3.17 :** Programmation de C\_DRV

#### **3.8.3. C\_MEASUR « 216WF10YW11»**

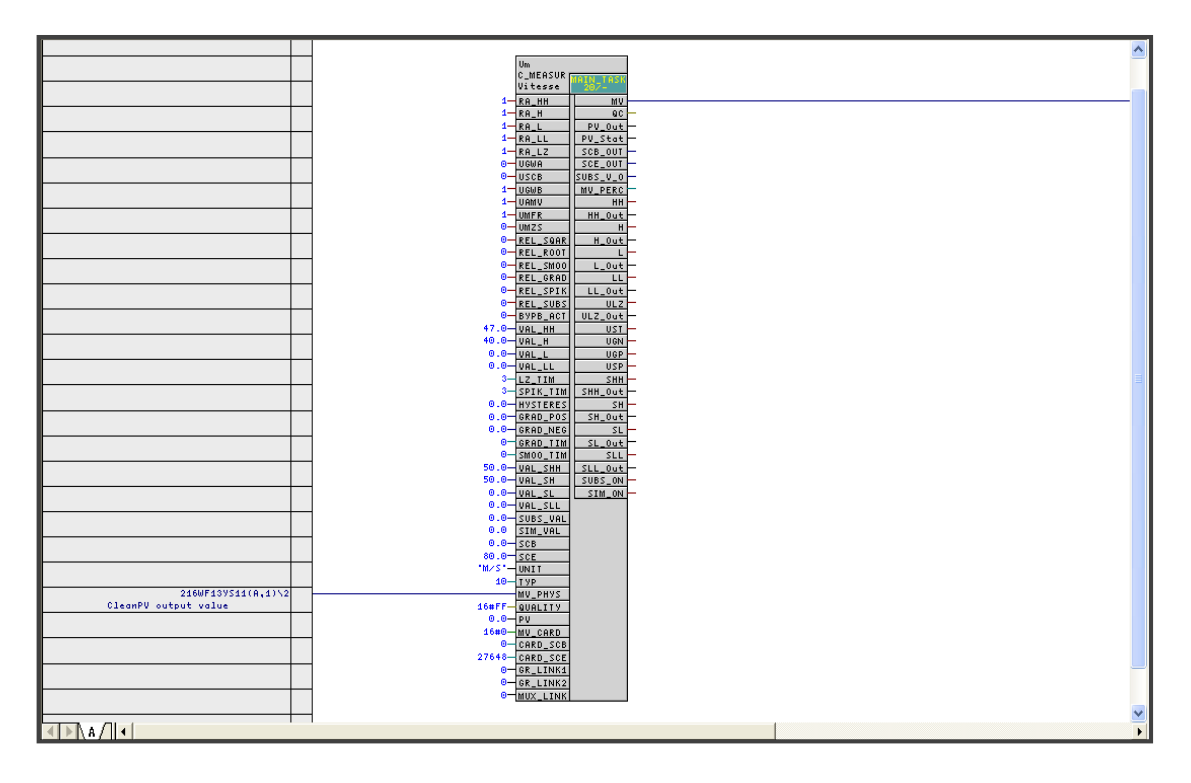

**Figure 3.18 :** Programmation de C\_MEASUR

## **3.8.4. C\_ANNUNC « 216WF10XL11 »**

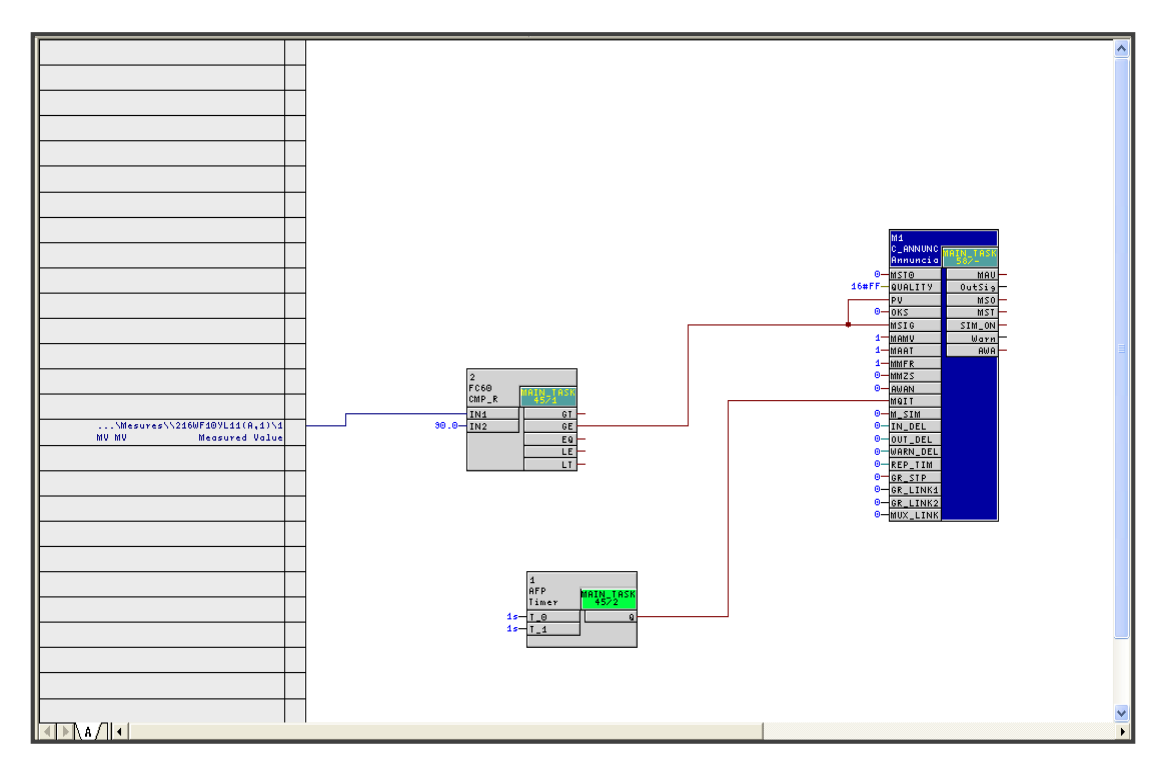

**Figure 3.29 :** Programmation de C\_ANNUNC

### **3.8.5. CTRL\_PID « 216WF10R01 »**

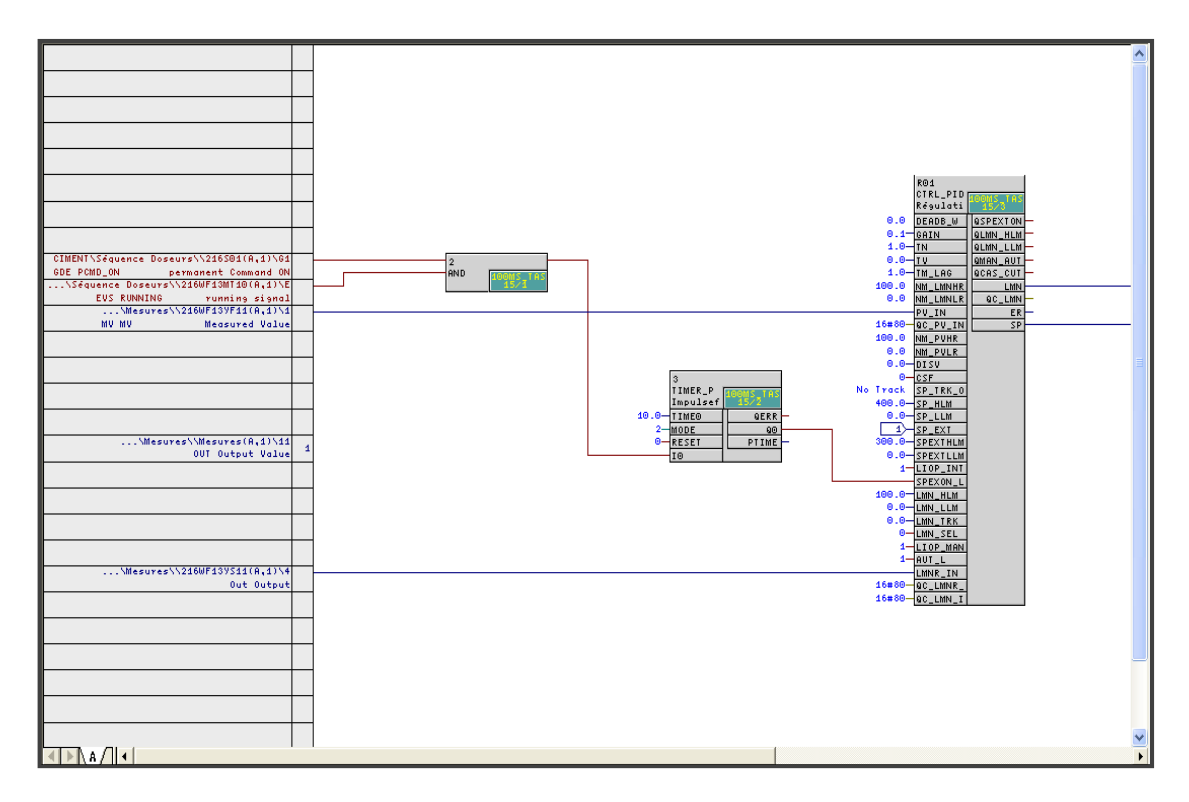

**Figure 3.20 :** Programmation de CTRL\_PID

# **3.9. Conclusion**

Dans ce chapitre, nous avons présenté en détail la proposition permettant une nouvelle automatisation de la zone Cru du site SCMI. L'automate S7-400, l'ET200M et le logiciel SIMATIC Manager (PCS7) sont utilisé, au lieu de l'automate SCHENCK, pour réaliser la commande des actionneurs dans cette zone.

On a présenté les techniques qui permettent la création d'un projet sous PCS7 avec quelques exemples spécifiques.

Dans le prochain chapitre nous allons faire la supervision de notre système à l'aide de WINCC.

Chapitre 4 La Simulation et la Supervision

# **4.1. Introduction**

La supervision est une technique industrielle de surveillance et de contrôle informatique de processus de fabrication automatisés. La supervision concerne l'acquisition des données (mesures, alarmes et retour d'état de fonctionnement) et des paramètres de commande et contrôle des processus qui sont généralement confiés à des automates.

Dans ce chapitre, nous expliquons les différentes étapes à suivre pour superviser avec le programme Windows control centre « WINCC » le projet déjà programmé dans le chapitre trois de la gestion de dosage zone Cru.

## **4.2. Présentation de logiciel de supervision**

SIMATIC WinCC est un système de contrôle et d'acquisition de données (SCADA) et interface entre l'homme et la machine développés par Siemens. Le SCADA est utilisé particulièrement dans la surveillance des processus industriels et des infrastructures. Les configurations nécessaires lors de la création d'un nouveau projet sur WINCC sont :

- **Editeur Graphics Designer :** Création des vues.
- **Editeur Picture Tree Manager :** Création des conteneurs dont les vues sont connectées.
- **Editeur de projet OS :** Configuration de l'affichage de l'ensemble du projet.

#### **4.2.1. Editeur Graphics Designer**

Le Graphics Designer est un éditeur de création et de dynamisation des vues de processus. Son interface utilisateur se présente ainsi (figure 4.1) :

- Sur la gauche, nous voyons une barre d'outils pour définir les couleurs spécifiques des objets.
- Au milieu se trouve la surface du dessin sur laquelle on insère les objets destinés à la vue de procédure.
- A droite le panneau objets, la bibliothèque des différents objets par défaut proposés par Graphics Designer, et on voit encore une palette de styles qui permettent d'influencer l'apparence d'objets.

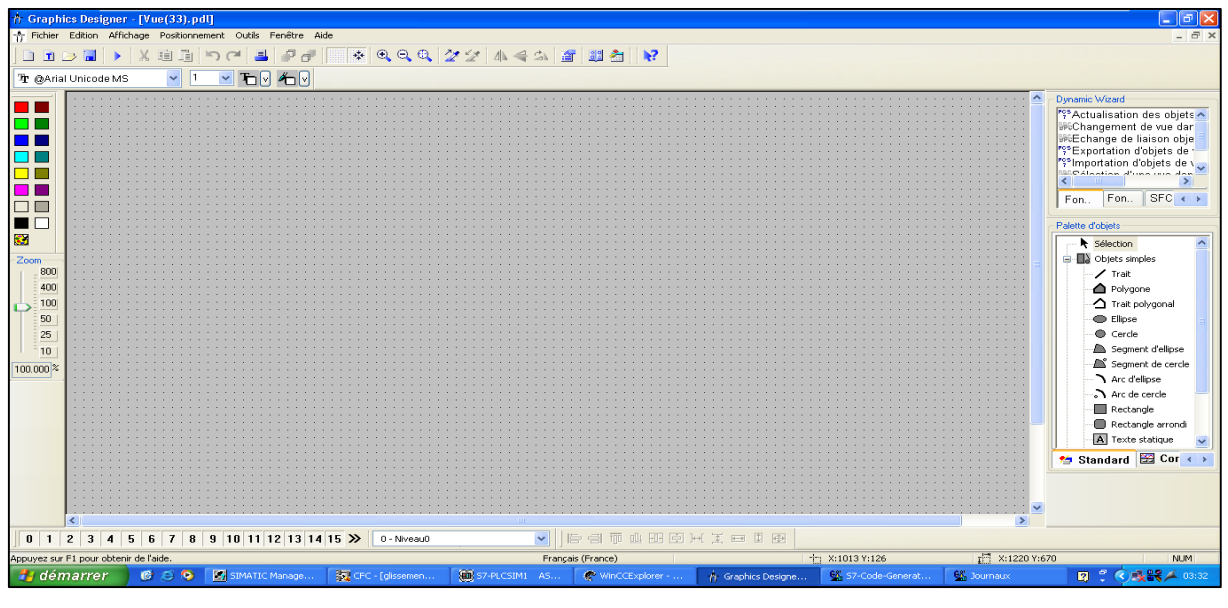

**Figure 4.1 :** La vue Editeur Graphics Designer

## **4.2.2. Editeur Picture Tree Manager**

L'éditeur "Picture Tree Manager" sert à gérer une hiérarchie d'installations, de parties d'installations et de vues de Graphics Designer (figure 4.2).

Picture Tree Manager met à disposition les fonctions suivantes :

- Création et modification d'une hiérarchie de projet.
- Assistance lors de la définition d'installations et d'unités.
- Prise en charge lors de l'affectation de vues à ces installations. Il crée une hiérarchie des vues créées sous Graphics Designer.
- Prise en charge de l'ouverture de vue au runtime par navigation dans l'arborescence hiérarchique.

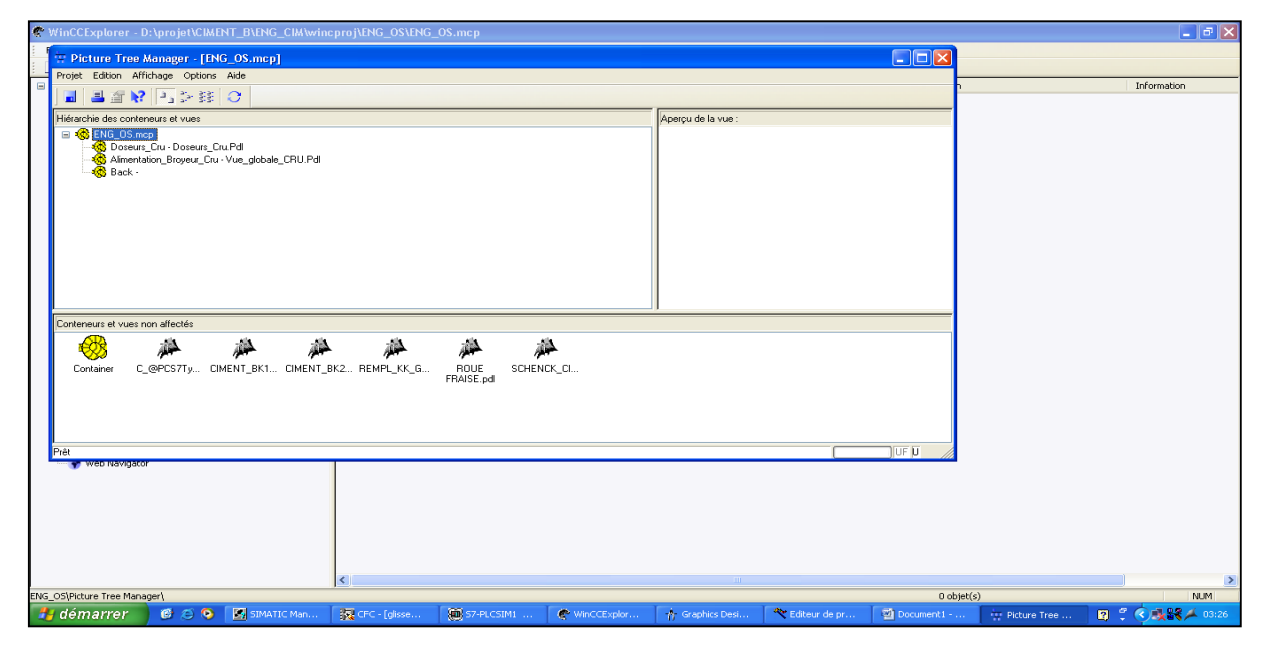

**Figure 4.2 :** La vue Editeur Picture Tree Manager

### **4.2.3. Editeur de projet OS**

L'éditeur de projet OS permet de configurer le système runtime et le système d'alarmes d'un projet PCS7. Vous pouvez par exemple modifier le nombre et la disposition des fenêtres du runtime ou affecter à une zone le contrôle d'autorisation d'alarmes sans mention de zone (figure 4.3).

L'éditeur de projet OS ajoute des vues, actions de script et variables préconfigurées au projet PCS7. Il définit de plus les paramètres typiques à un projet PCS7.

Lors de l'exécution de l'éditeur de projet OS, les tâches suivantes sont effectuées :

- Création des classes d'alarmes PCS7 et des types d'alarme.
- Création des blocs d'alarmes.
- Création des alarmes PCS7.
- Configuration de la liste de démarrage et de la vue d'accueil.
- Copie des assistants de dynamisation et des actions.
- Création de variables pour la commande du comportement au runtime.
- Copie de mises en page d'écran.
- Création du fichier de configuration runtime.

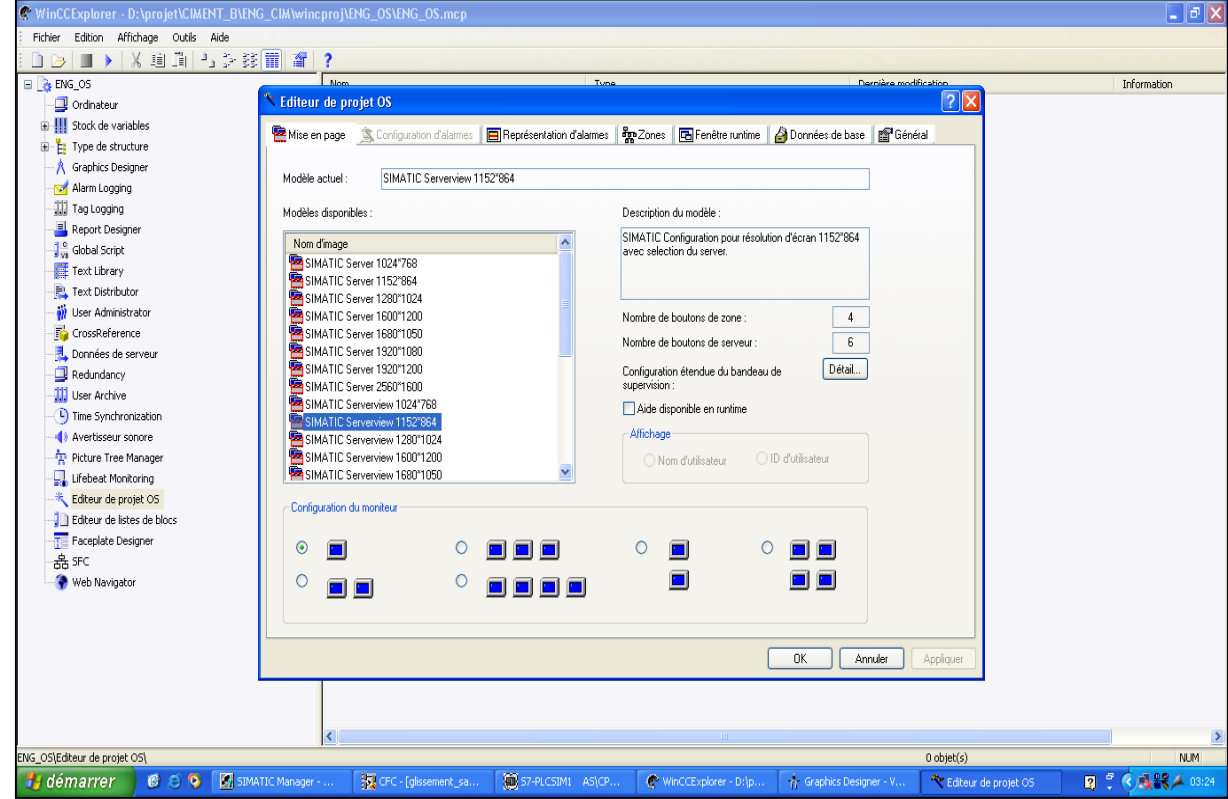

**Figure 4.3 :** La vue Editeur le projet OS

# **4.3. Création d'un nouveau projet**

Les étapes de création d'un projet :

1) La création de la vue dans la vue des composants par clique avec bouton droit sur ENG\_OS après insérer un nouvel objet après vue et saisies le nom (figure 4.4).

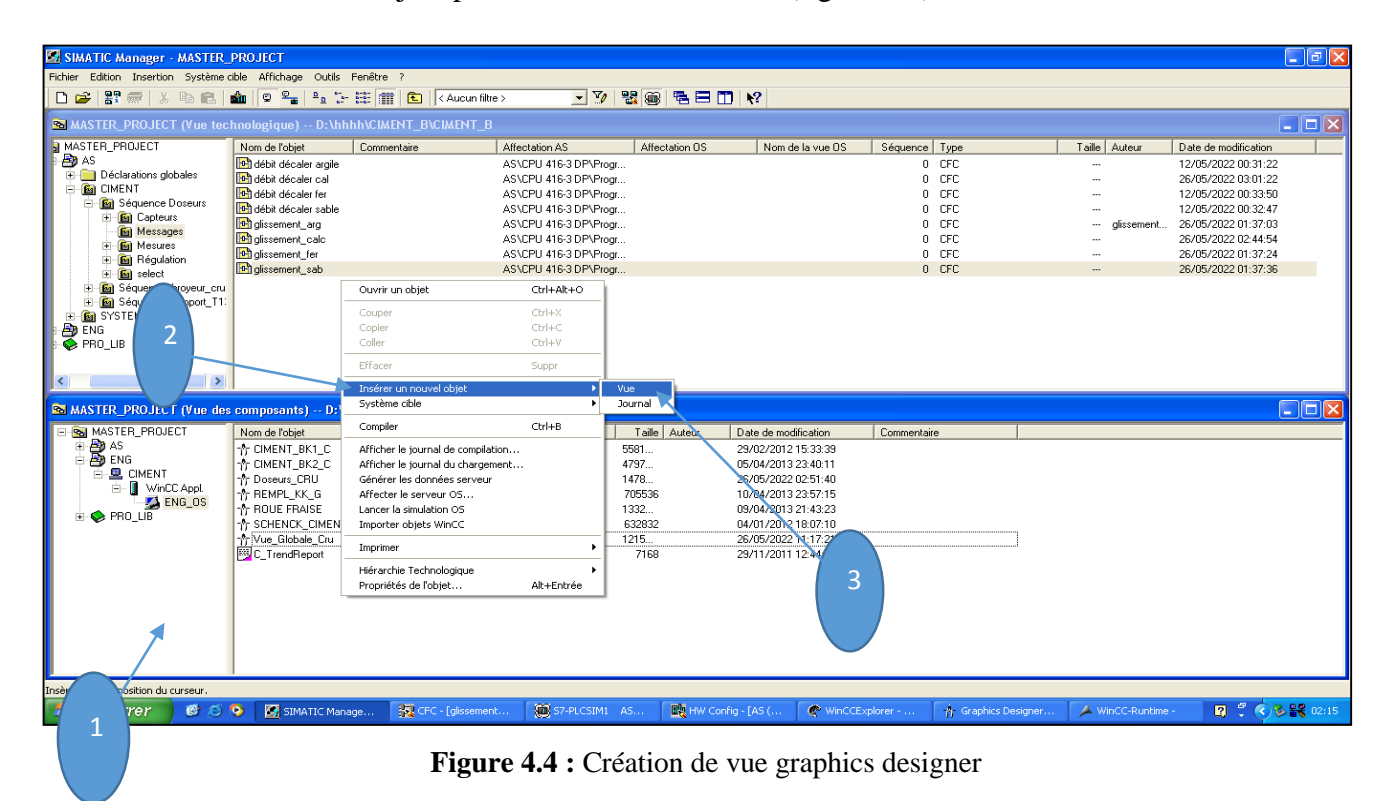

2) On ouvre la vue qui est déjà créé. Pour apporter des symboles dynamiques on ouvre le fichier PCS typical en sélectionnant le dossier jaune sur la barre d'outils en haut (figure 4.5).

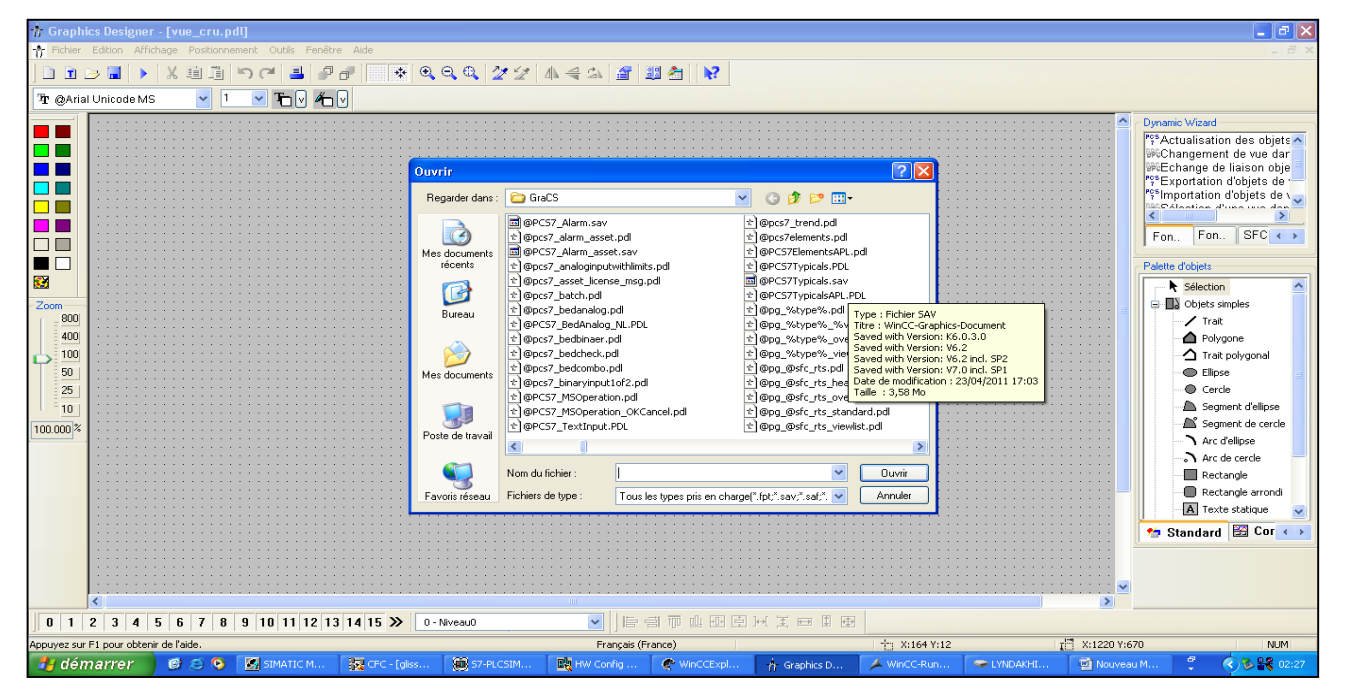

**Figure 4.5 :** L'ouverture de fichier PCS7 typical

3) On copie les symboles dont on a besoin et on les colle dans la vue (figure 4.6).

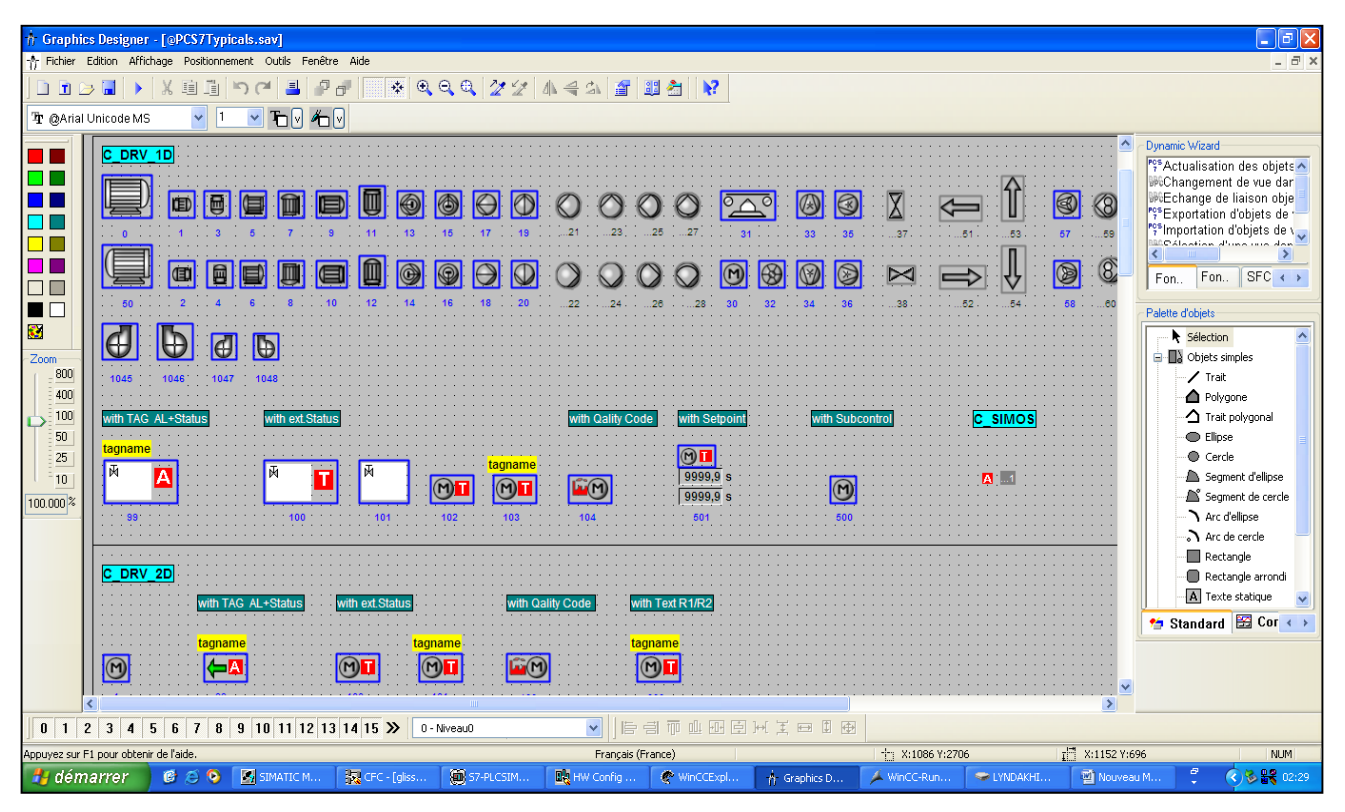

**Figure 4.6 :** La vue bibliographique PCS7 typical

4) Pour relier les symboles avec leur variable dans les blocs de CFC on clique sur « Dynamic wizard » après on sélectionne le symbole et ensuit « Relier un prototype à une structure ou renommer le lien » et mettre le tag de la variable et à la fin on valide par terminer (figure 4.7).

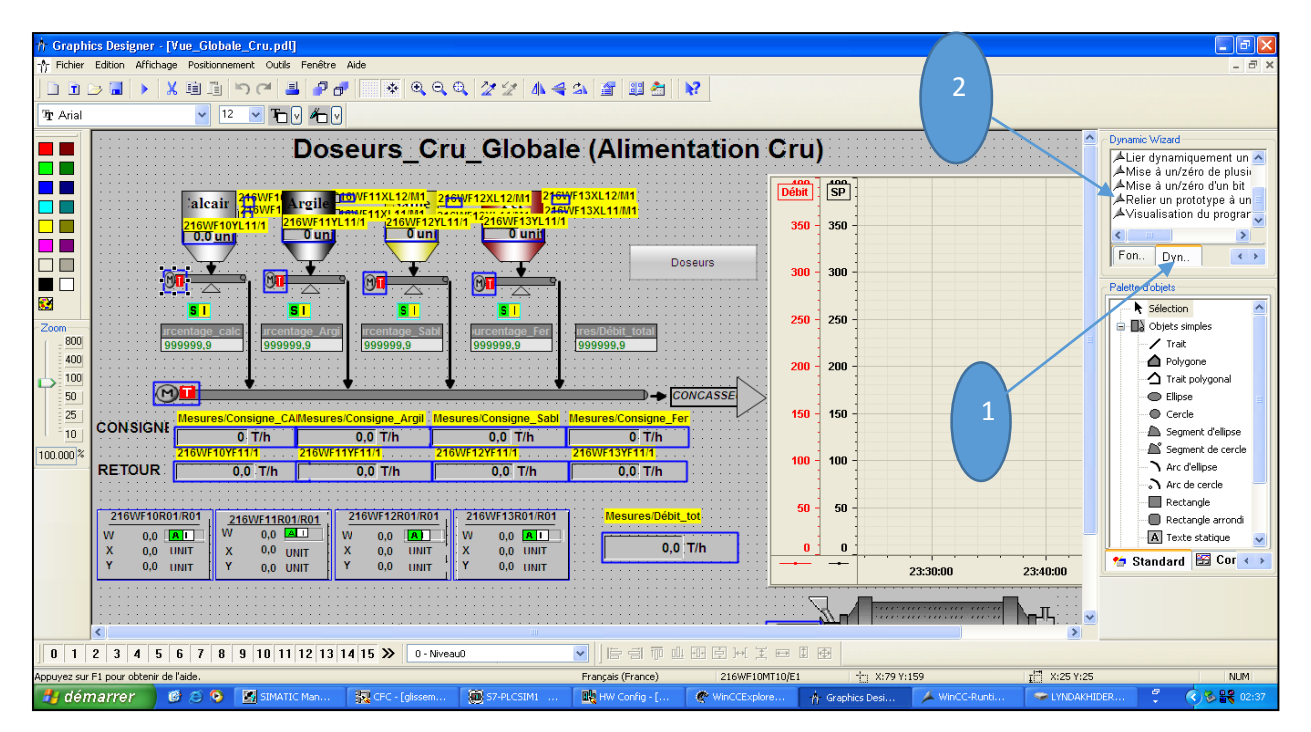

**Figure 4.7 :** La liaison

5) On enregistre le travail fait avant de quitter.

On crée deux vues pour la supervision de notre projet :

#### **Vue global cru**

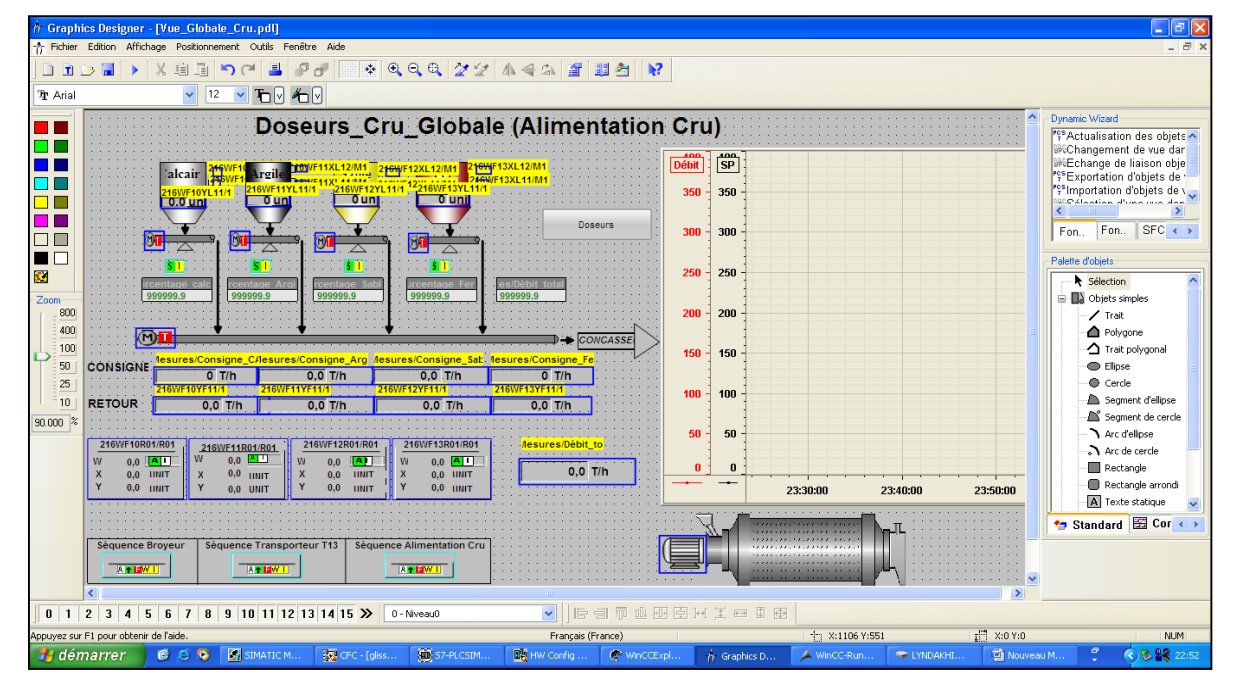

**Figure4.8 :** Vue doseur cru global (Alimentation Cru)

#### **Vue doseur cru**

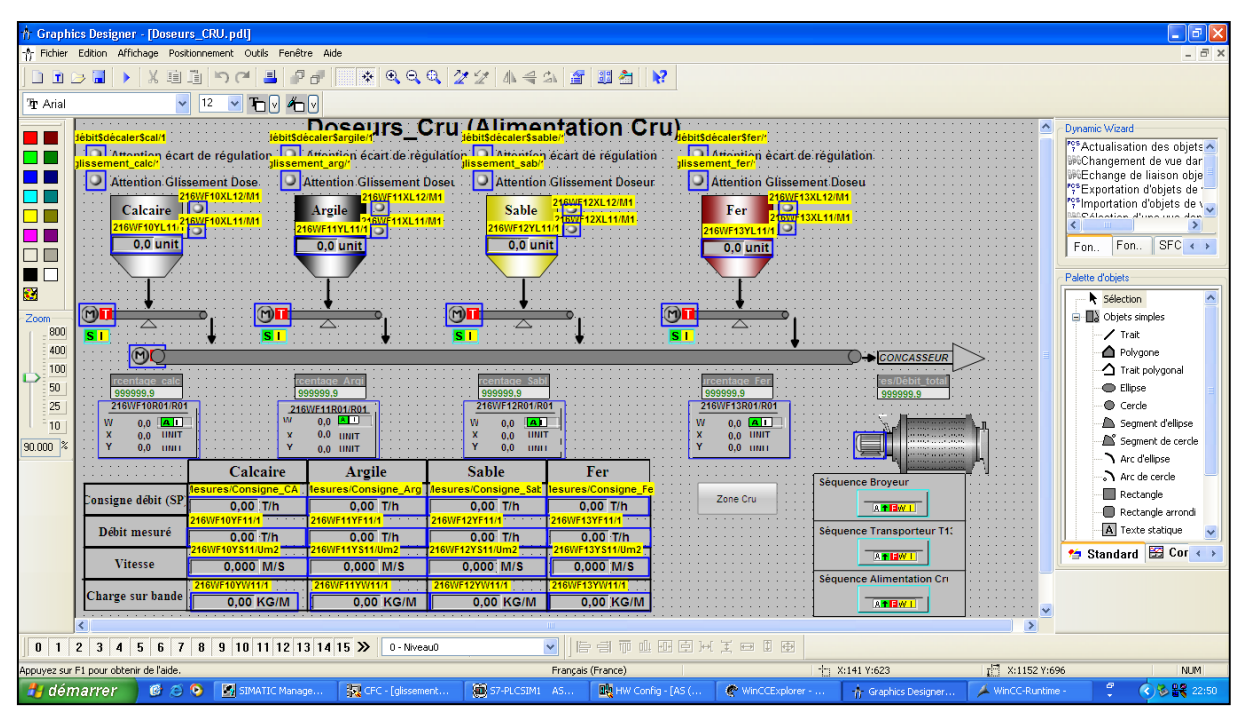

#### **Figure 4.9 :** Vue doseur cru

6) Au niveau de WINCC Explorer on clique sur Picture Tree Manager, une fenêtre s'ouvre. Au niveau de la hiérarchie et conteneur des vues on crée deux nouveaux conteneurs nommés (Alimentation Broyeur Cru vue globale &doseur Cru) afin de coller les deux vues créées précédemment. On enregistre le travail fait et on quitte (figure 4.10).

| T Picture Tree Manager - [ENG_OS.mcp]                                                                                          | $\Box$ ex                                                                                            |  |  |  |  |  |  |  |
|----------------------------------------------------------------------------------------------------|----------------------------------------------------------------------------------------------------|--|--|--|--|--|--|--|
| Projet Edition Affichage Options Aide                                                                                          |                                                                                                    |  |  |  |  |  |  |  |
| <b>BARR</b> SBO<br>$\blacksquare$                                                                                              |                                                                                                    |  |  |  |  |  |  |  |
| Hiérarchie des conteneurs et vues                                                                                              | Aperçu de la vue :                                                                                   |  |  |  |  |  |  |  |
| ENG OS mcp                                                                                                    |                                                                                                    |  |  |  |  |  |  |  |
| Conteneurs et vues non affectés                                                                                                |                                                                                                    |  |  |  |  |  |  |  |
|                                                                                                    |                                                                                                    |  |  |  |  |  |  |  |
| ₩<br>瘮<br>办<br>疊<br>疩<br>叠<br>疊<br>C_@PCS7Ty CIMENT_BK1 CIMENT_BK2 REMPL_KK_G<br>SCHENCK_CI<br>ROUE<br>FRAISE.pdl<br>Container |                                                                                                    |  |  |  |  |  |  |  |
| Prêt                                                                                                    | <b>IUFU</b>                                                                                          |  |  |  |  |  |  |  |
| <b>H</b> démarrer<br>S7-PLCSIM1<br>SIMATIC Man<br>图 CFC - [216W<br>$\bigcirc$ $\bigcirc$ $\bigcirc$ $\bigcirc$ DATA(D;)        | ■ : ○多器▲ 15:01<br><b>DA</b> HW Config: C<br>WinCCExplor<br>$\Box$ Doc1.docx -<br><b>Picture Tree</b> |  |  |  |  |  |  |  |

**Figure 4.10 :** Vue Picture Tree Manager

7) Toujours au niveau de WINCC Explorer on clique sur Editeur de projet OS, une fenêtre s'ouvre on sélectionne la fenêtre Mise en page pour le choix de la résolution de l'écran, et on clique sur détail pur définir le nombre des conteneurs à afficher sur supervision. On enregistre et on quitte (figure 4.11).

| <b>EN SIMATIC Manager - MASTER_PROJECT</b>                                                                                                    |                                                                                                    |                                        |                                                                                                    |                        | $\overline{a}$ $\overline{a}$ $\overline{a}$ $\overline{a}$                                                                                                    |
|----------------------------------------------------------------------------------------------------|----------------------------------------------------------------------------------------------------|----------------------------------------|----------------------------------------------------------------------------------------------------|------------------------|----------------------------------------------------------------------------------------------------|
| Fichier Edition Insertion Système-cible Affichage Outils Fenêtre                                                                                                    |                                                                                                    |                                        |                                                                                                    |                        |                                                                                                    |
| De R<br>以临息<br>$\overline{m}$                                                                                                    | 6 0 2 2 2 2 2 2 2 2 2 4 Aucun filtre >                                                                                                    | $-70$<br>器盒电日田12                       |                                                                                                    |                        |                                                                                                    |
| <b>S MASTER_PROJECT (Vue technologique)</b>                                                                                                    | Editeur de projet OS                                                                                                    |                                        |                                                                                                    | $\sqrt{2 \mathbf{x} }$ | $\Box$ $\Box$ $\times$                                                                                                    |
| E-Ra MASTER_PROJECT<br>Nom de l'objet<br><b>E-Bp</b> AS<br><b>Ed</b> Capteurs<br>Déclarations globales<br>Messages<br><b>E-E</b> CIMENT<br><b>En</b> Mesures<br><b>E</b> Séquence Doseu<br><b>En</b> Régulation<br><b>Bal</b> Capteurs<br><b>En</b> select<br><b>Eg</b> Messages<br>216501<br><b>Bal</b> Mesures<br><b>B</b> <sub>216WF10M</sub><br><b>Bal</b> Régulation<br>0 216WF11M<br><b>En</b> select<br>216WF12M<br><b>En</b> Séquence broyer<br>Séquence_tranpo 216WF13M<br><b>E-B</b> SYSTEM<br>$\overline{AB}$ ENG<br>$\overline{+}$ $\overline{+}$ PRO LIB<br>$\rightarrow$<br>$\left\langle \right\rangle$<br><b>BE MASTER_PROJECT (Vue des composants</b><br>Real MASTER_PROJECT<br>Nom de l'objet<br><b>⊟ Bo</b> t AS<br>☆ CIMENT_B<br><b>E-BIAS</b><br><b>A CIMENT B</b><br>Déclarations globales<br>Tr Doseurs C<br><b>BA</b> ENG<br>☆ REMPL KK<br>百里 CIMENT<br>☆ ROUE FRA<br>WinCC Appl.<br>Ėŀ<br>☆ SCHENCK<br>$\sqrt{5}$ ENG_0S<br>☆ Vue Globa<br><b>E-© PRO_LIB</b><br>图C_TrendRe<br>$\rightarrow$ | Mise en page<br>※ Configuration d'alarmes<br>Modèle actuel:<br>SIMATIC Serverview 1152"864<br>Modèles disponibles :<br>Nom d'image<br>SIMATIC Server 1024"768<br>SIMATIC Server 1152"864<br>SIMATIC Server 1280*1024<br>SIMATIC Server 1600°1200<br>SIMATIC Server 1680"1050<br>SIMATIC Server 1920"1080<br>SIMATIC Server 1920*1200<br><b>SIMATIC Server 2560°1600</b><br>SIMATIC Serverview 1024"768<br>SIMATIC Serverview 1152'864<br>SIMATIC Serverview 1280°1024<br>SIMATIC Serverview 1600°1200<br>SIMATIC Serverview 1680°1050<br>Configuration du moniteur<br>$\odot$<br>$\circ$<br>Ο<br>О<br>a a | $\sim$<br>u<br>a a<br><b>For</b><br>۰ı | Représentation d'alarmes   ageZones   E Fenêtre runtime<br>Données de base   pri Général<br>Description du modèle :<br>SIMATIC Configuration pour résolution d'écran 1152°864<br>avec selection du server.<br>Nombre de boutons de zone:<br>$\overline{4}$<br>$\,6\,$<br>Nombre de boutons de serveur<br>Détail.<br>Configuration étendue du bandeau de<br>supervision:<br>Aide disponible en runtime<br>Affichage<br>◯ ID d'utilisateur<br>○ Nom d'utilisateur<br>$\blacksquare$<br>C<br>$\blacksquare$<br>$\blacksquare$<br>■<br><b>OK</b> | Annuler<br>Appliquer   | ille Auteur<br>Date de modification<br>10/05/2022 15:36:54<br>15/05/2022 23:54:38<br>12/04/2022 14:09:37<br>11/05/2022 22:04:38<br>23/03/2022 22:49:59<br>06/06/2022 18:21:50<br>06/06/2022 18:26:45<br>26/04/2022 14:36:05<br>26/04/2022 14:36:05<br>26/04/2022 14:36:05<br>$\Box$ o $\mathsf{X}$ |
| Pour obtenir de l'aide, appuyez sur F1.                                                                                                    |                                                                                                    |                                        | 金<br>PLCSIM(MPI)                                                                                                    |                        |                                                                                                    |
| <b>Ha</b> démarrer<br>659<br><b>SPIDATA (Dr)</b>                                                                                                    | ST SIMATIC Manage                                                                                                    | For CFC - [216WF10                     | <b>FL</b> S7-PLCSIM1 AS<br><b>BM</b> HW Config: Confi                                                                                                    | WinCCExplorer -        | ■ : 28器▲14:54<br>Editeur de projet                                                                                                    |

**Figure 4.11 :** Vue Editeur de projet OS

# **4.4. Simulation**

La simulation est un outil utilisé dans la recherche et le développement, elle permet d'étudier les réactions d'un système à diverses contraintes en dispensant de l'expérimentation.

# **4.4.1. Simulation avec PLCSIM**

Le simulateur de modules S7-PLCSIM nous permet d'exécuter et de tester le programme dans un automate programmable virtuel que nous simulons dans l'ordinateur. La liaison avec des matériaux S7 n'est pas obligatoire car la simulation étant complètement réalisée au sein du logiciel PCS7.

S7-PLCSIM contient une interface simple qui permet de visualiser et de forcer les différents paramètres utilisés (activer ou désactiver des entrées) (figure 4.12).

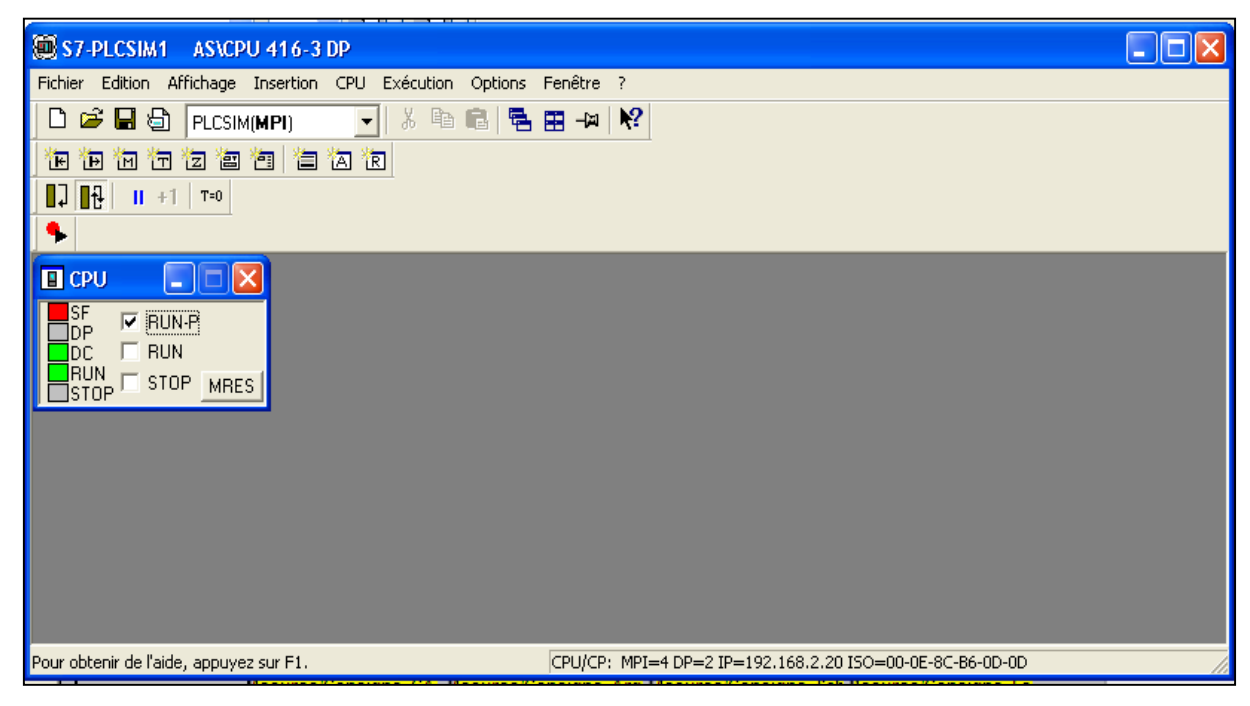

**Figure 4.12 :** Interface de simulation PLCSIM

#### **4.4.2. RUNTIME**

Une fois le projet est créé et sa configuration est terminée, on lance la simulation en appuyant sur le triangle bleu dans la fenêtre de WINCC Explorer (figure 4.13).

|                                        | C MinCCExplorer - D:\projet\CMENT_B\ENG_CM\wincproj\ENG_OS\ENG_OS.mcp |                                     |                                   |          |                        |                   |     |               |             | $\Box$ $\Box$ $\alpha$ |
|----------------------------------------|-----------------------------------------------------------------------|-------------------------------------|-----------------------------------|----------|------------------------|-------------------|-----|---------------|-------------|------------------------|
| Fichier Edition Affichage Outlis Aide  |                                                                       |                                     |                                   |          |                        |                   |     |               |             |                        |
| $\Box \supset \blacksquare(\lambda)$   | X地面 -3 > 詳圖 # ?                                                       |                                     |                                   |          |                        |                   |     |               |             |                        |
| B Lo EVE OS                            |                                                                       | Non-                                |                                   |          | Type                   |                   |     |               |             |                        |
| <b>C</b> Ordinateur                    |                                                                       | Ordnateur                           |                                   |          | Ordinateur             |                   |     |               |             |                        |
|                                        |                                                                       | Stock de variables                  |                                   |          | Stock de variables     |                   |     |               |             |                        |
| B III Stock de variables               |                                                                       | Type de structure                   |                                   |          | Structures             |                   |     |               |             |                        |
| iii in Type de structure               |                                                                       | sizes Designer                      |                                   |          | Edbeur                 |                   |     |               |             |                        |
| A Graphics                             |                                                                       |                                     |                                   |          | Edbeur                 |                   |     |               |             |                        |
|                                        |                                                                       |                                     |                                   |          | Edbeur                 |                   |     |               |             |                        |
|                                        | Lancement de                                                          |                                     |                                   |          | Edbeur                 |                   |     |               |             |                        |
|                                        |                                                                       |                                     |                                   |          | Edbwur                 |                   |     |               |             |                        |
| ř<br>G.                                | simulation                                                            |                                     |                                   |          | Edbeur                 |                   |     |               |             |                        |
|                                        |                                                                       |                                     |                                   |          | Editour                |                   |     |               |             |                        |
| Text Library                           |                                                                       | <b>Los Advinistrator</b>            |                                   |          | Edbeur                 |                   |     |               |             |                        |
| P. Text Distributor                    |                                                                       | Considerator                        |                                   |          | Edbwy                  |                   |     |               |             |                        |
| User Administrator                     |                                                                       | Données de serveur                  |                                   |          | Edbeur                 |                   |     |               |             |                        |
| To CrossReference                      |                                                                       | <b>Eledandancy</b>                  |                                   |          | Edbeur                 |                   |     |               |             |                        |
| Données de serveur                     |                                                                       | <b>Liver Archive</b>                |                                   |          | Edbwar                 |                   |     |               |             |                        |
| <b>Fedundancy</b>                      |                                                                       | <sup>4</sup> ) Time Synchronization |                                   |          | Edbeur                 |                   |     |               |             |                        |
| <b>III</b> User Archive                |                                                                       | A Avertisseur sonore                |                                   |          | Edbwir                 |                   |     |               |             |                        |
|                                        |                                                                       | T Picture Tree Manager              |                                   |          | Edbeur                 |                   |     |               |             |                        |
| <sup>L</sup> ) Time Sunchronization    |                                                                       | La Lifebrat Monitoring              |                                   |          | Edbeur                 |                   |     |               |             |                        |
| 41 Avertisseur sonore                  |                                                                       | . Editour de projet OS              |                                   |          | Edbeur                 |                   |     |               |             |                        |
| Pr Picture Tree Manager                |                                                                       | Editour de listes de blocs          |                                   |          | Editour                |                   |     |               |             |                        |
| Lifebeat Monitoring                    |                                                                       | Facepiate Designer                  |                                   |          | Editour                |                   |     |               |             |                        |
| Editour de projet OS                   |                                                                       | கோட்                                |                                   |          | Edbeur                 |                   |     |               |             |                        |
| Edteur de listes de blocs              |                                                                       | <b>Web Nangeon</b>                  |                                   |          | Edbeur                 |                   |     |               |             |                        |
|                                        |                                                                       |                                     |                                   |          |                        |                   |     |               |             |                        |
| Faceplate Designer                     |                                                                       |                                     |                                   |          |                        |                   |     |               |             |                        |
| 露天                                     |                                                                       |                                     |                                   |          |                        |                   |     |               |             |                        |
| Web Navigator                          |                                                                       |                                     |                                   |          |                        |                   |     |               |             |                        |
|                                        |                                                                       |                                     |                                   |          |                        |                   |     |               |             |                        |
|                                        |                                                                       |                                     |                                   |          |                        |                   |     |               |             |                        |
|                                        |                                                                       |                                     |                                   |          |                        |                   |     |               |             |                        |
|                                        |                                                                       |                                     |                                   |          |                        |                   |     |               |             |                        |
|                                        |                                                                       |                                     |                                   |          |                        |                   |     |               |             |                        |
|                                        |                                                                       |                                     |                                   |          |                        |                   |     |               |             |                        |
|                                        |                                                                       |                                     |                                   |          |                        |                   |     |               |             |                        |
|                                        |                                                                       |                                     |                                   |          |                        |                   |     |               |             |                        |
| Appuyez sur P1 pour obtenir de l'aide. |                                                                       |                                     |                                   |          |                        |                   |     |               | 24 objet(s) | <b>NUM</b>             |
| ## demarrer                            | E C 9 = DATA DO                                                       | <b>Z</b> count.                     | <b>C</b> SHOS<br><b>Behaviour</b> | C wrott. | <b>Hill Prount Tax</b> | <b>Shiftonood</b> | 読みに | the Doct. So. | In Grands   | ■ 2 を調査 mon            |
|                                        |                                                                       |                                     |                                   |          |                        |                   |     |               |             |                        |

**Figure 4.13 :** Lancement de simulation

#### **Affichage des blocs en Runtime**

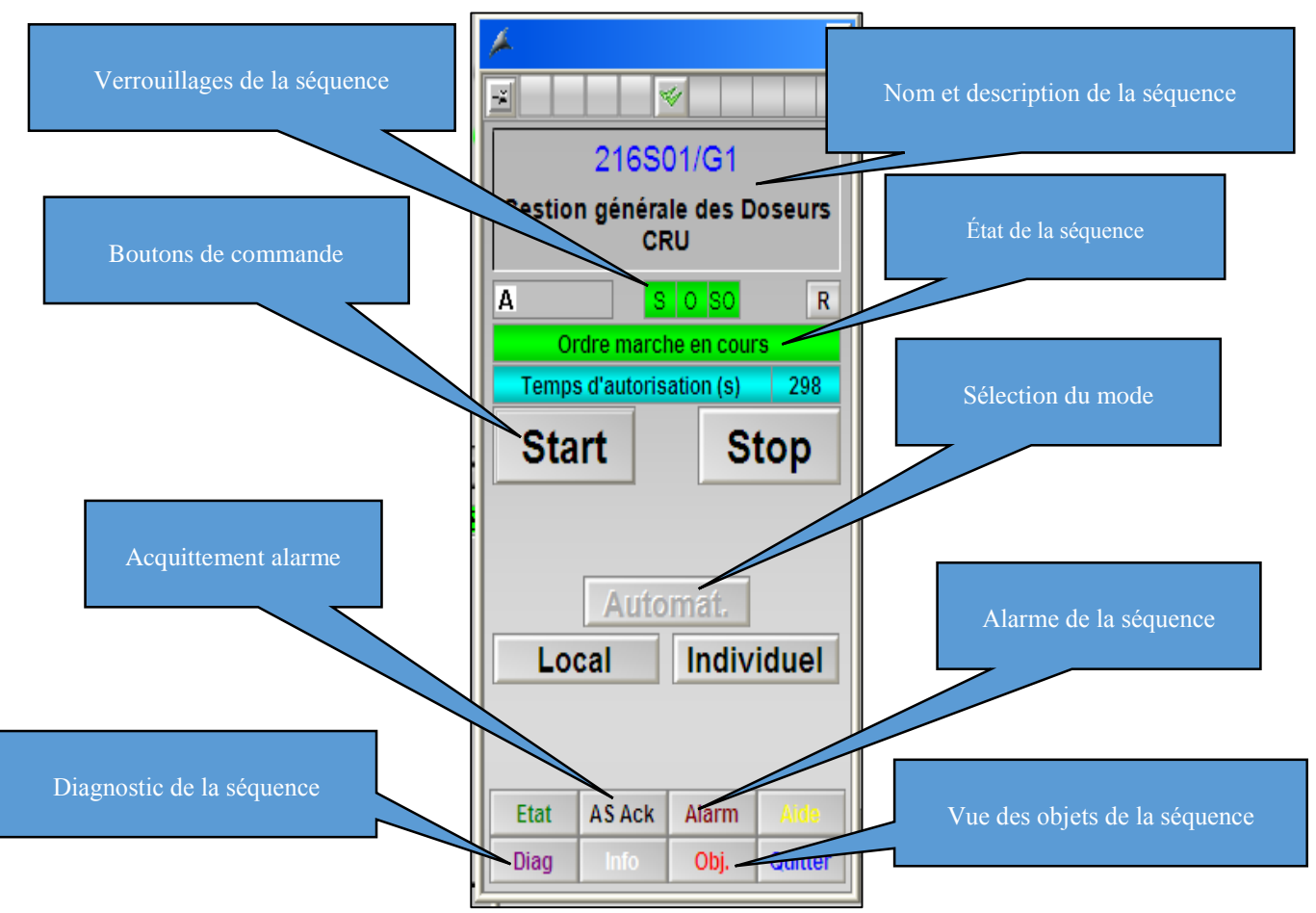

**Figure 4.14 :** Face avant d'un groupe

État de séquence :

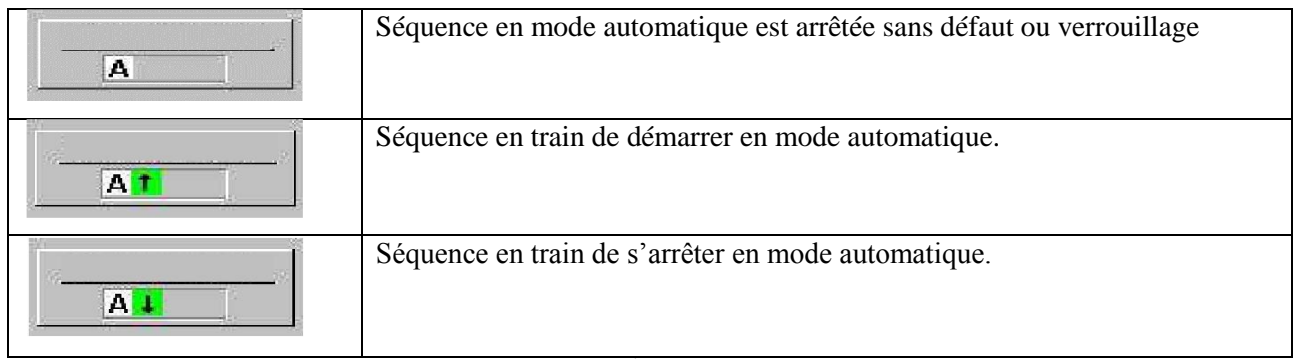

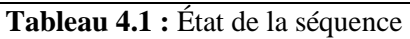

#### Mode de fonctionnement

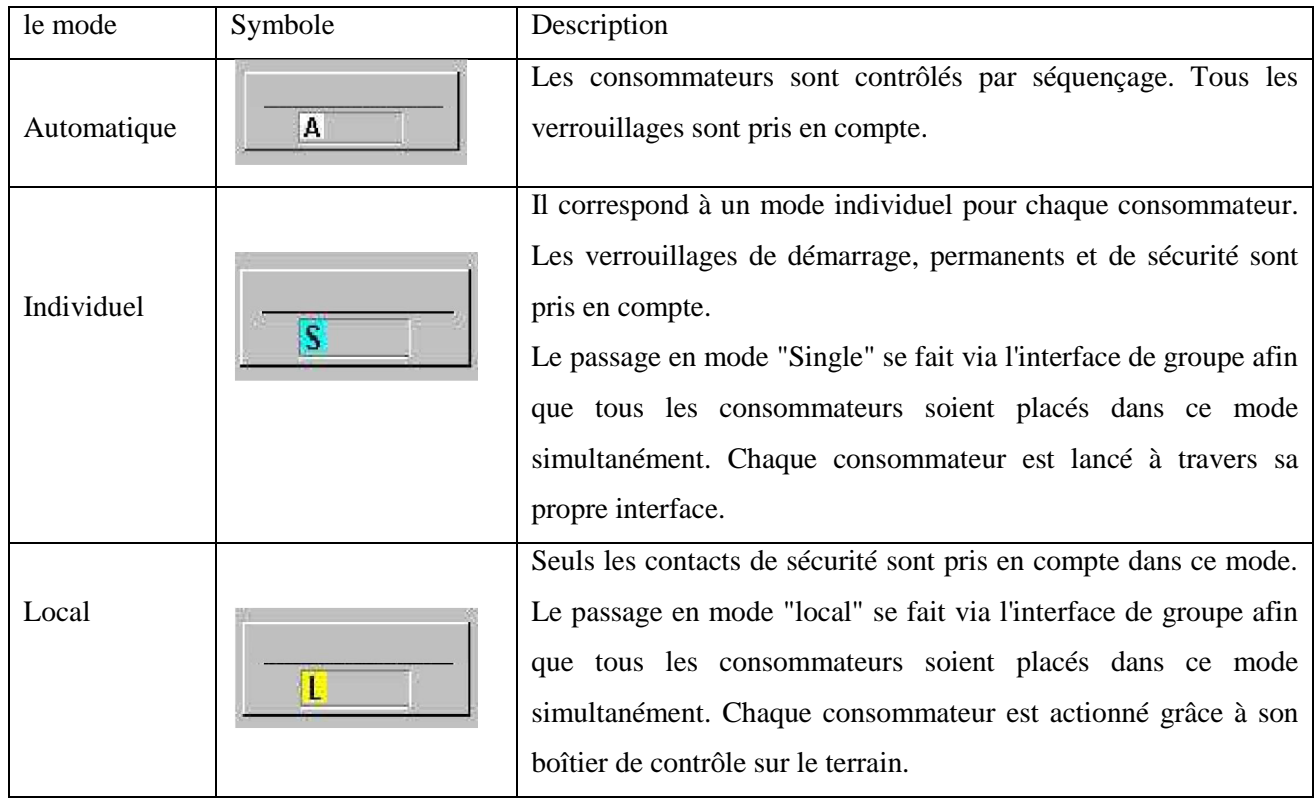

#### **Tableau 4.2 :** mode de fonctionnement

#### Moteur

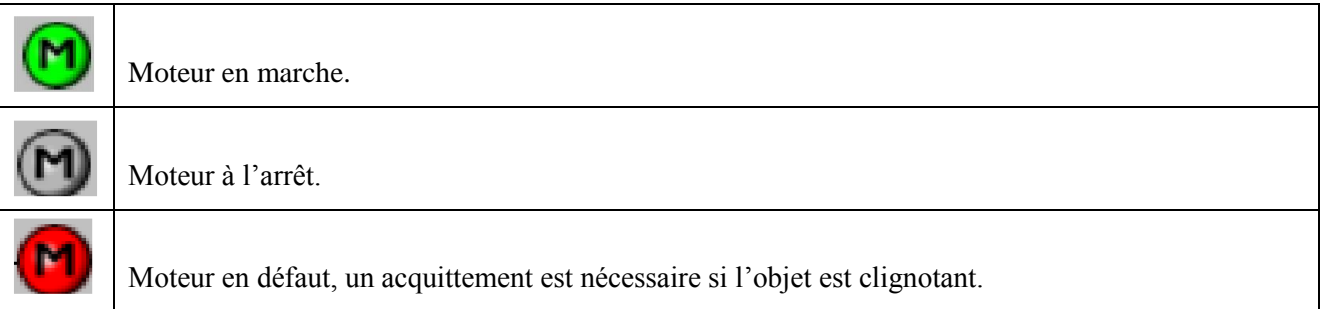

#### **Tableau 4.3 :** État du moteur

#### Mesure

![](_page_68_Picture_116.jpeg)

#### **Tableau 4.4 :** État de la mesure

![](_page_68_Figure_5.jpeg)

**Figure 4.15 :** Face avant de mesure

Sélect

![](_page_68_Picture_117.jpeg)

**Figure 4.16 :** Face avant d'un groupe Sélection

![](_page_68_Picture_118.jpeg)

#### Annonce

![](_page_69_Picture_108.jpeg)

**Tableau 4.6 :** État du Annonce

# **4.4.3. Paramètre de régulateur PID**

![](_page_69_Figure_6.jpeg)

![](_page_69_Figure_7.jpeg)

# **4.4.4. La simulation de notre projet**

La simulation sera faite pour un débit total de 250T/h et selon le dosage (73.3% Calcaire, 22.5% Argile, 2.2% Sable et 2% Fer).

#### **Les vues avant le démarrage**

1) Toutes les mesures (débit mesurée, vitesse et charge sur bande) égalent à 0, pas de défauts écart de régulation et glissement, les moteurs et toutes les séquences sont à l'arrêt.

![](_page_70_Figure_2.jpeg)

**Figure 4.18 :** La vue global en arrêt

![](_page_70_Figure_4.jpeg)

**Figure 4.19 :** La vue doseur en arrêt

![](_page_71_Figure_2.jpeg)

2) Pour sélectionner le doseur on clique sur le bouton « sélect » (figure 4.19).

**Figure 4.20 :** La sélection de doseur

3) Après la sélection de quatre doseurs :

![](_page_71_Figure_6.jpeg)

**Figure 4.21 :** La sélection de quatre doseurs

4) On démarre les séquences broyeur Cru (figure 4.21) et transporteur T13 par le bouton «Start » (figure 4.22) puis on démarre la séquence alimentation cru (le démarrage de la séquence Alimentation Cru est conditionné par la marche du transporteur T13 et le broyeur).
|                                                                         |                                               |                               |                                               |                         | 14/06/2022 22:33:58       |  |
|-------------------------------------------------------------------------|-----------------------------------------------|-------------------------------|-----------------------------------------------|-------------------------|---------------------------|--|
| <b>In W</b><br>Doseurs Cru                                              | <b>Alimentation Broyeur Cru</b>               | <b>La M</b><br>IJ,            | Server:                                       |                         | Admin                     |  |
|                                                                         |                                               |                               | <local></local>                               | <b>TEM</b>              |                           |  |
| <b>Back</b>                                                             |                                               | IJ,                           |                                               |                         |                           |  |
| <b>Doseurs Cru</b>                                                      |                                               |                               |                                               |                         |                           |  |
| $\mathbf{z}_\mathrm{b}$                                                 | Attention écart de régulation de Attention ét |                               |                                               | x n écart de régulation |                           |  |
| ÷<br><b>Attention Glissement Doser</b>                                  | O Attention GI =                              |                               | ₩                                             | in Glissement Doset     |                           |  |
| 216S01/G1                                                               |                                               |                               | 216S03/G1                                     | ¦o                      |                           |  |
| Argile<br>Gestion générale des Doseurs<br>CRU                           | <b>Sable</b>                                  |                               | broyeur                                       |                         |                           |  |
| $\mathsf R$<br>$s$ 0 $s$ 0<br>A<br>п<br>100,0%                          | $100,0$ %                                     |                               |                                               |                         |                           |  |
| Groupe à l'arrêt                                                        |                                               | A                             | $\boxed{R}$<br>$S$ 0 $SO$<br>Groupe à l'arrêt |                         |                           |  |
|                                                                         |                                               |                               |                                               |                         |                           |  |
| $\circledcirc$<br><b>Stop</b><br><b>Start</b><br>$\overline{\triangle}$ | $\circledcirc$<br>$\overline{\wedge}$         | <b>Start</b>                  | <b>Stop</b>                                   |                         |                           |  |
| S<br>ß                                                                  |                                               |                               |                                               |                         |                           |  |
|                                                                         |                                               |                               |                                               |                         | Le démarrage              |  |
| On ne peut pas                                                          | entage_Sabl<br>2.2                            |                               | Automat.                                      |                         | Z50.                      |  |
| démarrer la séquence                                                    | 6WF12R01/R01                                  | Local                         | Individuel                                    | 1/R01<br>宿              |                           |  |
|                                                                         | A<br>0,0<br>W<br>X<br>0,0<br>1/h              |                               |                                               | In.                     |                           |  |
| $0,0 - \frac{9}{26}$<br><b>AS Ack</b><br>Alarm<br><b>Etat</b>           | Ÿ<br>0.0<br>$\mathbf{q}_h$                    |                               |                                               |                         |                           |  |
| Argile<br>Obj.<br>Quitter<br>Diag                                       | <b>Sable</b>                                  | <b>AS Ack</b><br>Etat<br>Diag | Alarm<br>Obj.<br>Quitter                      |                         | Séquence Broyeur          |  |
| Сонявне неви (эг)<br>$56.25$ T/h<br>183,25 T/h                          | $5,50$ T/h                                    | $0,00 - 1/\Pi$                |                                               |                         | 216 S03/G1<br>A           |  |
| Débit mesuré                                                            |                                               |                               |                                               |                         | Séquence Transporteur T13 |  |
| $0.00$ T/h<br>$0.00$ T/h                                                | $0,00$ T/h                                    | $0.00$ T/h                    |                                               |                         | 216 S02/G1<br>A.          |  |
| <b>Vitesse</b><br>$0,000$ M/S<br>$0,000$ M/S                            | $0,000$ M/S                                   | $0.000$ M/S                   |                                               |                         | Séquence Alimentation Cru |  |
| Charge sur bande<br>$0.00$ KG/M<br>$0.00$ KG/M                          | $0.00$ KG/M                                   | $0,00$ KG/M                   |                                               |                         | 216S01/G1<br>$A$ $\Box$   |  |

**Figure 4.22 :** Le démarrage de séquence Broyeur

Le broyeur est démarré.

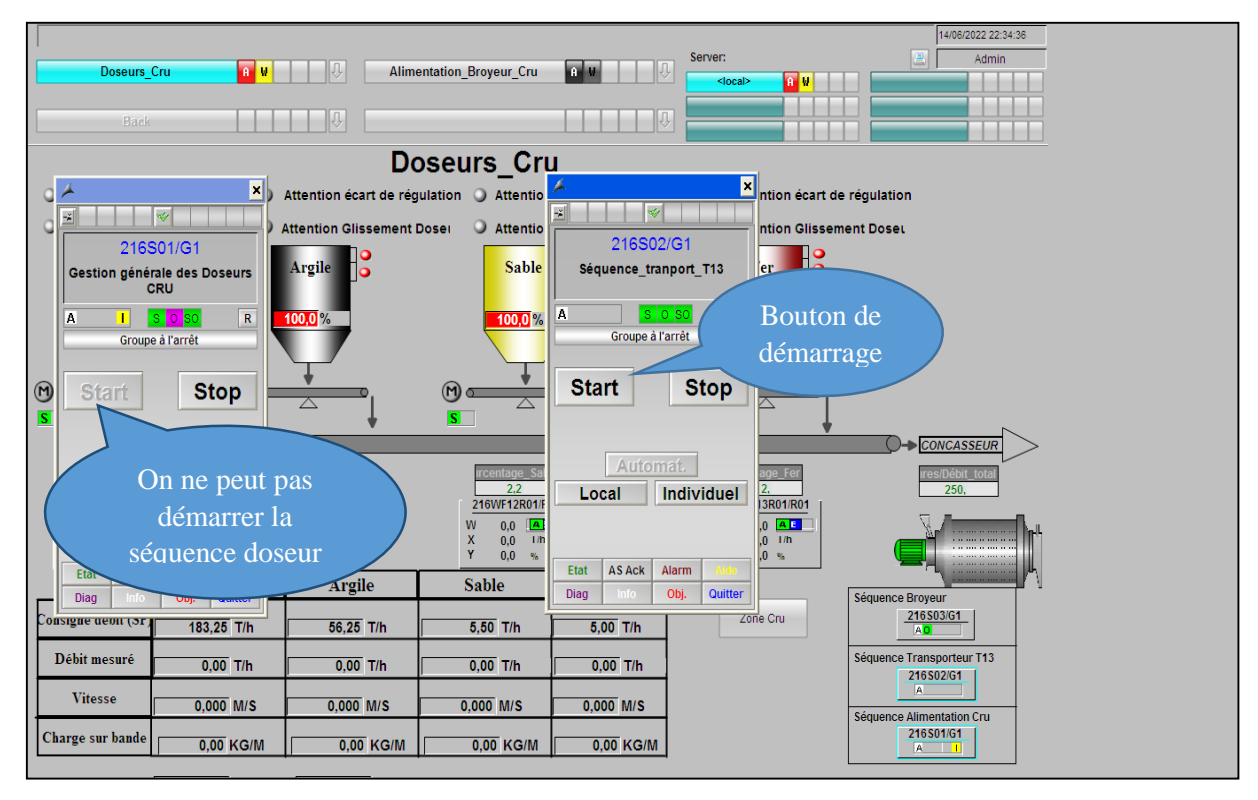

**Figure 4.23 :** Le démarrage de séquence Transporteur T13

Le transporteur T13 est démarré.

5) Dès que les deux séquences sont démarré le bouton marche de la séquence Alimentation Cru se libère et on peut maintenant la démarrer (figure 4.23).

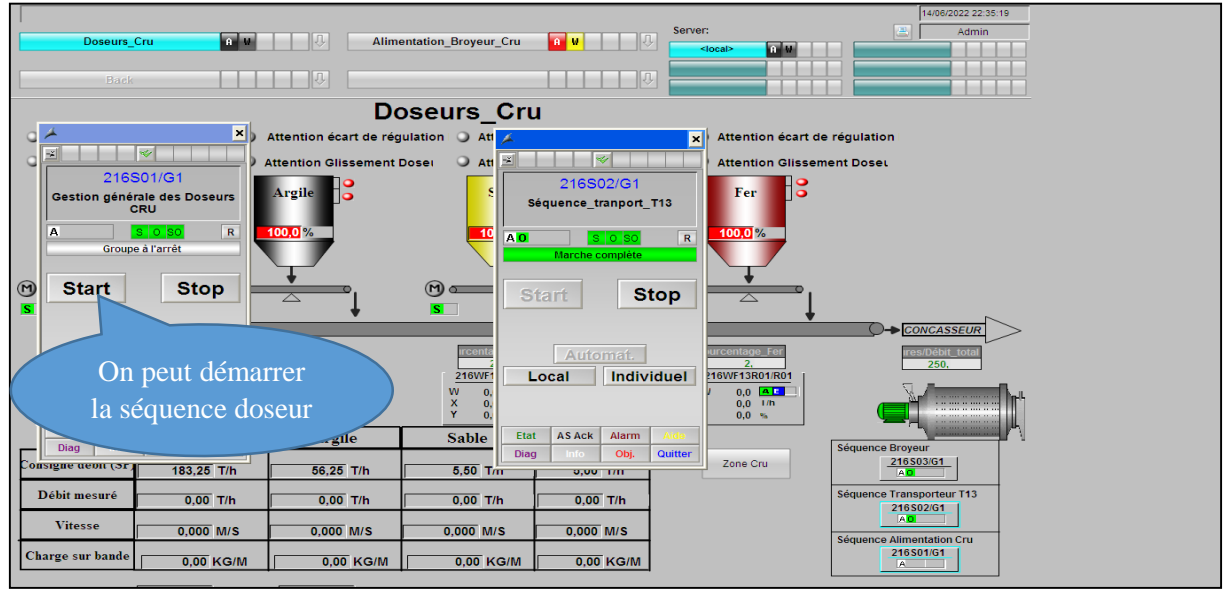

**Figure 4.24 :** Le démarrage de doseurs

Les quatre variateurs des moteurs tapis doseurs reçoivent la commande de marche du groupe et les consignes de vitesse envoyées dès la libération des consignes débits des quatre matières. Les quatre matières sont maintenant dosées et les mesures de débit, charge sur bande et la vitesse seront variées. On voit bien la mesure du débit qui suit la consigne envoyées.

La vue globale après le démarrage total :

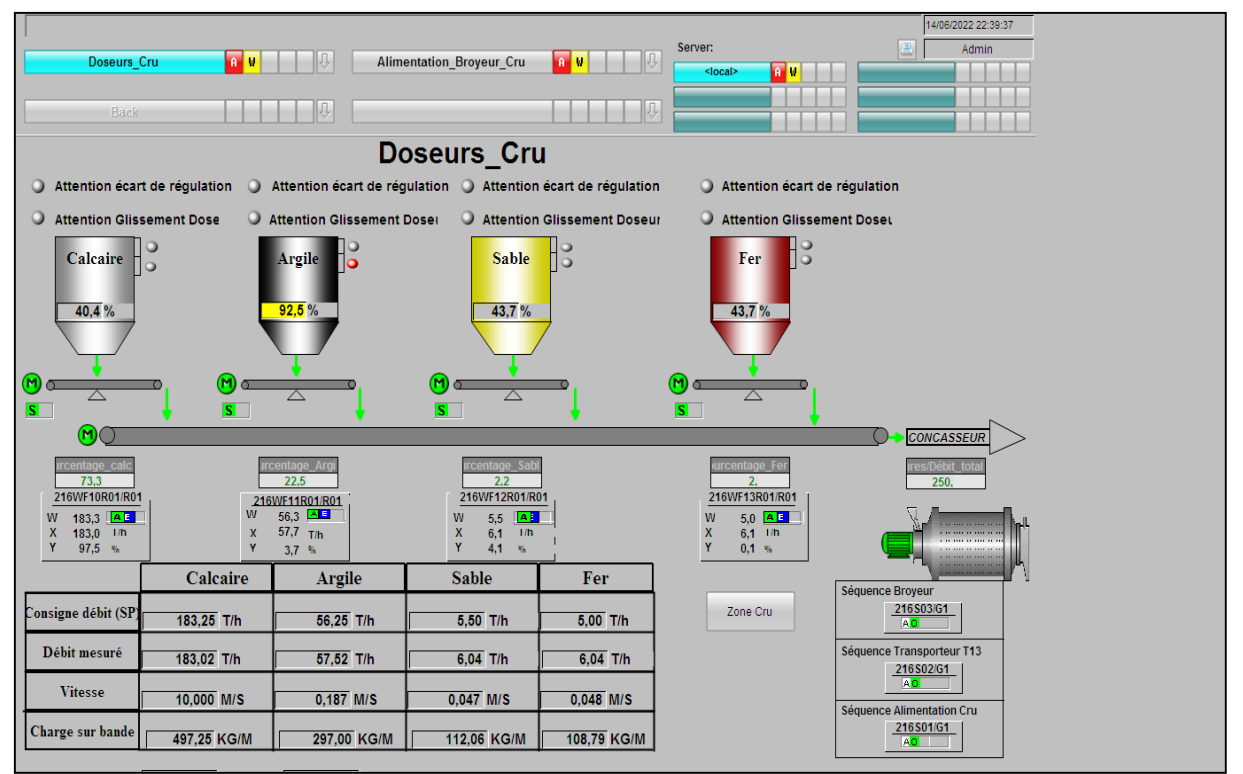

**Figure 4.25 :** La vue globale en marche

La vue doseur après le démarrage total :

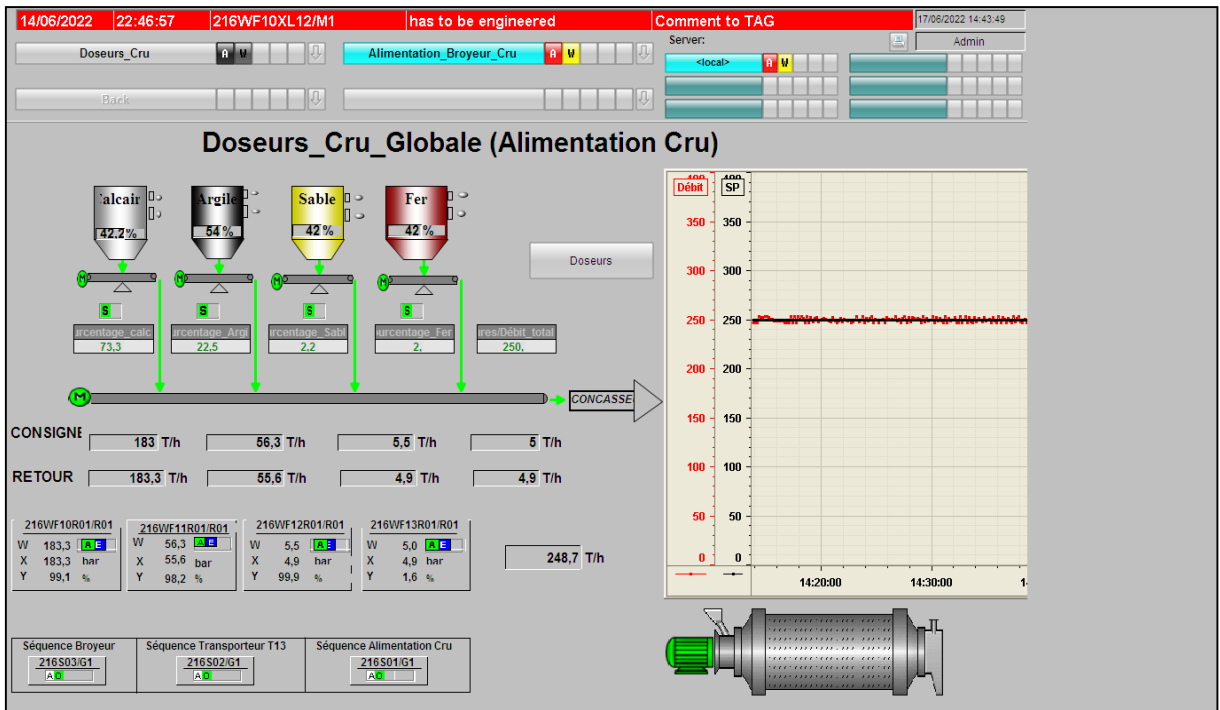

**Figure 4.26 :** La vue doseur en marche

# **4.5.5. Les défauts possibles**

## **a) La désélection d'un doseur**

Quand on désélectionne un doseur par le bouton « désel » tout le système sera arrêté (on ne peut pas démarrer un doseur sans les autres ou le contraire sinon on va perturber le dosage) (figure 4.26).

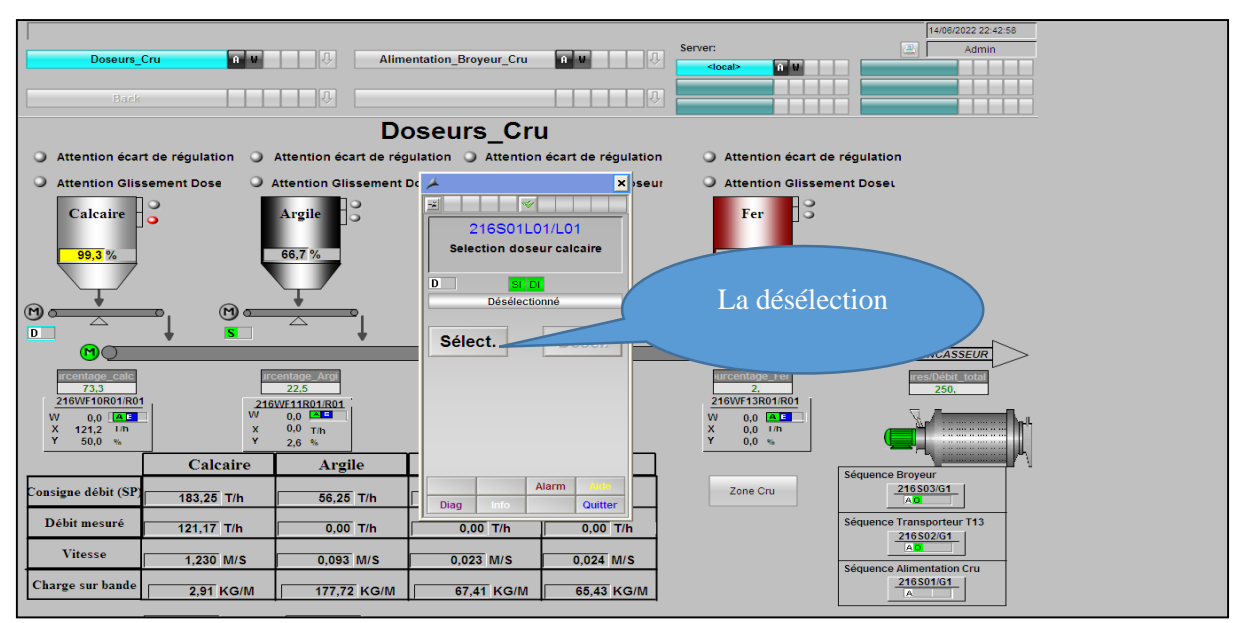

**Figure 4.27 :** La désélection d'un doseur

# **b) Arrêt de T13**

Quand on arrêt le transporteur T13 les doseurs seront arrêtés automatiquement (figure 4.27).

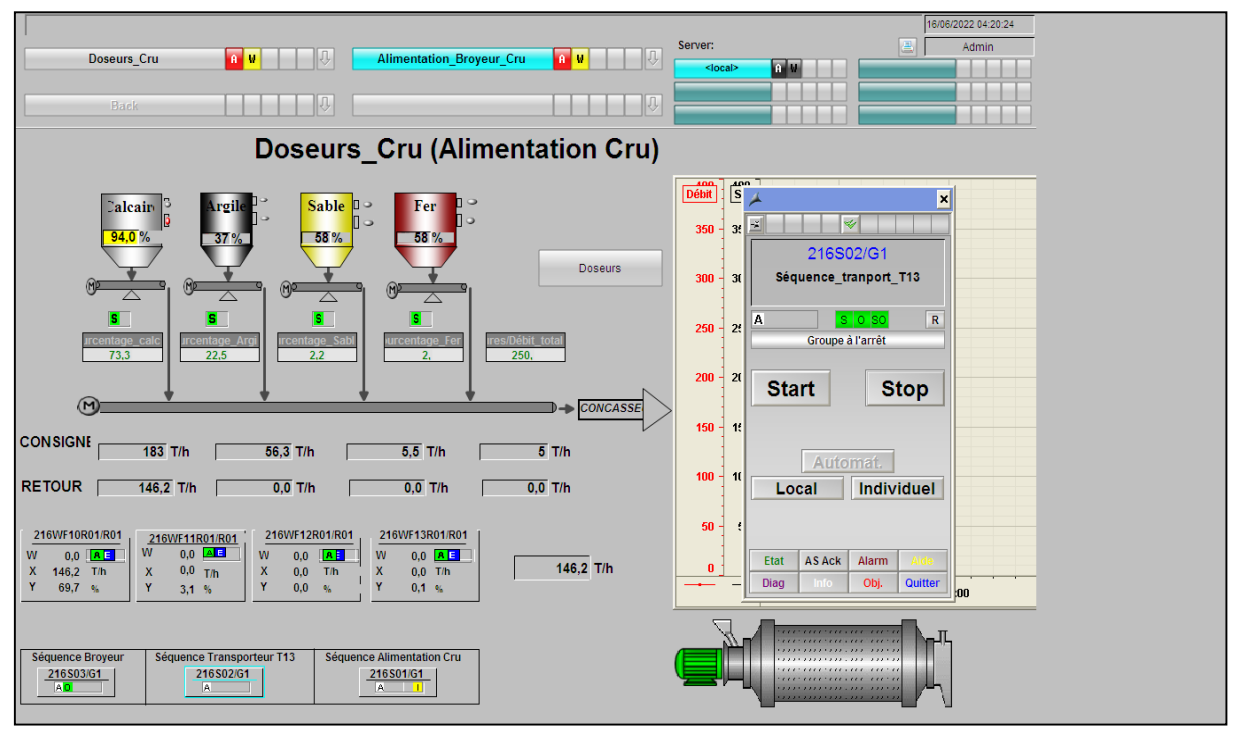

**Figure 4.28 :** Problème d'arrêté le transporteur T13

### **c) Ecart de régulation débit**

Quand la différence entre la consigne débit et le débit mesuré est plus grande que 5T/h pendant 10s, le message « attention écart de régulation » clignote en rouge (figure 4.28).

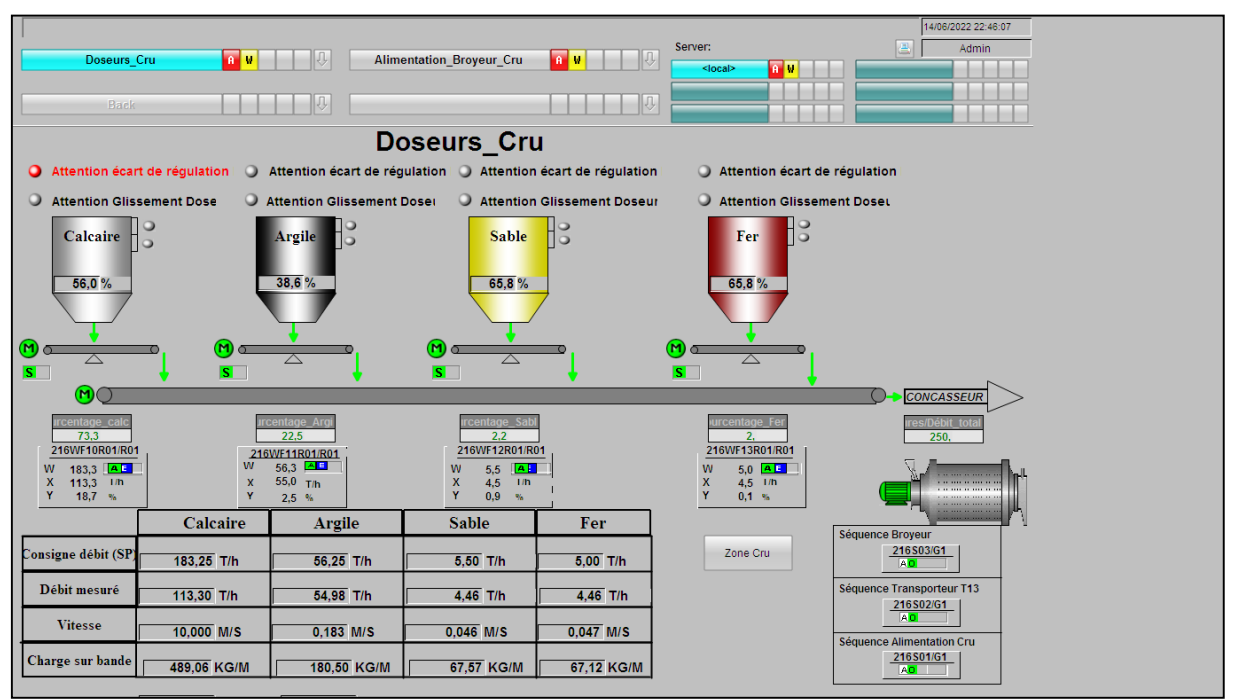

**Figure 4.29 :** Problème d'écart de régulation

# **d) Glissement de tapie**

Quand la charge sur bande est fixe plus de 5s c'est\_à\_dire le tapis doseur se glisse le message « attention glissement Doseur » clignote en rouge (figure 4.29).

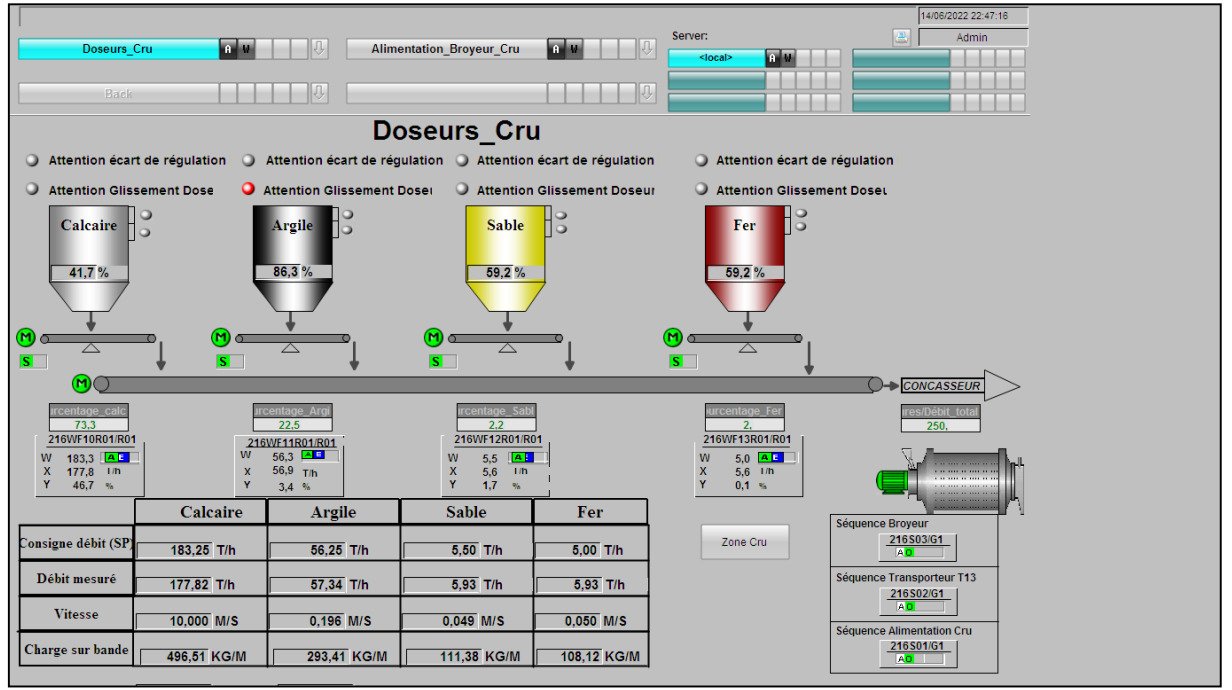

**Figure 4.30 :** Problème de glissement de tapie

# **4.5. Conclusion**

Dans ce chapitre, nous avons présenté le système de supervision WINCC. Ensuite un test a été effectué montrant le bon fonctionnement du programme conçu pour assurer le cahier de charge. Le résultat de la simulation et de la supervisons de notre projet a été présenté dans ce chapitre, citant le démarrage de toutes les séquences en respectant les asservissements et en mettant en évidence quelques cas de mauvais fonctionnement avec une bonne réponse du système.

Conclusion Générale

#### **Conclusion Générale**

Ce travail de fin d'études s'inscrit dans le cadre de l'automatisation et de la supervision de la zone cru au sein de la société du ciment SCMI.

L'objectif principal de ce travail est de remplacer un système spécialisé SCHENCK « avec toutes ses unités et ses fonctions » par un système a base du ET-200M la périphérie décentralisée de l'API S7- 400 de la zone cru. Cette nouvelle automatisation vise à faciliter le travail de l'opérateur et à réduire le temps des interventions sur le site.

La réalisation de ce projet a nécessité une étude approfondit du processus de fabrication du ciment, particulièrement le mécanisme de fonctionnement de l'atelier Dosage Cru dans la société SCMI qui constitue l'endroit où s'est déroulé notre projet. Et cela à partir de l'instrumentation de l'ensemble des doseurs, le système de gestion de dosage existant « SCHENCK »jusqu'au système d'automatisation et de supervision utilisé dans la société « PCS7/WINCC ».

Ensuite, on a proposé un programme basé sur une boucle de régulation réalisée autour du PCS 7, pour chaque doseur, afin de pallier la problématique. En a changer la commande envoyée dont la consigne est un débit à une commande de consigne de type vitesse. Une supervision du système avec le logiciel WINCC, a été aussi effectuée.

Enfin, des tests ont été réalisés sur ce programme avec les deux simulateurs PLC SIM et RUN TIME. Ces tests ont montré le succès et l'efficacité de notre programme, même dans le cas de panne ou de perturbation. En effet, le système a eu une réponse adéquate dans le cas d'un arrêt d'un doseur ou bien du transporteur et dans le cas d'un écart de régulation débit, ou de glissement de tapie.

Ce projet nous a permis de nous familiariser avec le milieu industriel, faire le lien entre la théorie et la pratique, enrichir nos connaissances, savoir lire un cahier de charge et apprendre à utiliser les logiciels de programmation et de supervision PCS7/WINCC.

Enfin, nous espérons que notre travail sera bénéfique et servira d'une manière ou d'une autre à apporter un plus à la société SCMI.

# Références bibliographiques

[1] Document d'usine (manuel interne spéciale).

[2] G. Asch, les capteurs en instrumentation industrielle, Dunod/Bordas, Paris, 1983.

[3] Leuze electronic sarl, the sensor people, « CAPTEURS CAPACITIFS-Détection fiable d'objets et de niveaux de produits », Z.l. Nord Torcy, B.P. 62-BAT 3.

[4] « Capteur de proximité capacitif », Dans slideplayer [https://slideplayer.fr/slide/1305678/,](https://slideplayer.fr/slide/1305678/) (consulté le 06/05/2022).

[5] Disocont Manuel de système Schenck process.

[6] Manuel Siemens S7-400, Installation et Configuration.

[7] Manuel Siemens ET-200, Système de périphérie décentralisée.

[8] « Technique de Pesage », Dans industry.siemens, [https://www.vision](https://www.vision-solutions.ca/media/uploads/products/files/Fiche_Technicque_Siwarex_U.pdf)[solutions.ca/media/uploads/products/files/Fiche\\_Technicque\\_Siwarex\\_U.pdf,](https://www.vision-solutions.ca/media/uploads/products/files/Fiche_Technicque_Siwarex_U.pdf) (consulté le 05/06/2022).

[9] « Système de conduite de process PCS 7 Système d'ingénierie (V7.1) », Dans industry,siemens , [file:///C:/Users/zoom/Downloads/ps7phesc\\_fr-FR%20\(2\).pdf,](file:///C:/Users/zoom/Downloads/ps7phesc_fr-FR%20(2).pdf) (consulté le 02/06/2022).

[10] « Process Control System PCS 7 V7.0 - Getting Started Partie 1) », Dans industry, Siemens, [https://cache.industry.siemens.com/dl/files/328/24451328/att\\_80840/v1/ps7gs1c\\_f.pdf](https://cache.industry.siemens.com/dl/files/328/24451328/att_80840/v1/ps7gs1c_f.pdf) , (consulté le 02/06/2022).

# Annexes

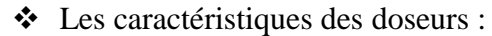

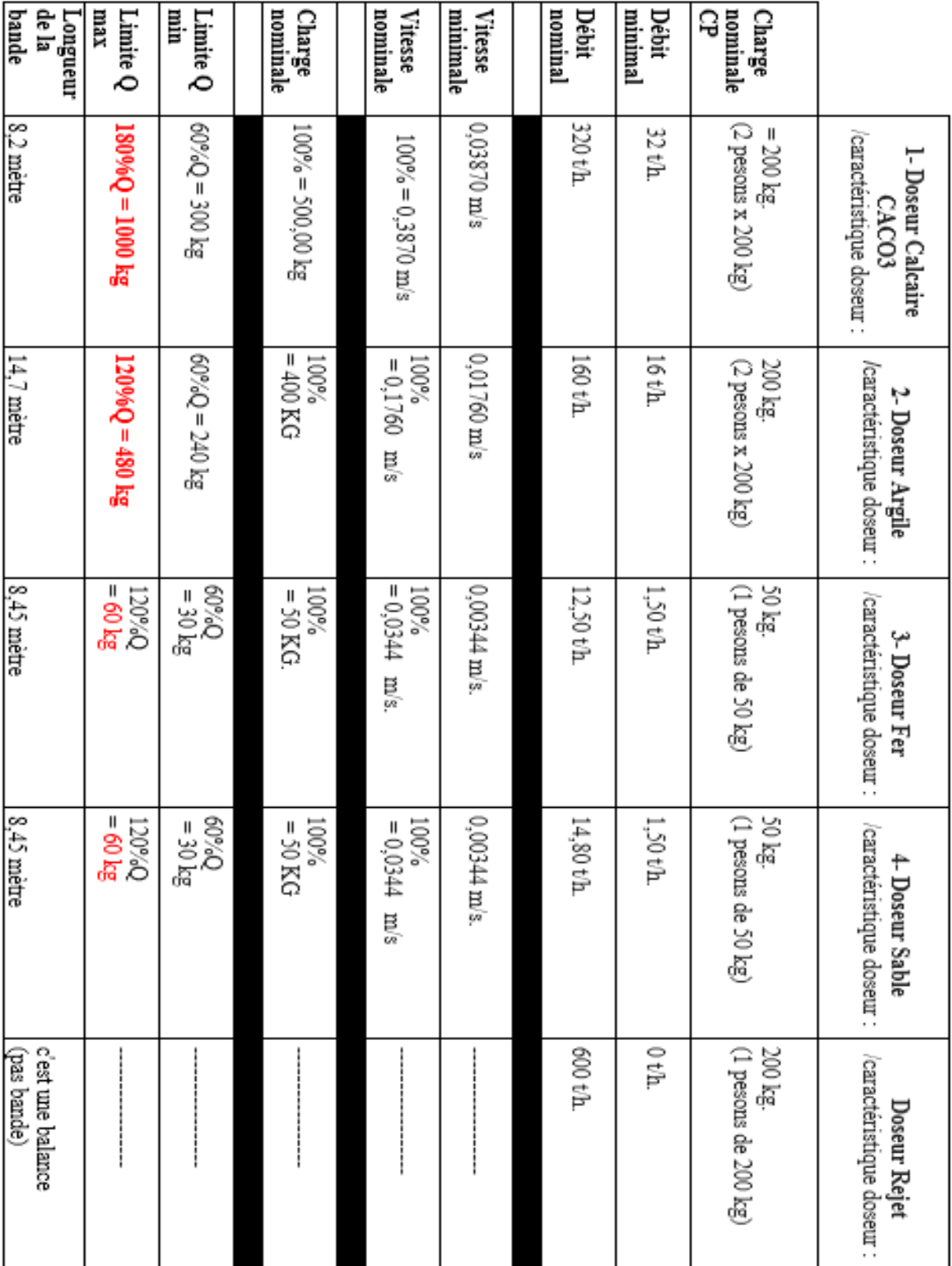

# Flowsheet des doseurs :

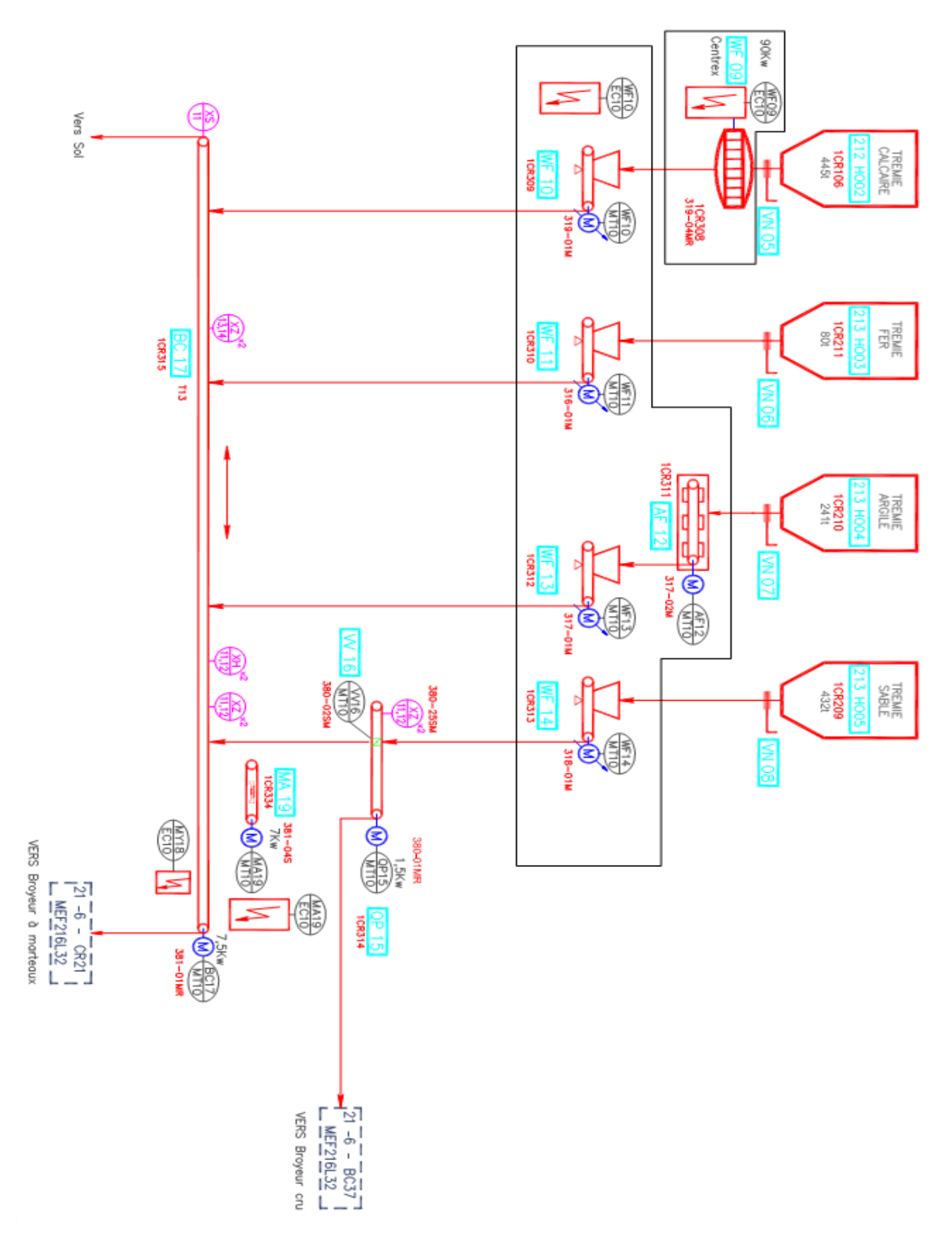

### Grafcet de système générale

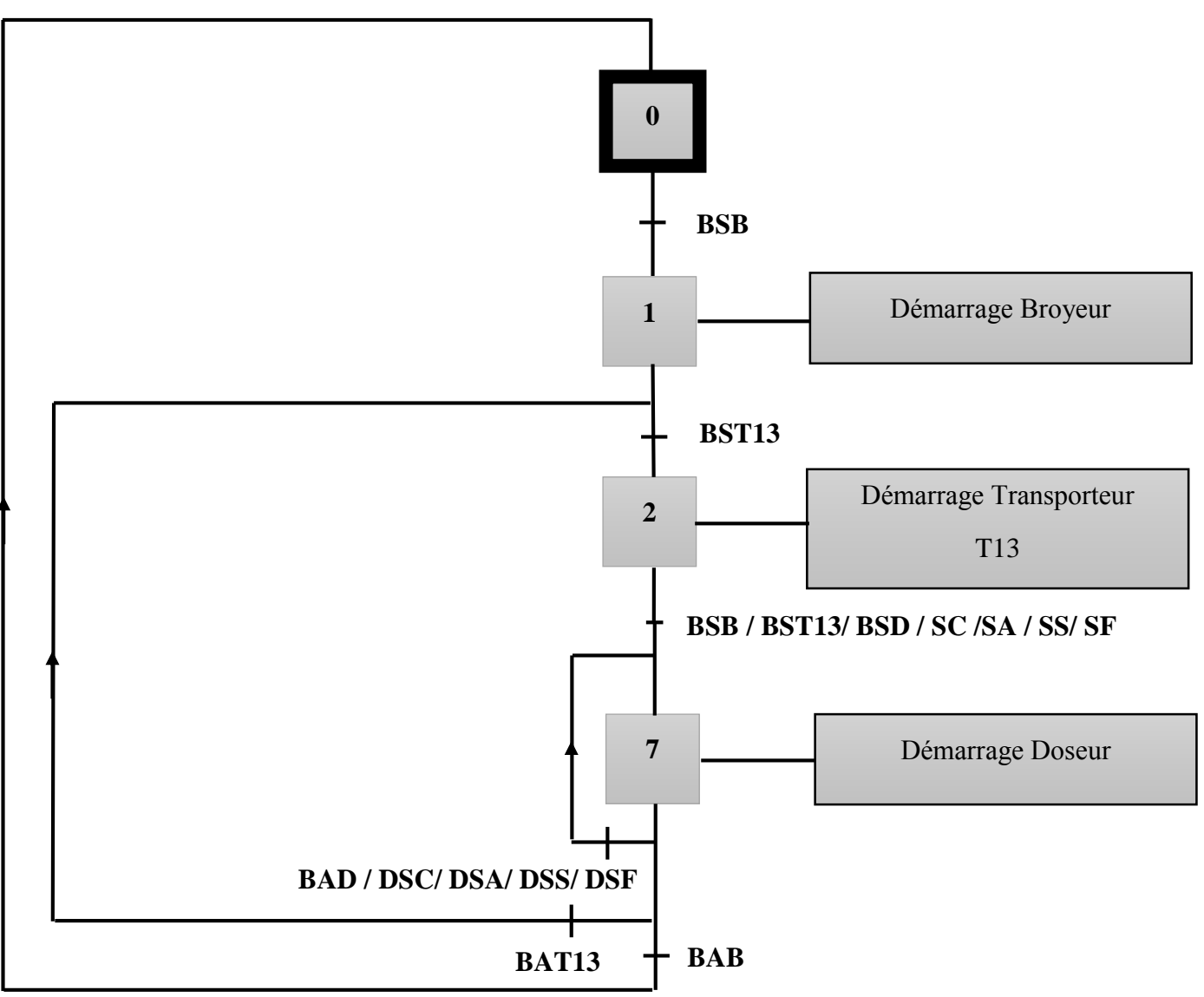

**BSB :** Bouton Start Broyeur.

**BST13 :** Bouton Start T13.

**SC, SA, SS, SF :** Sélection (Calcaire, Argile, Sable, Fer).

**DSC, DSA, DSS, DSF :** Désélection (Calcaire, Argile, Sable, Fer).

**BSD :** Bouton Start Doseur.

**BAB, BAT13, BAD :** Bouton Arrêt (Broyeur, T13, Doseur).